# SIGMA2 300/400/500 COMPACT/S

BRUGSVEJLEDNING USER GUIDE BETRIEBSANLEITUNG GUIDE DE L'UTILISATEUR BRUKSANVISNING GUIDA PER L'UTILIZZATORE GEBRUIKERSHANDLEIDING KÄYTTÖOHJE GUÍA DE USUARIO KEZELÉSI ÚTMUTATÓ PODRĘCZNIK UŻYTKOWNIKA РУКОВОДСТВО ПОЛЬЗОВАТЕЛЯ

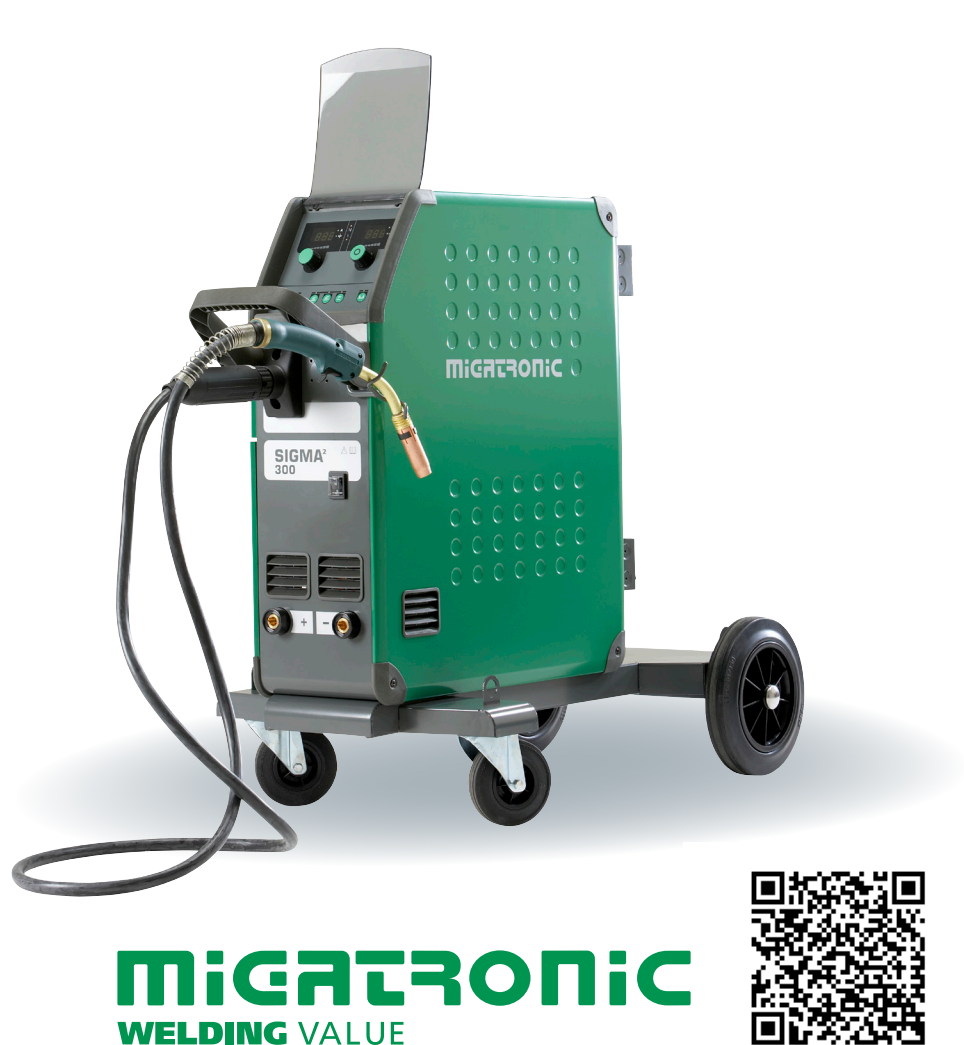

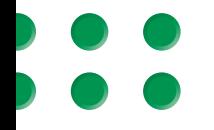

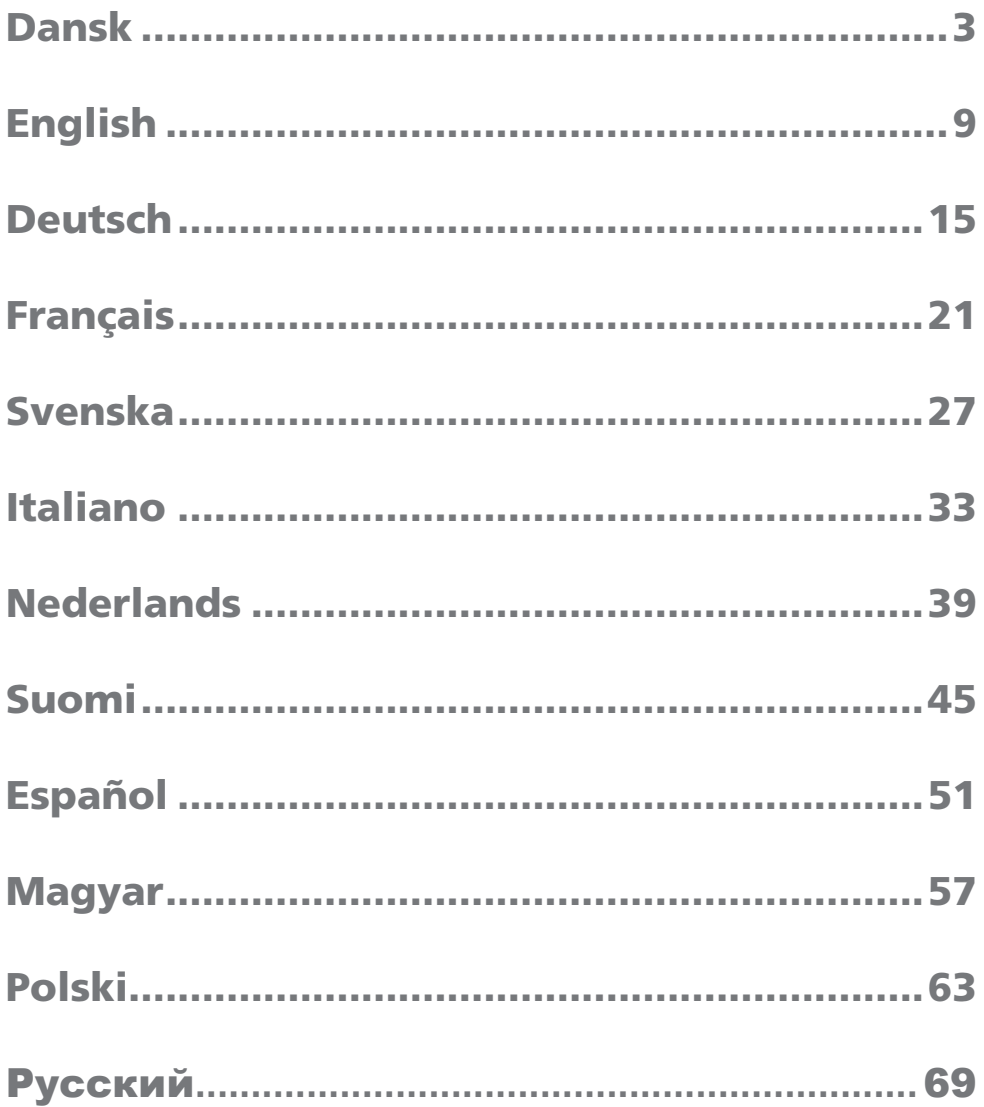

# Tilslutning og ibrugtagning

# **Advarsel**

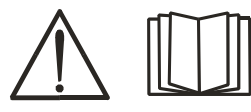

Læs advarselsblad og denne brugsanvisning omhyggeligt igennem inden installation og ibrugtagning.

# Installation

## **Nettilslutning**

Tilslut maskinen til den netspænding den er konstrueret til. Se typeskiltet (U<sub>1</sub>) bag på maskinen.

## **Tilslutning af beskyttelsesgas**

Gasslangen på bagsiden af maskinen (3), tilsluttes en gasforsyning med en trykreduktion til 2-6 bar. En/to gasflasker kan fikseres bag på vognen.

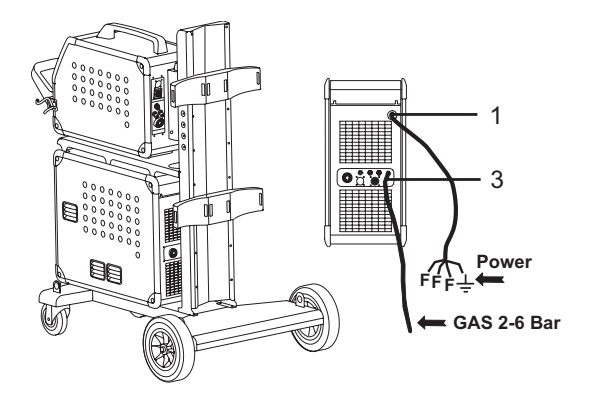

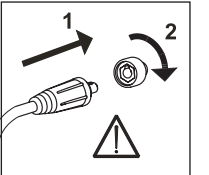

# **Vigtigt!**

Når stelkabel og svejseslange tilsluttes maskinen, er god elektrisk kontakt nødvendig, for at undgå at stik og kabler ødelægges.

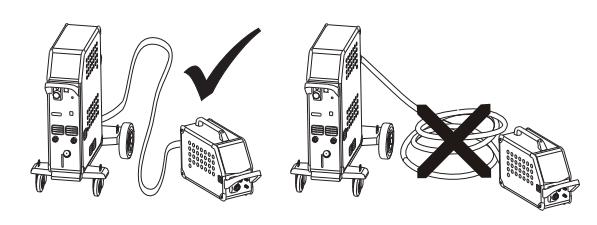

**Tilslutning af svejseslange**

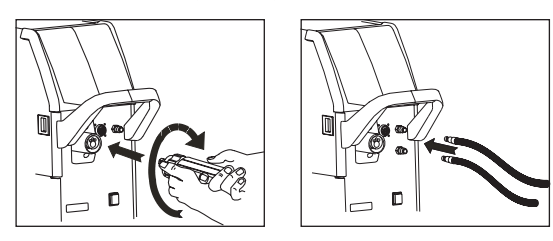

Hvis svejseslangen er en MIG Manager®, skal der endvidere være monteret MIG Manager kit (ekstra udstyr) med multistik på fronten af maskinen (9).

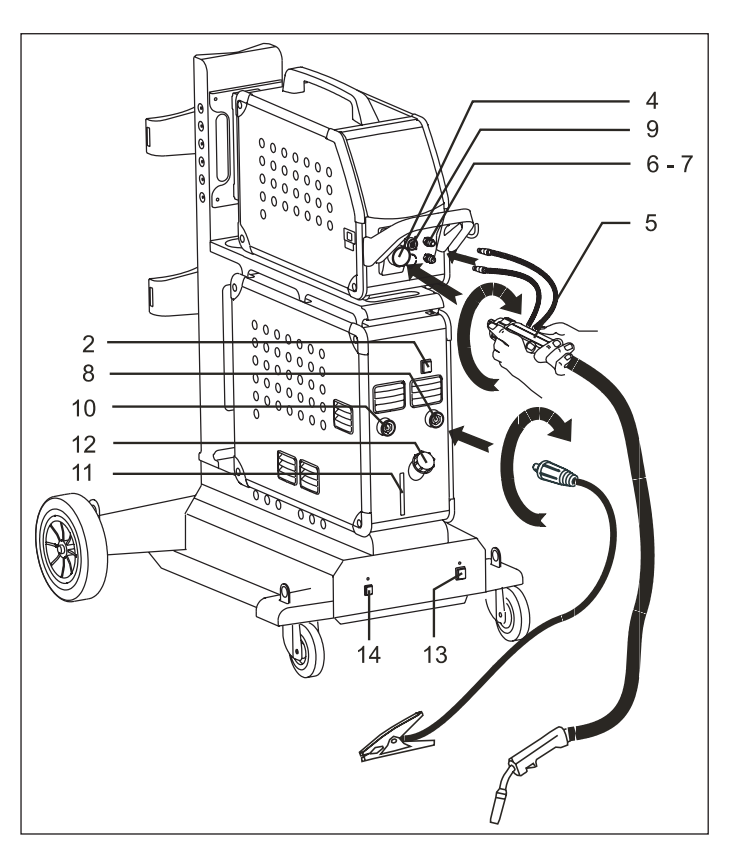

- 1. Nettilslutning
- 2. Tænd sluk knap
- 3. Tilslutning beskyttelsesgas
- 4. Tilslutning svejseslange
- 5. Svejseslange
- 6. Tilslutning for køleslanger
- 7. Tilslutning for køleslanger
- 8. Stelklemme (MIG) eller elektrodeholder-tilslutning
- 9 Tilslutning for MIG Manager® eller push-pull svejseslange (ekstra udstyr)
- 10. Stelklemme (MMA) eller elektrodeholdertilslutning
- 11. Aflæsning af kølevæskestand
- 12. Påfyldning af kølevæske
- 13. Tænd sluk for autotrafo (ekstra udstyr)
- 14. Aktivering af autotrafo i standby (ekstra udstyr)

# **Løfteanvisning**

Når maskinen løftes, skal løftepunkterne, som vises på figuren, anvendes. Maskinen må ikke løftes med monteret gasflaske!

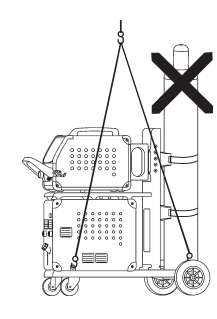

# Tilslutning og ibrugtagning

# **Tilslutning af elektrodeholder for MMA**

Elektrodeholder og stelkabel tilsluttes plusudtag (10) og minusudtag (8). Polariteten vælges efter elektrodeleverandørens anvisning.

## **Justering af trådbremse**

Bremsen justeres så stramt at trådrullen standser inden svejsetråden kører ud over kanten på rullen.

Bremsekraften er afhængig af vægten på trådrullen, og trådhastigheden. Fabriksindstillet til 15kg.

## Justering:

- Afmonter drejeknappen
- ved at stikke en tynd skruetrækker ind bagved knappen og ryk derefter knappen ud.
- Juster trådbremsen ved at spænde eller løsne låsemøtrikken på trådnavets aksel.
- 
- Monter drejeknappen igen.

# Tænd, tryk, svejs

# **Indstilling af svejseprogram.**

- Tænd sveisemaskinen på hovedafbryderen (2)
- Vælg svejseprogram

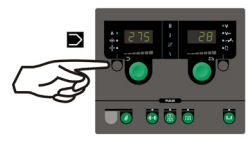

Se i Ouickguide hvordan det vælges for din svejsemaskine. Vælg det svejseprogram, som passer til den svejsetråd og beskyt-

telsesgas eller evt. elektrode, der skal svejses

med. Se programliste

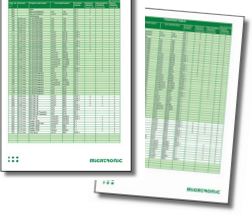

Indstil svejsestrøm og sekundære parametre Se Quickguide

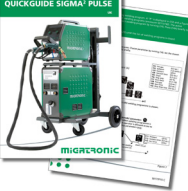

Maskinen er nu klar til at svejse

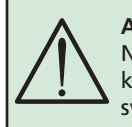

**ADVARSEL** Når der trykkes på svejseslangens kontakt/tast er der spænding på svejsetråden

## **Flere trådbokse**

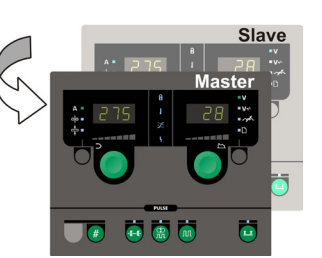

# **Opstilling med MWF 41 Master og Slave**

Slaveenheden gøres aktiv med et kort tryk på svejseslangens kontakt/tast, og dennes grønne lampe vil derefter tænde.

Alle indstillinger foretages på masterenhedens kontrolpanel, og gemmes automatisk til næste gang slaveenheden aktiveres.

Bemærk at MWF 41 Slave og RWF har samme funktioner.

# **Vogn med automatisk netspændingsomkobling (ekstra udstyr)**

Maskiner leveret med autotrafo monteret i vognen kan tilsluttes følgende spændinger: 3x230V, 3x400V, 3x440V og 3x500V. Autotrafoen tændes (grøn indikator lyser) på netafbryderen (13). Den indbyggede energisparefunktion vil automatisk slukke for svejsemaskinen efter 40 minutters stilstand. Tryk på knappen (14) for at tænde maskinen igen (rød indikator lyser). Energisparefunktionen kan sættes ud af drift af en Migatronic tekniker.

# **Software indlæsning**

- Indsæt SIGMA SD-kortet i slidsen i maskinens højre side.
- Tænd maskinen.
- Displayet blinker kortvarigt med seks streger.
- Vent indtil maskinens display viser den indstillede strøm.
- Sluk maskinen og tag SD-kortet ud
- Maskinen er nu klar til brug.

Alle trådbokse som er tilkoblet får indlæst den nye software.

Hvis kontrolboksen udskiftes er det nødvendigt at lægge software ind i den nye boks igen, ved hjælp af et SD kort. Softwaren kan downloades fra http://migatronic.com/login

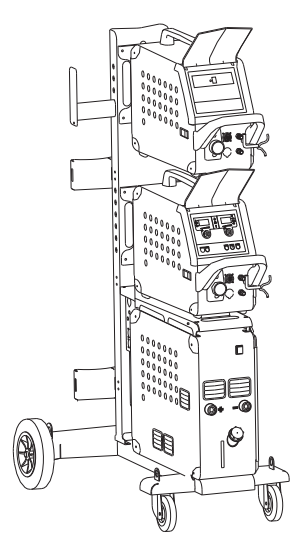

*Opstilling med MWF 41 Master og Slave*

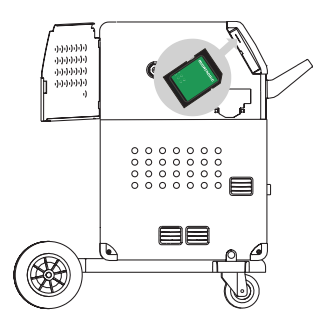

# Fejlfinding og udbedring

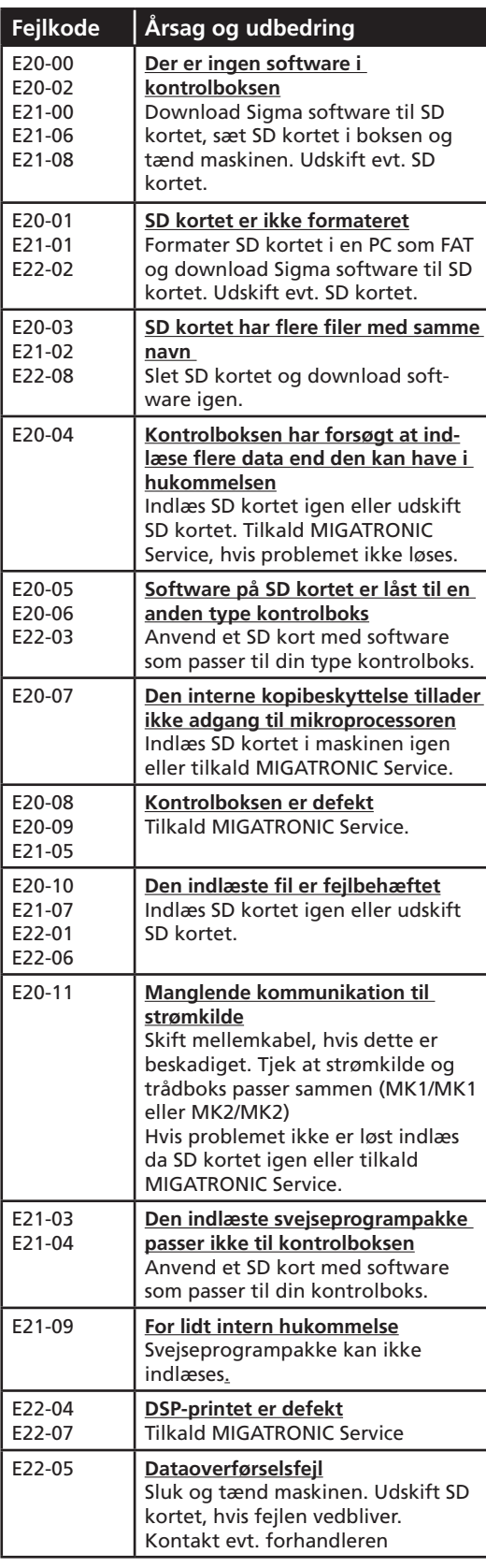

# Fejlsymboler

SIGMA2 har et avanceret selvbeskyttelsessystem indbygget. Ved fejl lukker maskinen automatisk for gastilførslen, afbryder svejsestrømmen og stopper trådfremførelsen. Fejltilstande i maskinen vises med symboler og fejlkoder.

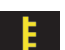

# **Temperaturfejl:**

Indikatoren blinker, når strømkilden er overophedet. Lad maskinen være tændt, indtil den er afkølet af de indbyggede blæsere.

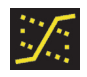

**Blandbue:** *(kun synergiske svejseprogrammer)* Der advares om (indikator lyser), at indstillingerne ligger i blandbueområdet med risiko for svejsesprøjt.

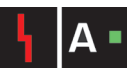

## **Strømfejl:**

Indikatoren blinker, når startstrømmen eller svejsestrømmen er højere end maskinens ydeevne tillader.

Kontroller at trådhastighed/strøm og spænding er korrekt indstillet.

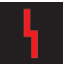

# **Visning af fejlkoder:**

Indikatoren blinker, når der opstår andre typer fejl. Samtidigt vises fejlkode i displayet.

# Udvalgte fejlkoder

**Overspændingsfejl:**

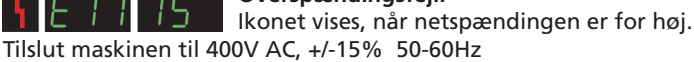

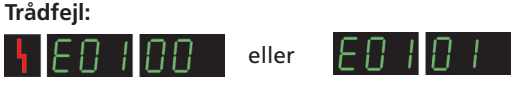

Ikonet vises ved overbelastet trådfremføringsmotor. Trådmotoren eller magnetventil kan være defekt.

## **Andre fejltyper**

Hvis andre fejlkoder vises i display skal maskinen slukkes og tændes for at fjerne meddelelsen.

Vises fejlmeddelelsen gentagne gange, er reparation af svejsemaskinen nødvendig. Kontakt din forhandler og oplys fejlkode.

De følgende fejlkoder kan vises på SIGMA2 , når MultiFeeder eller MWF 41 Slave er tilsluttet:

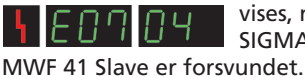

vises, når kommunikationen imellem SIGMA2 og den tilsluttede MultiFeeder eller

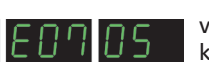

vises, når motorstyringen ikke fungerer korrekt.

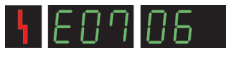

vises, når motoren er overbelastet.

# $\begin{array}{ccc} \circ & \circ & \circ \\ \circ & \circ & \circ \end{array}$

# Specielle funktioner

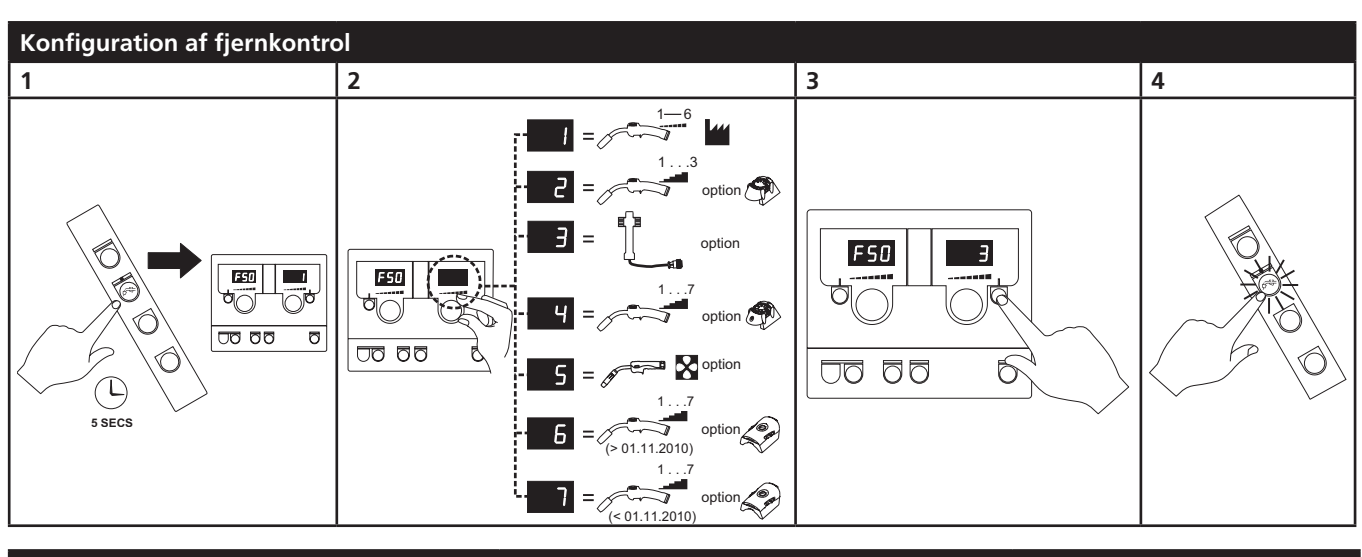

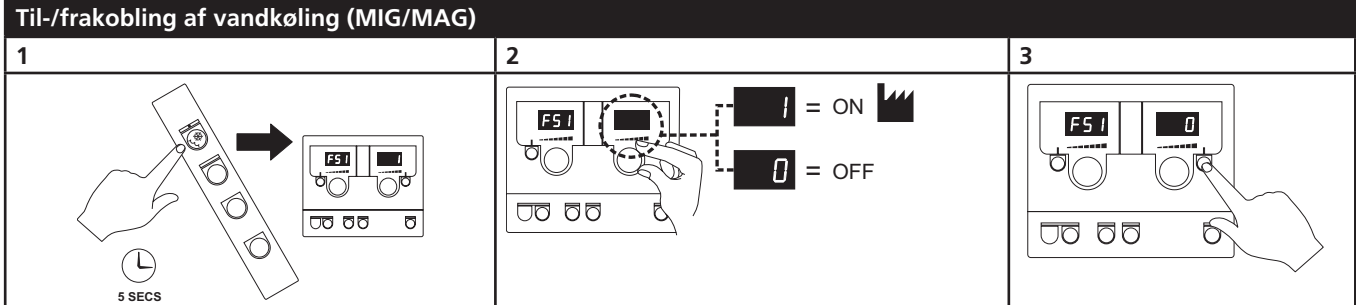

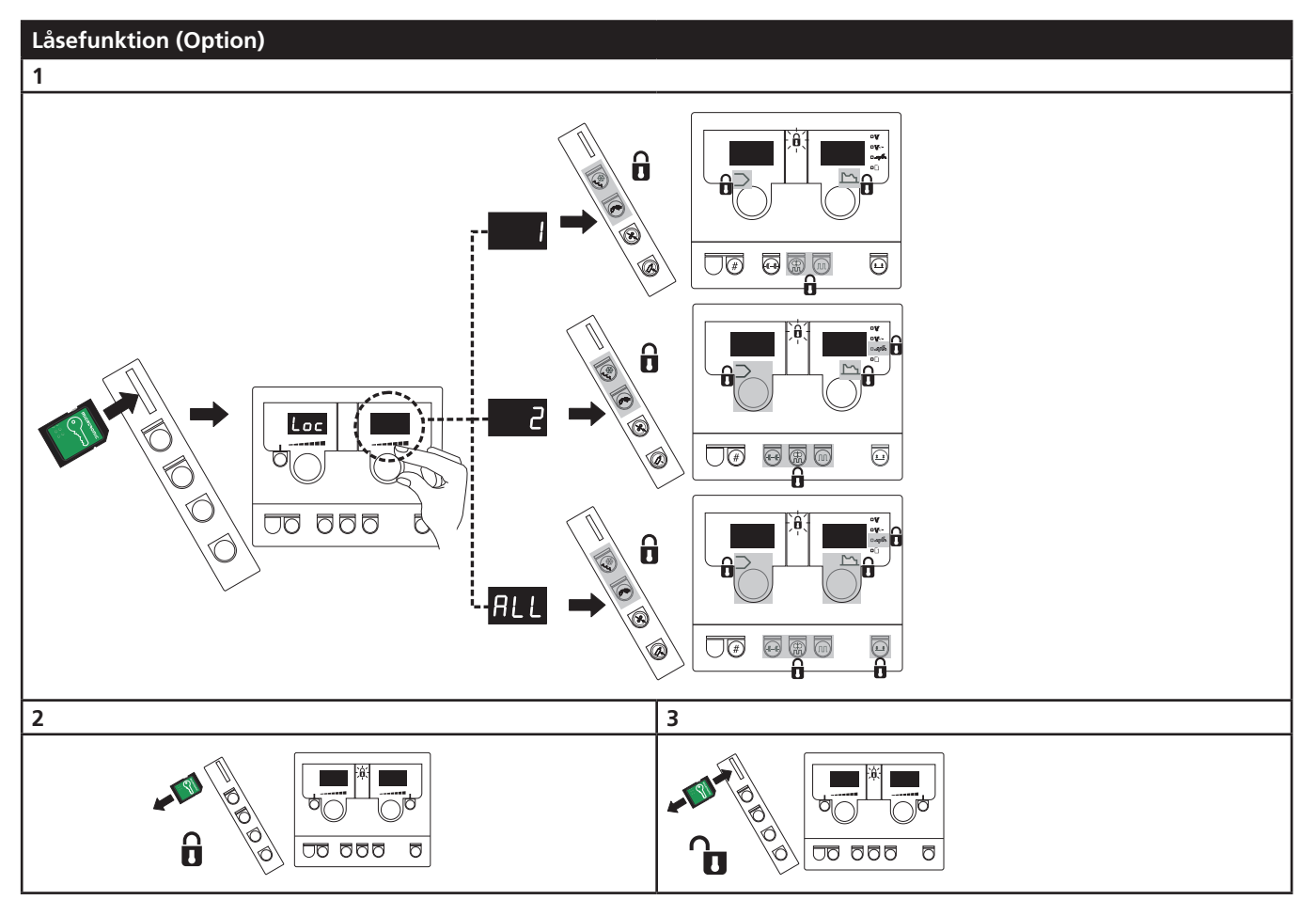

# Tekniske data

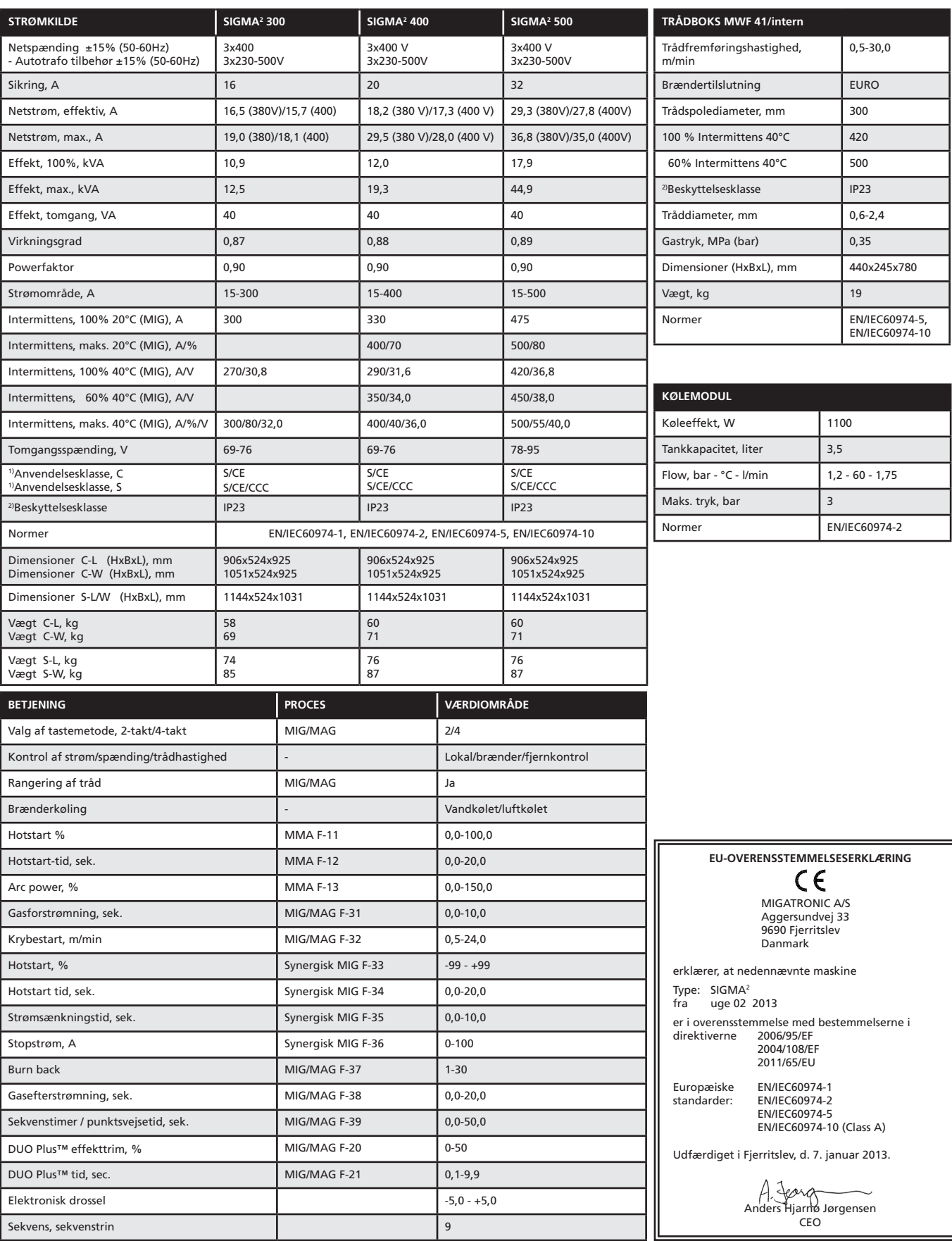

1) S Maskiner opfylder de krav der stilles under anvendelse i områder med forøget risiko for elektrisk chok

2) Angiver at maskinen er beregnet for såvel indendørs som udendørs anvendelse

 $\begin{array}{c} \circ \\ \circ \\ \circ \end{array}$ 

 $000$  $000$ 

# Connection and operation

## **Warning**

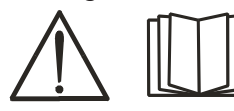

Read warning sheet and this user guide carefully before the equipment is installed and in operation.

# Permissible installation

#### **Mains connection**

Connect the machine to the correct mains supply. Please read the type plate  $(U_1)$  on the rear side of the machine.

# **Connection of shielding gas**

The shielding gas hose on the rear side of the machine (3) is connected to a gas supply with a pressure reduction to 2-6 bar. One/two gas cylinders can be mounted on the bottle carrier on the back of the trolley.

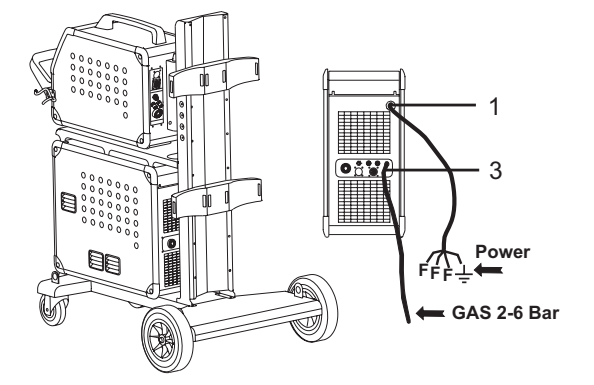

# **Important!**

In order to avoid destruction of plugs and cables, good electric contact is required when connecting earth cables and welding hoses to the machine.

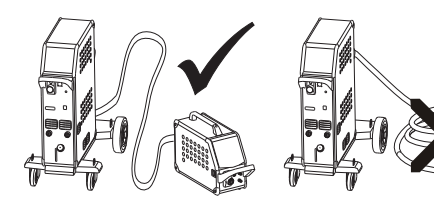

**Connection of welding hose**

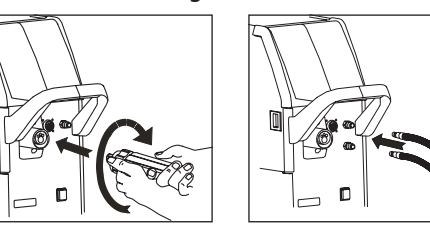

Moreover, a MIG Manager kit (optional) needs to be mounted with a multiplug on the front of the machine (9) if the welding hose is equipped with a MIG Manager®.

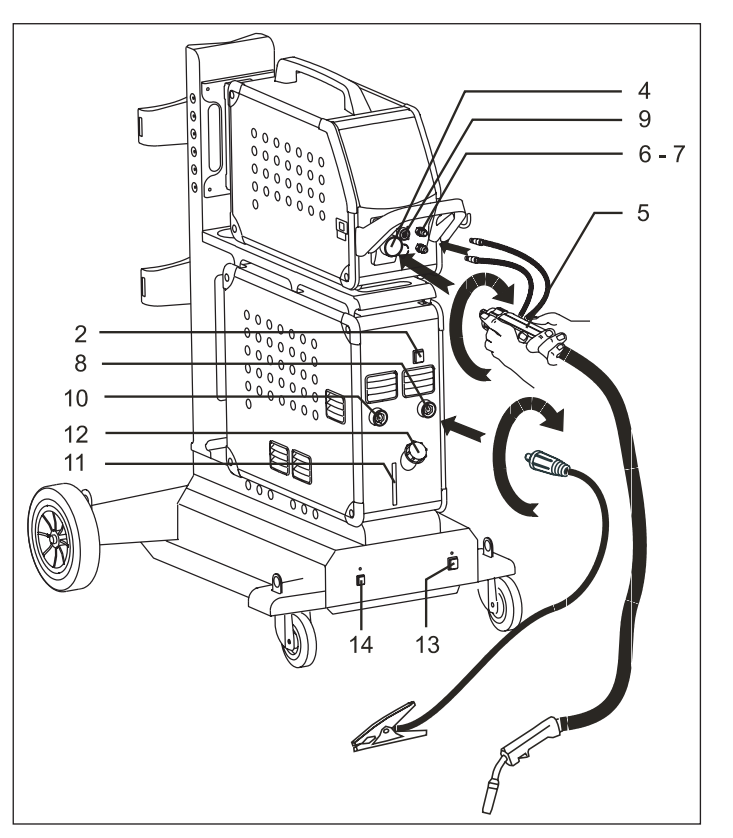

- 1. Mains connection
- 2. Power switch
- 3. Connection of shielding gas
- 4. Connection of welding hose
- 5. Welding hose
- 6. Connection of cooling hoses
- 7. Connection of cooling hoses
- 8. Connection of earth clamp (MIG) or electrode holder
- 9 Connection of MIG Manager® or push-pull welding hose (option)
- 10. Connection of earth clamp (MMA) or electrode holder
- 11. Cooling liquid level control
- 12. Refill of cooling liquid
- 13. Power switch for autotransformer (optional)
- 14. Activation of autotransformer in standby (optional)

## **Lift instructions**

The lifting points must be used (please see figure) when lifting the machine. The machine must not be lifted with mounted gas bottle.

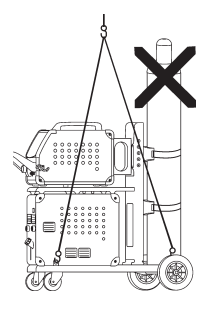

# $O O O$  $000$

# Connection and operation

# **Connection of electrode holder for MMA**

The electrode holder and earth cable are connected to plus connection (10) and minus connection (8). Observe the instructions from the electrode supplier when selecting polarity.

# **Adjustment of wire brake**

The wire brake must ensure that the wire reel brakes sufficiently before the welding wire runs over the edge of the reel.

The brake force is dependent on the weight of the wire reel and wire feed speed.

Factory setting is 15kg.

# Adjustment:

- Dismount the control knob by placing a thinscrew driver behind the knob and the thereafter pull it out.
- Adjust the wire brake by  $f_{\mathbf{k}}$ loosening the self-locking the wire hub.
- Remount the control knob

# Switch on, press, weld

# **Welding program setting**

- Switch on the welding machine on the main switch (2)
- Select welding program

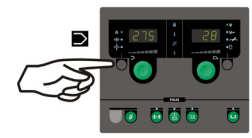

See program table

Please read how this should be selected on your welding machine in the quick guide. Select the welding program suitable for the

welding wire and shielding gas or possible electrode in use.

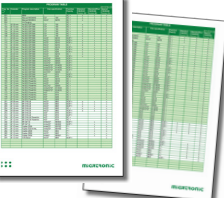

Adjust the welding current and secondary paramerers

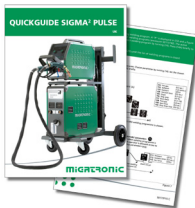

Please read your quickguide

# The machine is now ready to weld

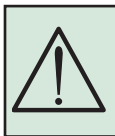

**WARNING** Voltage is present on the welding wire when pressing the welding hose trigger.

## **Various wire feed units**

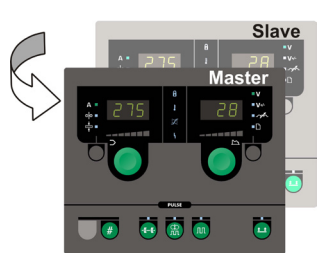

# **Use of MWF 41 Master and Slave**

The slave unit is active and the green LED will be turned on after a short pressure on the hose trigger.

All settings are carried out on the master control panel and will be automatically saved until the slave unit is activated.

Please note that MWF 41 Slave and RWF have the same functions.

## **Trolley with automatic mains voltage transition (special equipment)**

Machines supplied with autotransformer can be connected to the following mains supplies: 3x230V, 3x400V, 3x440V og 3x500V. Press the power switch (13) to turn on the autotransformer (green indicator light). The built-in energy saver function will automatically turn off the welding machine after 40 minutes of inactivity. Press the button (14) to turn on the machine again (red indicator light). The energy saver function can be permanently disconnected by a Migatronic technician.

# **Software reading**

- Insert the SIGMA SD-card in the slide in the right side of the machine.
- Turn on the machine.
- The display flashes shortly with six lines.
- Wait until the set current is displayed.
- Turn off the machine and remove the SD card.
- The machine is now ready for use.

All connected wire feed units will be updated with the new software.

It is necessary to read software inside the new control unit by means of a SD card, if the control unit has been exchanged. The software can be downloaded from http://migatronic.com/login

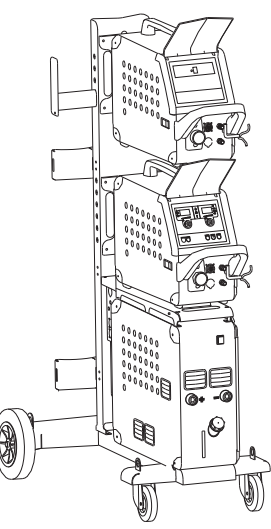

*Use of MWF 41 Master and Slave*

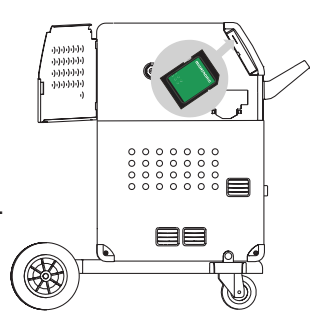

# Troubleshooting and solution

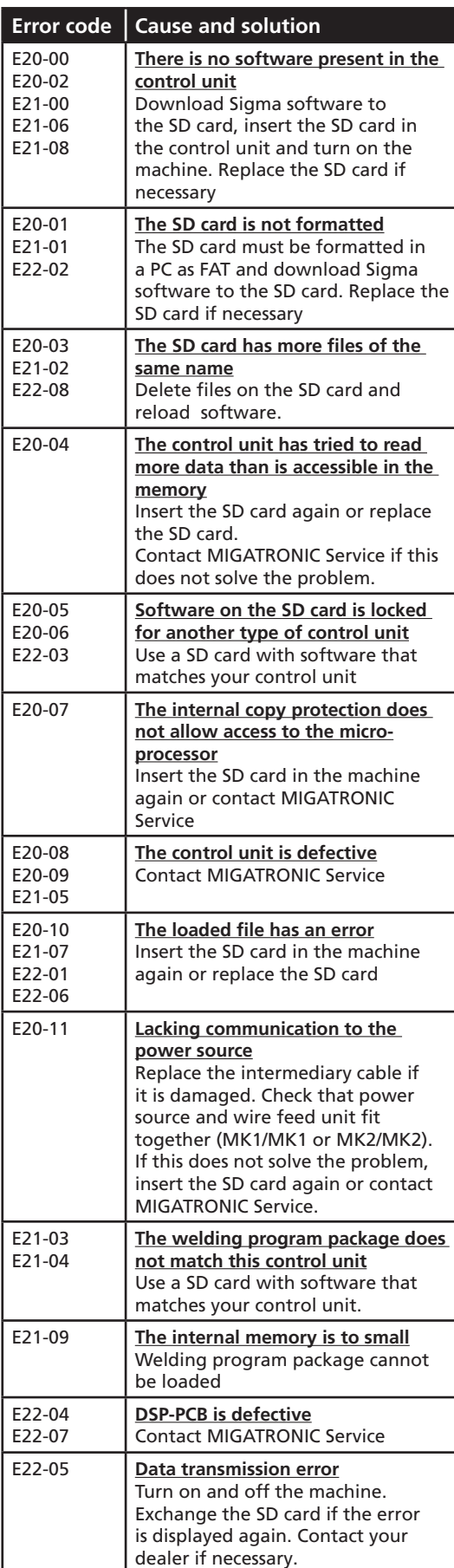

# Fault symbols

SIGMA2 has a sophisticated built-in self-protection system. The machine automatically stops the gas supply, interrupts the welding current and stops the wire feeding in case of an error. Errors are indicated by symbols and error codes.

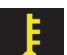

# **Temperature fault:**

The indicator flashes, when the power source is overheated.

Leave the machine on until the built-in fans have cooled it down.

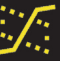

**Mixed transfer:** *(only synergic welding programs)* The indicator is switched on and warns about the setting

area as it lies within mixed transfer with risk of welding spatter.

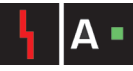

## **Current fault:**

The indicator flashes when start current or welding current is higher than permitted by the welding machine's efficiency.

Make sure that wire speed/current and voltage are set correctly.

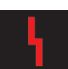

**Fault symbols:**

The indicator flashes when other types of errors occur. At the same time an error code is shown in the display.

# Selected error codes

# **Mains supply fault:**

IF I II 75 voltage is too high.

The indicator is displayed, when the mains

Connect the welding machine to 400V AC, +/-15% 50-60Hz.

# **Wire feed fault:**

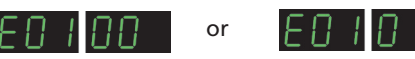

The indicator is displayed, if the wire feed motor is overloaded. The wire feed motor or magnet valve may be defective.

# **Other types of faults**

If other fault symbols are shown in the display, the machine shall be switched off and then on to dispose of the symbol.

If the fault symbol is shown repeatedly, repair of the power source is required. Contact your distributor with information of the fault.

When using the MultiFeeder or MWF 41 Slave, the following error codes are available on the SIGMA<sup>2</sup>:

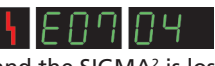

is displayed when the communication between the MultiFeeder or MWF 41 Slave

and the SIGMA<sup>2</sup> is lost

is displayed when controlling the motor is not running properly

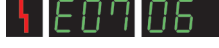

is displayed when the motor is overloaded.

# $\begin{array}{ccc} \circ & \circ & \circ \\ \circ & \circ & \circ \end{array}$ Special functions

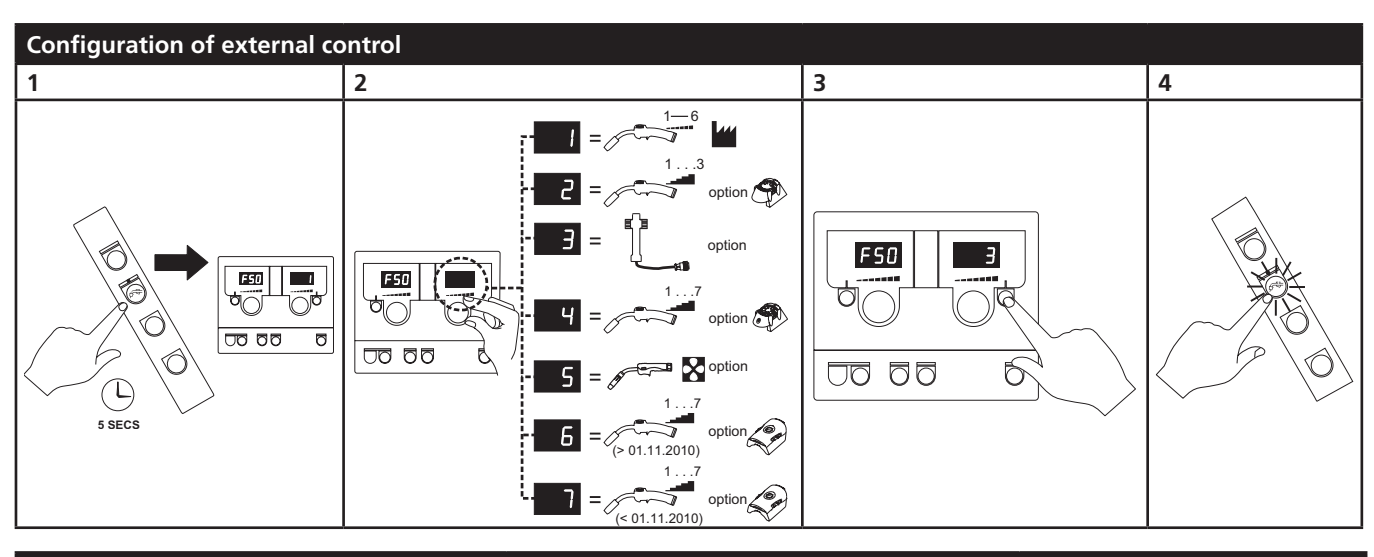

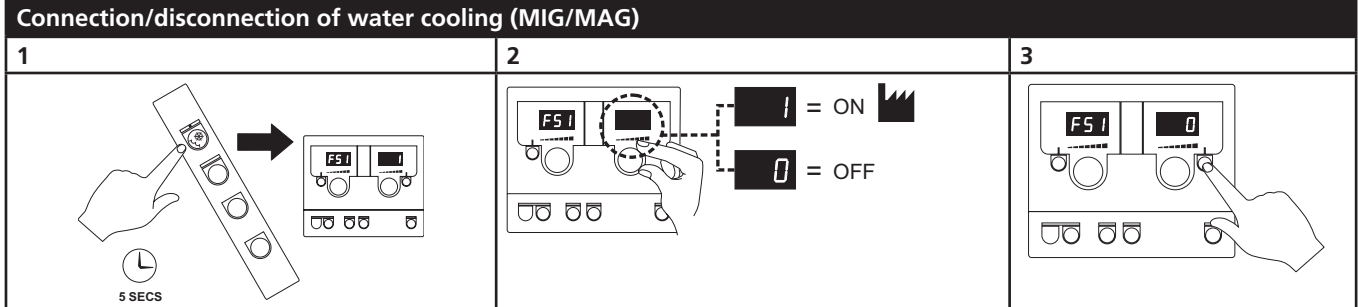

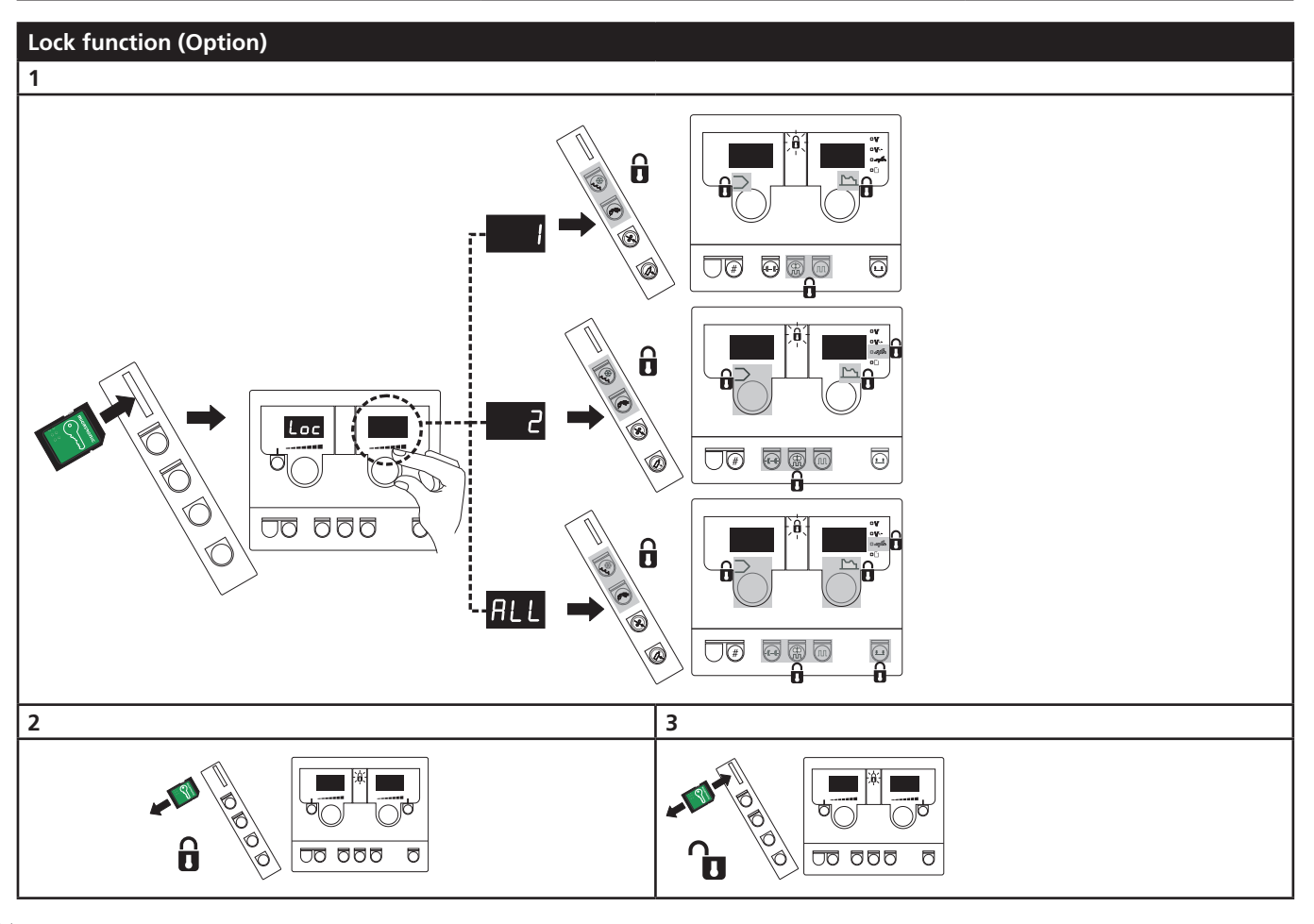

# Technical data

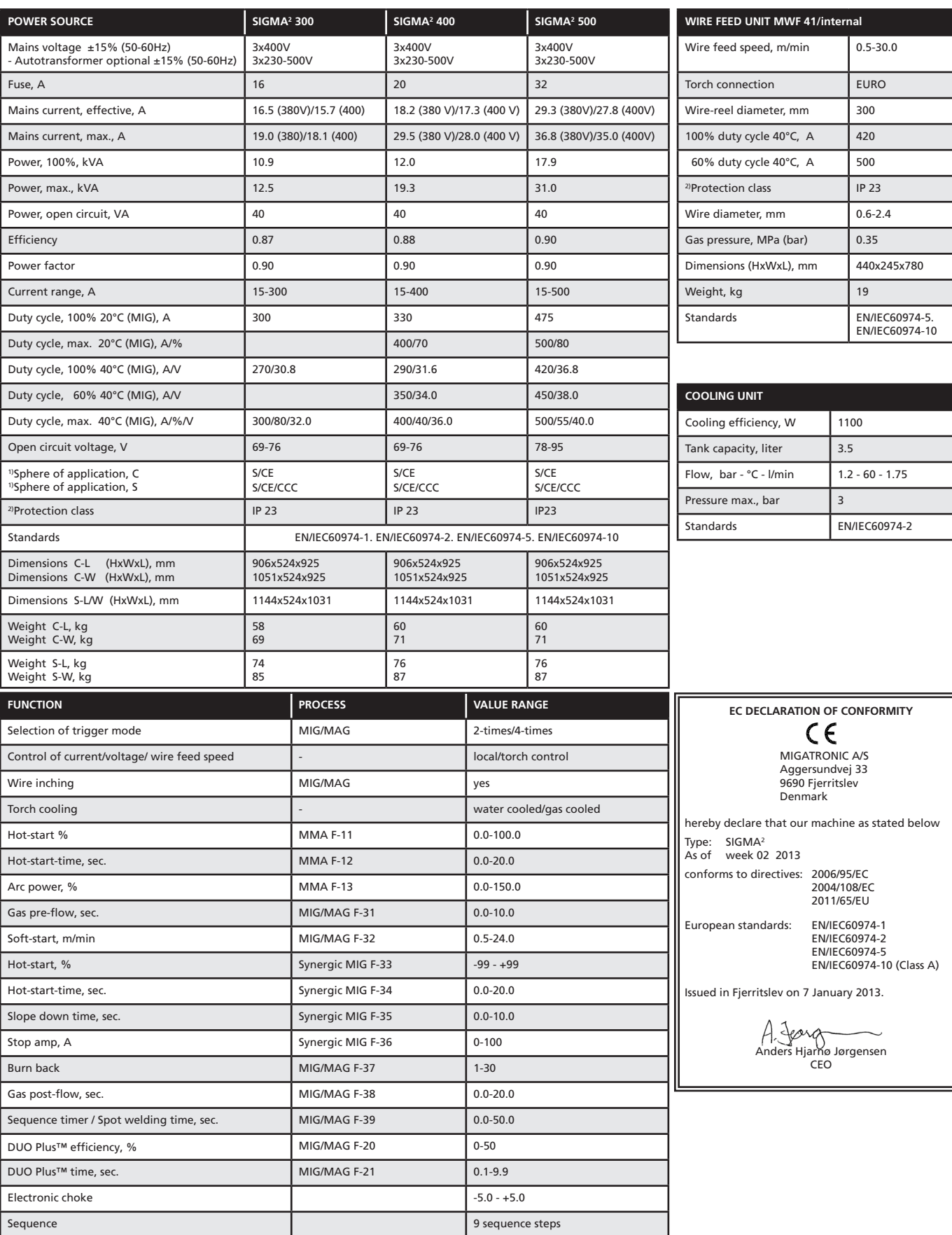

1) S This machine meets the demand made for machines which are to operate in areas with increased hazard of electric chocks.

2) Equipment marked IP23 is designed for indoor and outdoor applications.

 $\begin{array}{c} \circ \\ \circ \\ \circ \end{array}$ 

# Anschluss und Inbetriebnahme

## **Warnung**

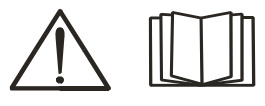

Lesen Sie gründlich die Warnung Blatt und Betriebsanleitung, bevor die Anlage installiert und in Betrieb genommen wird!

# Zulässige Installation

## **Netzanschluss**

Die Maschine soll an eine Netzspannung angekuppelt werden, die mit den Angaben auf dem Typenschild (U<sub>1</sub>) hinter die Maschine übereinstimmt.

## **Schutzgasanschluss**

Der Gasschlauch an der Rückseite der Maschine (3) wird an eine Gasversorgung mit Druckregler (2-6 bar) angeschlossen. Eine Gasflasche/zwei Gasflaschen können hinter die Wagen fixiert werden.

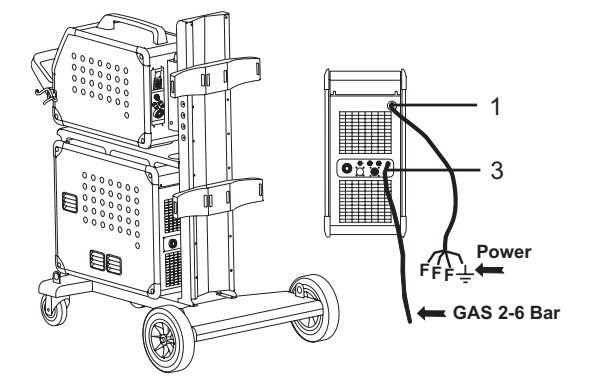

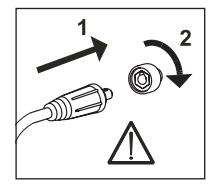

## **Wichtig!**

Achten Sie auf festen Sitz der Anschlüsse von Massekabel und Schweißschlauch. Die Stecker und Kabel können sonst beschädigt werden.

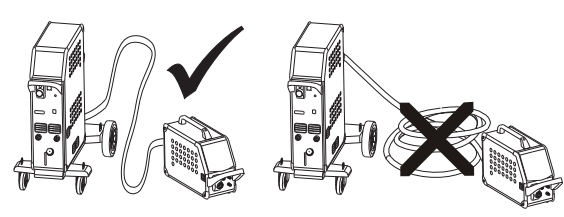

**Anschluß der Schweißschlauch**

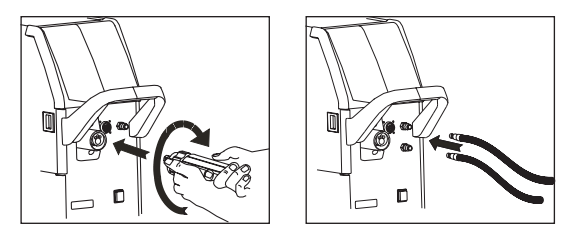

Wenn der Schweißschlauch ein MIG Manager® ist, soll ein MIG Manager Kit (Extra) mit Multi Stecker auf der Vorderseite der Maschine (9) montiert werden.

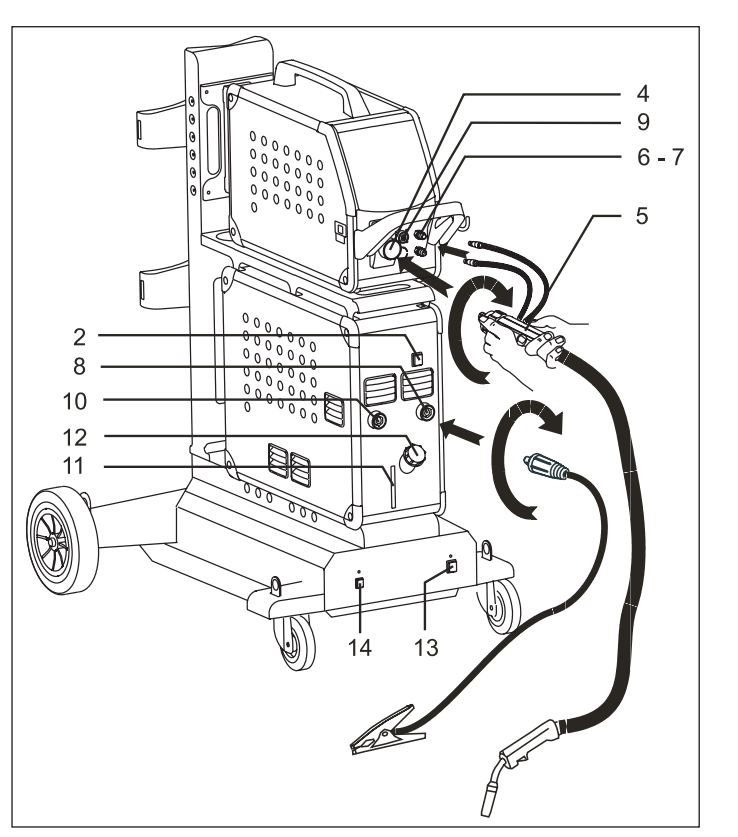

- 1. Netzanschluss
- 2. Ein- und Ausschalter
- 3. Schutzgasanschluss
- 4. Anschluß Schweißschlauch
- 5. Schweißschlauch
- 6. Schnellkupplung für Kühlschlauche
- 7. Schnellkupplung für Kühlschlauche
- 8. Anschluß für Masseklemme (MIG) oder Elektrodenhalter
- 9 Anschluß für MIG Manager® oder Push-Pull Schweißschlauch (Extra)
- 10. Anschluß für Masseklemme (MMA) oder Elektrodenhalter
- 11. Ablesen von Kühlflüssigstand
- 12. Nachfüllen von Kühlflüssigkeit
- 13. Ein- und Ausschalter Autotrafo (Extra)
- 14. Aktivierung des Auto-Transformator in Energiesparmodus (Extra)

#### **Hebeanweisung**

Wenn die Maschine angehoben werden soll, muss an den der Abbildung gezeigten Hebepunkten angesetzt werden.

Die Maschine darf nicht mit montierter Gasflasche angehoben werden!

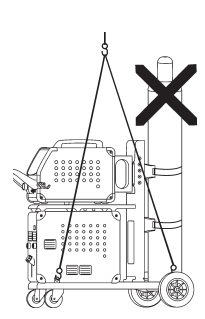

# $O O O$  $000$

# Anschluss und Inbetriebnahme

# **Anschluss des Elektrodenhalters für MMA**

Elektrodenhalter und Massekabel werden an Pluspol (10) und Minuspol (8) angeschlossen. Die zu wählende Polarität ist von den zu verwendenden Elektroden abhängig und wird gemäß den Herstellerangaben (siehe Elektroden-Verpackung) gewählt.

## **Justierung der Drahtbremse**

Die Bremse wird so fest eingestellt, daß die Drahtrolle stoppt, ehe der Schweißdraht über den Rand läuft.

Die Bremsekraft ist vom Gewicht der Drahtrolle und der Drahtfördergeschwindigkeit abhängig. Werkeinstellung = 15kg.

## Justierung:

Der Drehknopf kann abmontiert werden, wenn ein Schraubendreher hinter den Knopf platziert ist. Danach kann der Knopf ausgezogen werden.

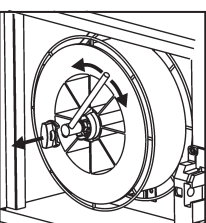

- Die Drahtbremse kann durch Festspannen oder Lockern der Gegenmutter auf die Achse der Drahtnabe justiert werden.
- Der Drehknopf muß wieder montiert werden.

# Einschalten, Drücken, Schweißen

# **Einstellung des Schweißprograms**

- Die Schweißmaschine auf den Hauptschalter (2) einschalten
- Schweißprogramm wählen

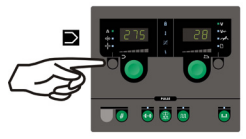

Sehen Sie sich die Quickguide, wie es für Ihre Schweißmaschine geltend ist. Wählen Sie das Programm, das zum Schweißen

der Schweißdraht und Schutzgas, eventueller

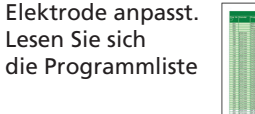

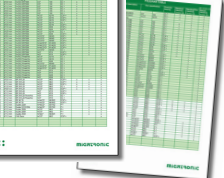

Schweißstrom und sekundäre Parameter einstellen.

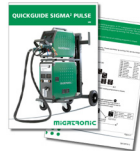

Bitte Ihre Quickguide durchlesen

Die Maschine ist jetzt schweißbereit

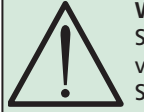

**WARNUNG** Spannung ist auf dem Schweißdraht vorhanden, wenn die Taste des Schweißschlauchs gedrückt wird.

## **Mehreren Drahtvorschubeinheiten**

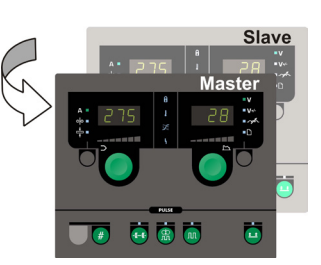

## **Anwendung der MWF 41 Master und Slave Einheiten**

Die Slave-Einheit wird aktiv durch ein kurzes Drücken auf die Taste des Schweißschlauchs und die grüne Lichtdiode wird danach einschalten. Alle Einstellungen müssen auf die Master-Kontrolleinheiten vorgenommen werden und werden automatisch bis nächste Aktivierung der Slave-Einheit gespeichert.

Bitte bemerken dass die MWF 41 Slave und RWF Einheiten dieselbe Funktionen haben.

# **Fahrwagen mit automatischer**

**Netzspannungsumschaltung (Sonderausrüstung)** Maschinen, die einen Autotrafo in der Wagen montiert haben, können zu den folgende Netzspannungen angekuppelt werden: 3x230V, 3x400V, 3x440V und 3x500V. Der Autotrafo schaltet mit dem Hauptschalter (13) ein (grüne Anzeige leuchtet). Der eingebaute Energiesparmodus bewirkt, dass die Versorgungsspannung zur Schweißmaschine nach 40 Minuten Inaktivität auskuppelt. Die Maschine schaltet durch Drücken auf die Taste (14) wieder ein (rote Anzeige leuchtet). Wenn der Energiesparmodus nicht erwünscht ist, kann ein Migatronic Techniker die Funktion auskuppeln.

# **Software Einlesen**

- Die SIGMA SD-Karte wird in die Schlitze in der rechten Seite der Maschine eingesetzt.
- Die Maschine ist dann eingeschaltet.
- Das Display blinkt kurz mit 6 Strichen.
- Bitte warten bis das Display den eingestellten Strom zeigt.
- Die maschine muss wieder aufgeschaltet und die SD Karte entfernt werden.
- Die Maschine ist jetzt gebrauchsfertig.

Neue Software wird in allen angekuppelten Drahtvorschubeinheiten eingelesen.

Wenn die Kontrolleinheit ausgewechselt wird, ist es notwendig Software in der neuen Einheit durch Anwendung einer SD Karte einzulegen Software kann auf http://migatronic.com/login eingelest werden.

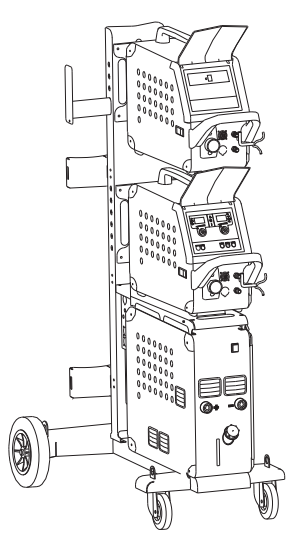

*Anwendung der MWF 41 Master und Slave Einheiten*

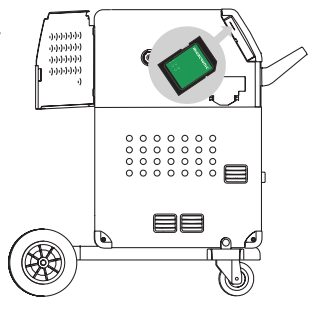

# Fehlersuche und Ausbesserung

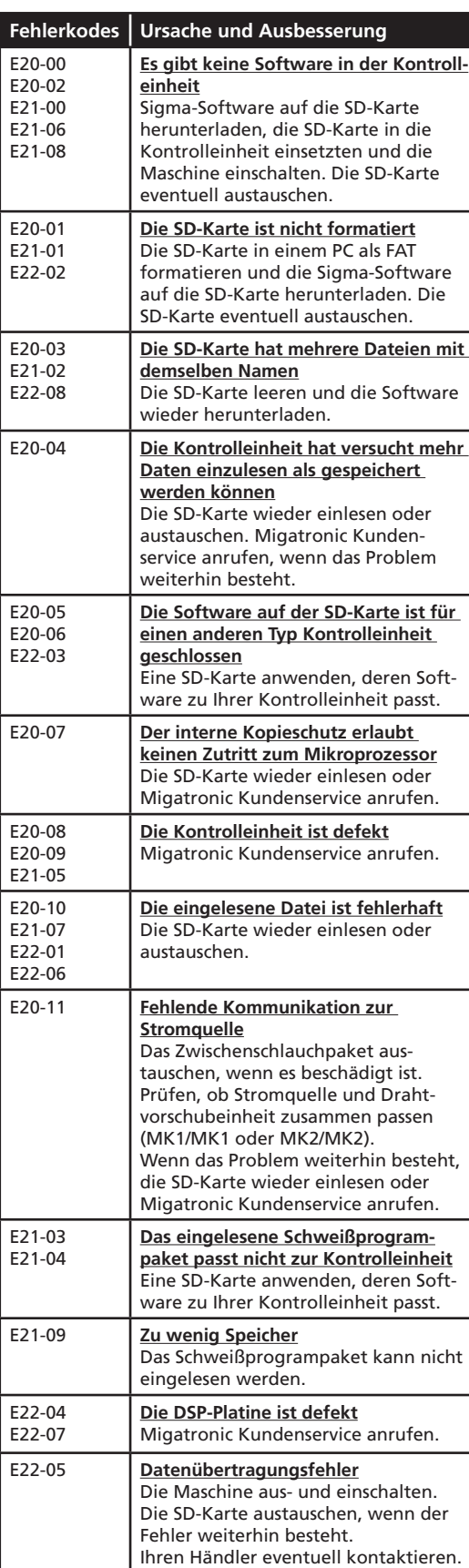

# Fehlersymbole

SIGMA2 hat ein fortschrittliches Selbstschutzsystem. Die Maschine automatisch stoppt die Gaszufuhr, unterbricht den Schweißstrom und stoppt die Drahtzuführung, wenn ein Fehler entsteht. Fehlerzustände in der Maschine werden mit Symbolen und Fehlerkodes gezeigt.

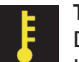

# **Temperaturfehler:**

Der Indikator blinkt, wenn die Stromquelle überhitzt ist. Lassen Sie bitte die Maschine eingeschaltet, bis die eingebauten Lüfter sie genug abgekühlt haben.

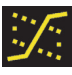

**Mischbogen:** *(nur synergische Schweißprogramme)* Warnung (Indikator erlischt) dass die Einstellungen innerhalb Gebiet für Mischbogen mit Gefahr des Spritzers sind.

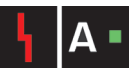

# **Stromfehler:**

Der Indikator blinkt, wenn der Start- oder Schweißstrom zu hoch ist.

Kontrollieren Sie bitte, dass Drahtgeschwindigkeit, Strom und Spannung korrekt eingestellt sind.

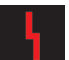

## **Anzeige von Fehlersymbolen:**

Der Indikator blinkt, wenn andere Fehlerarten aufgetreten sind. Gleichzeitig wird das Fehlersymbol im Display angezeigt.

# Ausgewählte Fehlerkodes

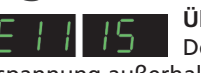

**Überspannungsfehler:**

Der Indikator wird angezeigt, wenn die Netzspannung außerhalb der Toleranz liegt. Schließen Sie die Maschine bitte an: 400V AC +/- 15% 50-60 Hz.

**Drahtvorschubfehler:**

IEA HAA

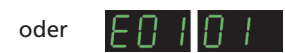

Der Drahtvorschubmotor ist überlastet.

Der Drahtvorschubmotor oder das Magnetventil können defekt sein.

## **Andere fehlertypen**

Wenn andere Fehlersymbole im Display angezeigt werden, soll die Maschine aus- und eingeschalten werden, damit das Symbol entfernt wird.

Wenn das Fehlersymbol mehrmals erscheint, ist eine Reparatur der Stromquelle notwendig. Setzen Sie sich bitte mit Ihrem Händler in Verbindung, und teilen Sie ihm das Fehlersymbol mit.

Die folgenden Fehlerkoden können auf SIGMA2 gezeigt werden, wenn MultiFeeder oder MWF 41 Slave angeschlossen ist:

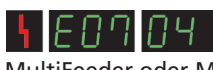

wird gezeigt, wenn die Kommunikation zwischen SIGMA<sup>2</sup> und die angeschlossene MultiFeeder oder MWF 41 Slave Einheit verschwunden ist.

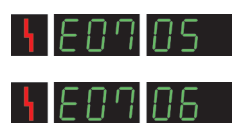

wird gezeigt, wenn die Motorsteuerung nicht korrekt funktioniert.

wird gezeigt, wenn der Motor überlastet ist.

# Sonderfunktionen

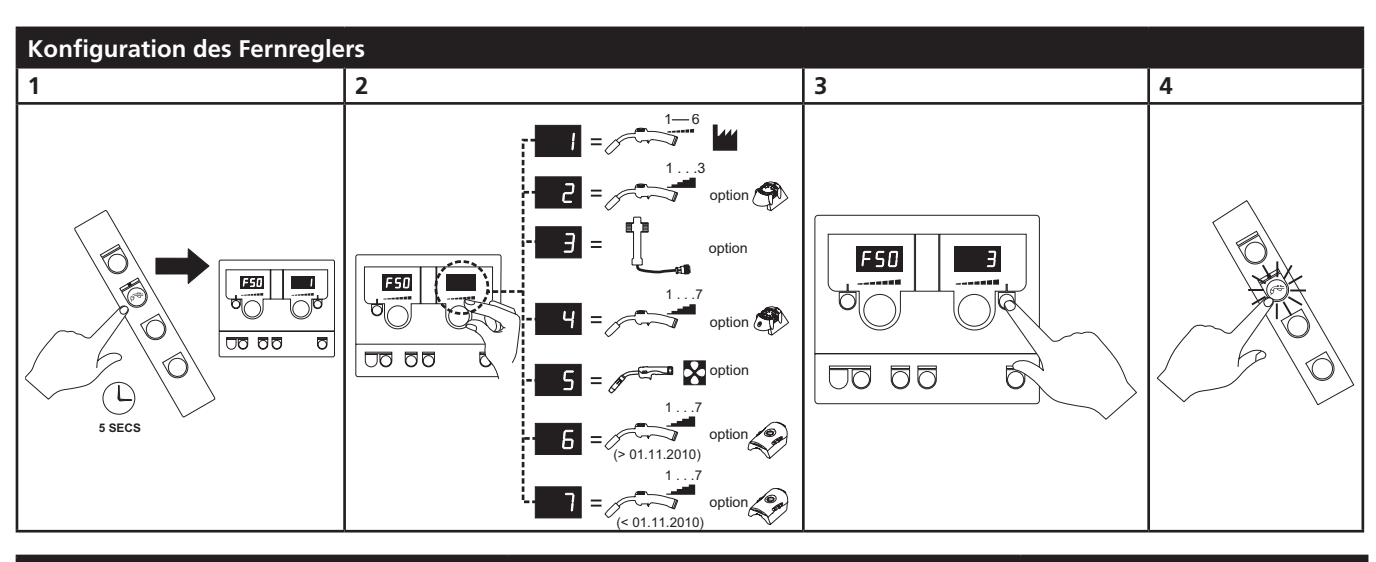

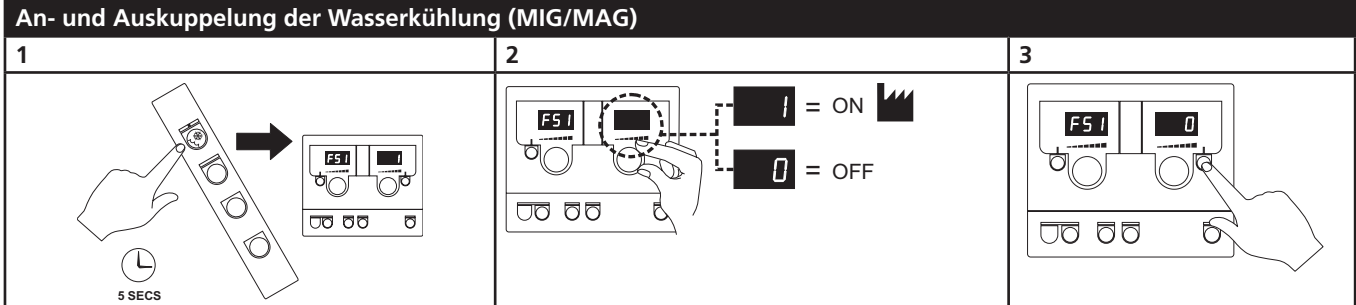

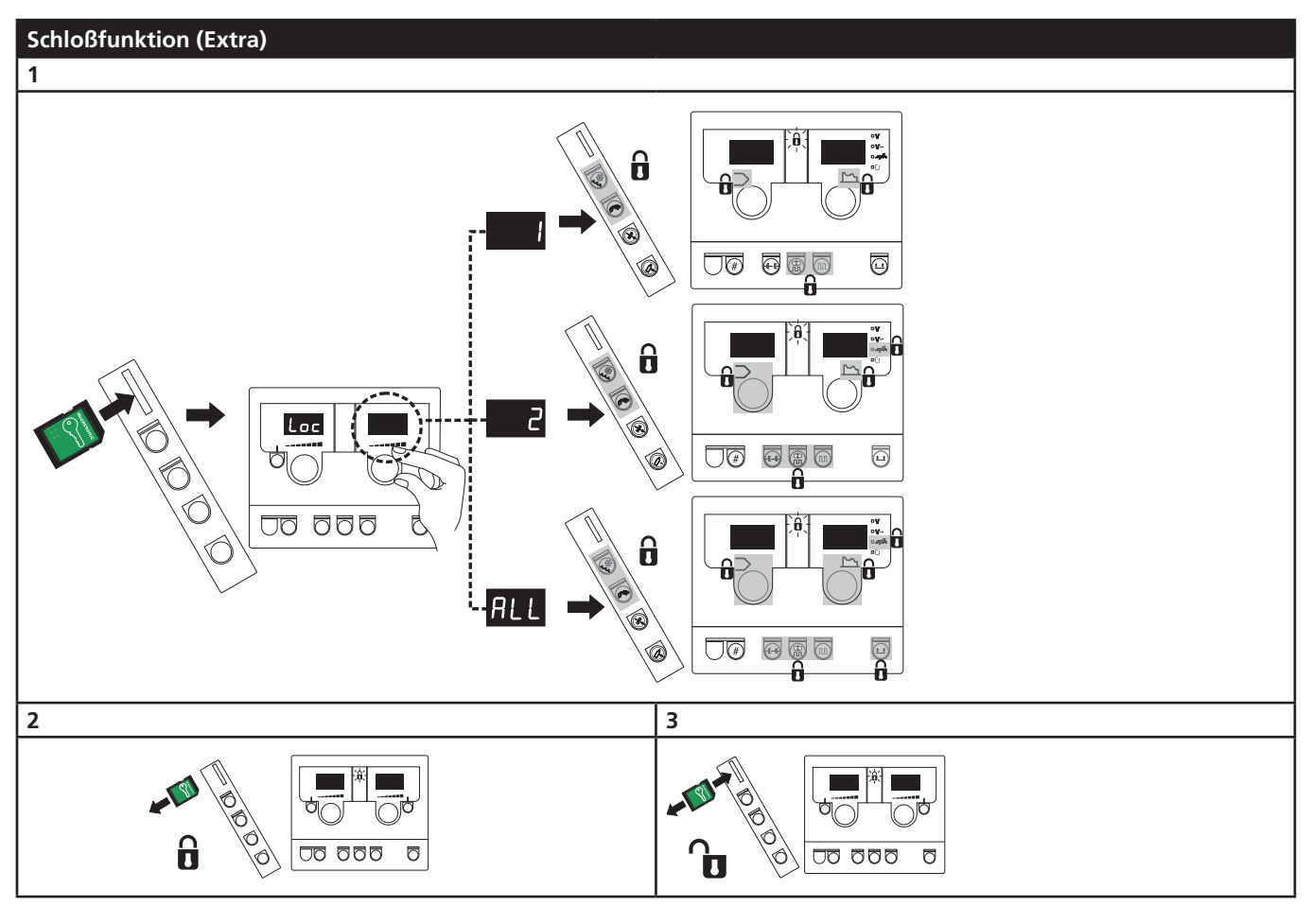

# Technische daten

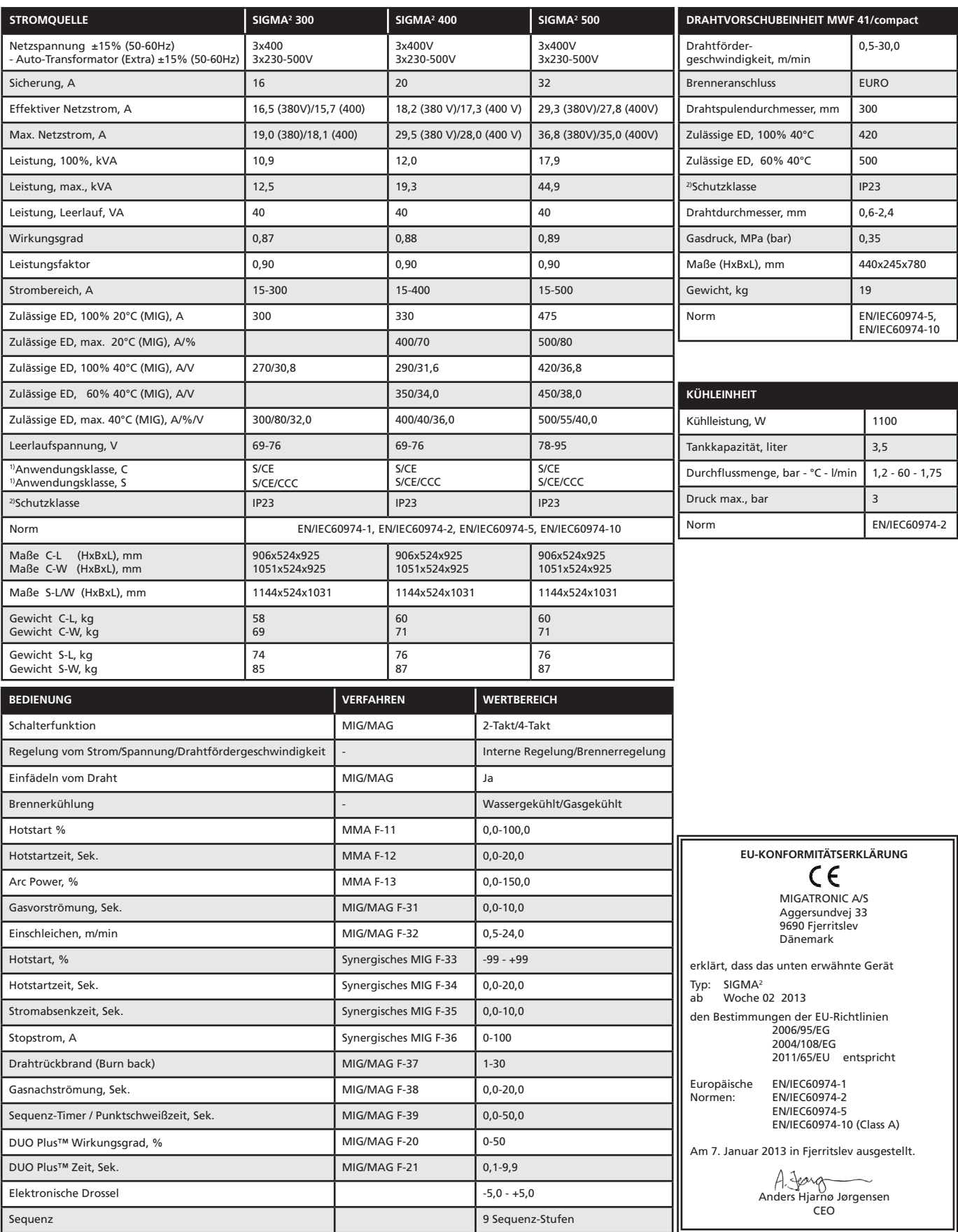

1) S Erfüllt die Anforderungen an Geräte zur Anwendung unter erhöhter elektrischer Gefährdung

2) Geräte, die der Schutzklasse IP23 entsprechen, sind für den Innen-und Außeneinsatz ausgelegt

 $\begin{array}{c} \circ \\ \circ \\ \circ \end{array}$ 

 $\begin{array}{c} \circ \\ \circ \\ \circ \end{array}$ 

# Branchement et fonctionnement

## **Attention**

Lisez attentivement la fiche de mise en garde et le présent guide de l'utilisateur avant l'installation et l'utilisation du matériel.

# Installation autorisée

#### **Raccordement électrique**

Branchez la machine à une prise secteur adaptée. Veuillez lire la plaque signalétique (U<sub>1</sub>) à l'arrière de la machine.

#### **Raccordement au gaz de protection**

Le tuyau de gaz de protection à l'arrière de la machine (3) est relié à une alimentation en gaz selon une réduction de la pression allant jusqu'à 2-6 bar. Une/deux bouteilles de gaz peuvent être installées à l'arrière du chariot.

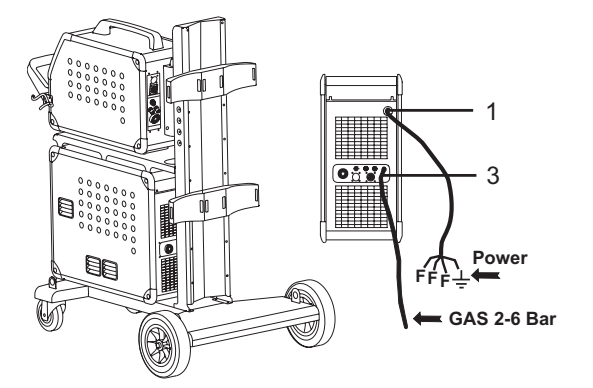

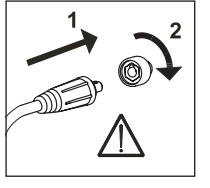

#### **Important !**

Afin d'éviter la destruction des prises et câbles, assurez-vous que le contact électrique est bien établi lors du branchement des câbles de mise à la terre et des torches de soudage à la machine.

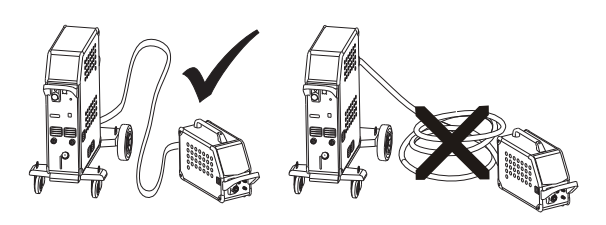

**Raccordement de la torche de soudage** 

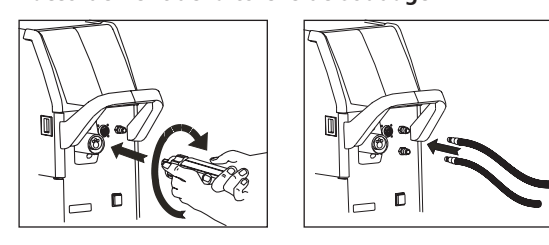

Pour les torches de soudage MIG Manager®, un kit spécial (disponible en option) doit être installé à l'avant de la machine à l'aide d'une multiprise (9).

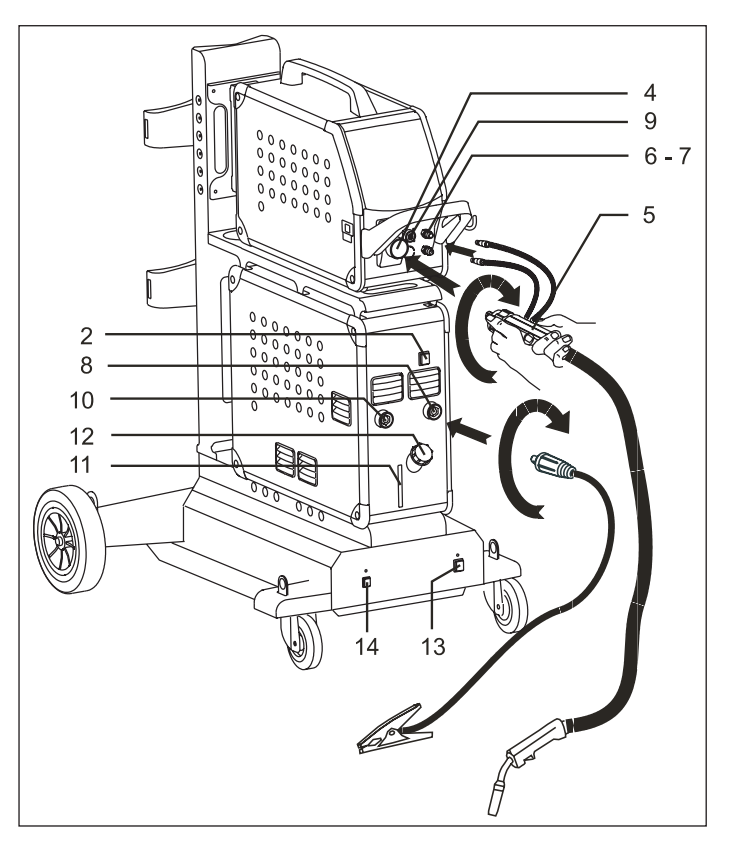

- 1. Raccordement électrique
- 2. Interrupteur d'alimentation
- 3. Raccordement au gaz de protection
- 4. Raccordement de la torche de soudage
- 5. Torche de soudage
- 6. Raccordement des tuyaux du système de refroidissement
- 7. Raccordement des tuyaux du système de refroidissement
- 8. Raccordement de la pince de mise à la terre (MIG) ou du porte-électrode
- 9 Raccordement des torches de soudage MIG Manager® ou *push-pull* (en option)
- 10. Raccordement de la pince de mise à la terre (MMA) ou du porte-électrode
- 11. Niveau du liquide de refroidissement
- 12. Remplissage du liquide de refroidissement
- 13. Interrupteur de l'autotransformateur (en option)
- 14. Activation de l'autotransformateur en veille (en option)

**Instructions de levage**

Veillez à respecter les points de levage indiqués (voir figure) lors de levage de la machine. La machine ne doit pas être soulevée avec une bouteille de gaz installée.

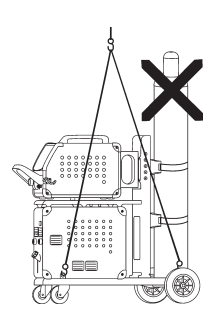

# $O O O$  $000$

# Branchement et fonctionnement

#### **Branchement du porte-électrode pour le soudage MMA**

Le porte-électrode et le câble de masse sont branchés sur la borne plus (10) et la borne moins (8). Respectez les instructions relatives à la polarité indiquées par le fournisseur des électrodes.

#### **Réglage du frein dédié au fil**

Le frein du dévidoir ralentit la bobine en fonction de l'avancement du fil de soudage.

La force du frein dépend du poids de la bobine et de la vitesse de dévidage.

La valeur par défaut est de 15 kg.

#### Réglage :

Démontez le bouton de réglage en plaçant un petit tournevis derrière le bouton puis sortez ce dernier

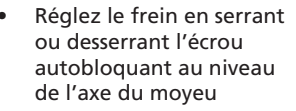

Réinstallez le bouton.

# Connecter, démarrer, souder

#### **Réglage du programme de soudage**

- Démarrer la machine à l'aide de l'interrupteur (2)
- Sélectionner le programme de soudage

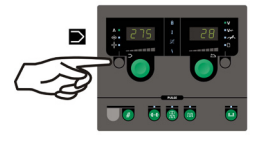

Veuillez vous référer au guide de démarrage rapide livré avec la machine. Un programme de soudage peut être sélectionné en fonction

de la nuance de fil utilisé, du gaz de protection ou de l'électrode.

Voir la table des programmes

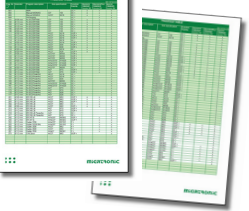

Ajuster le courant de soudage et les paramètres secondaires

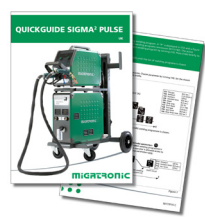

Veuillez consulter votre guide rapide

nouveaux softwares

Tous les dévidoirs reliés à la machine seront mis à jour par le nouveau logiciel.

Si l'unité de commande a été changée, le logiciel doit être lu dans la nouvelle unité au moyen d'une carte SD.

Vous pouvez télécharger le logiciel à l'adresse suivante : http://migatronic.com/login

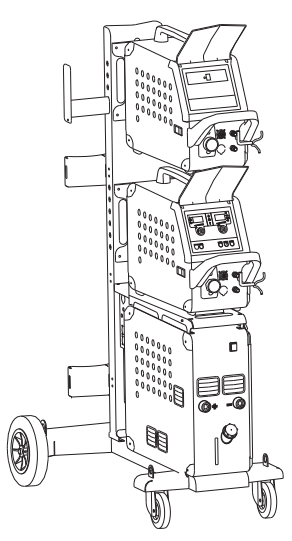

*Utilisation du MWF 41 Master et Slave*

La machine est désormais prête pour le soudage.

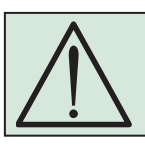

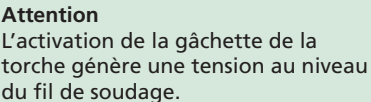

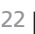

#### **Utilisation de plusieurs dévidoirs**

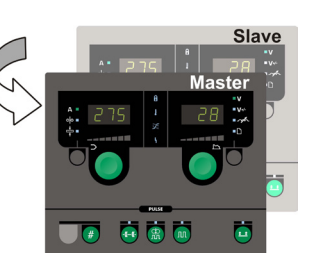

## **Utilisation du MWF 41 Master et Slave**

Un bref appui sur la gâchette de la torche active l'unité esclave et allume le voyant vert. Tous les paramètres sont réglés sur le panneau de commande de l'unité maîtresse et sont enregistrés automatiquement jusqu'à l'activation de l'unité esclave.

Veuillez noter que le MWF 41 Slave et le RWF ont les mêmes fonctions.

#### **Chariot avec dispositif de transition de la tension de secteur (équipement spécial)**

Les machines fournies avec un autotransformateur peuvent être branchées aux tensions secteur suivantes : 3x230V, 3x400V, 3x440V og 3x500V. Un interrupteur (13) permet de mettre l'autotransformateur sous tension (voyant vert). La fonction intégrée d'économie d'énergie désactive automatiquement la machine de soudage au bout de 40 minutes d'inaction. Appuyez sur le bouton (14) pour réactiver la machine (voyant rouge). Vous pouvez demander à un technicien de désactiver la fonction d'économie d'énergie.

#### **Lecture Software**

- Insérer la carte SD SIGMA dans le lecteur situé à l'intérieur du dévidoir (côté droit)
- Démarrer la machine
- Les afficheurs clignotent brièvement avec six "-"
- Attendre jusqu'à ce que le courant de soudage soit affiché
- Eteindre la machine et enlever la carte SD
- La machine est maintenant disponible avec ses

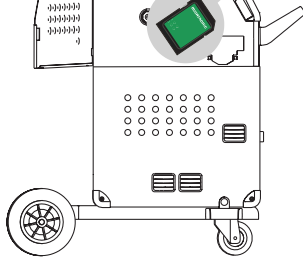

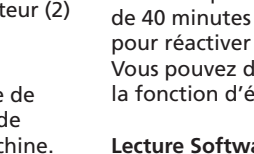

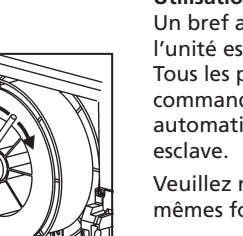

# Recherche des pannes et solution

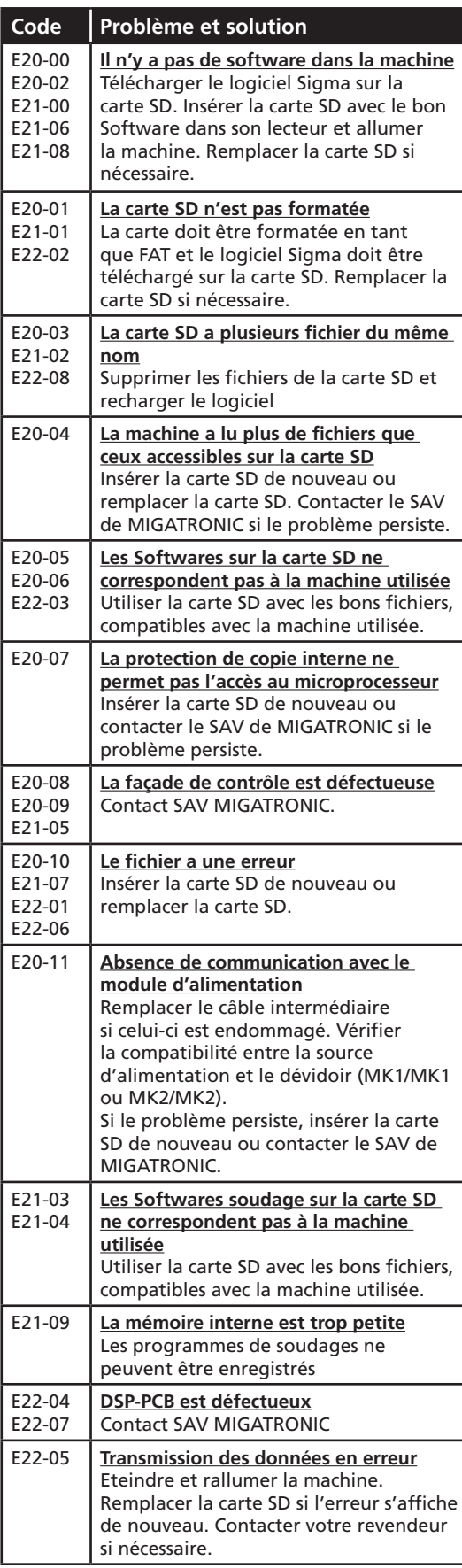

# Symboles d'erreur

SIGMA2 dispose d'un système d'autoprotection intégré sophistiqué. La machine coupe automatiquement l'alimentation gaz, le courant de soudage et le dévidage de fil à froid en cas d'erreur. Les erreurs sont indiquées à l'aide de symboles et de codes erreurs.

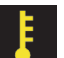

## **Défaut température :**

L'indicateur clignote en cas de surchauffe du module d'alimentation.

Laissez la machine allumée jusqu'à ce que les ventilateurs intégrés aient refroidi cette dernière.

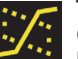

# **Transfert Mixte (ou Globulaire) :**

(seulement dans les programmes synergiques) L'indicateur est allumé et prévient que les paramètres de soudage sont en zone globulaire avec un arc instable et des risques de projections.

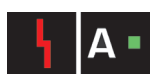

## **Défaut courant :**

L'indicateur clignote si le courant de départ ou de soudage est supérieur à celui autorisé par le rendement

de la machine. Assurez-vous que la vitesse du fil/le courant et la tension sont correctement paramétrés.

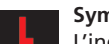

**Symboles d'erreur :**

L'indicateur clignote en cas d'apparition d'autres types d'erreur. Parallèlement à ce clignotement, un code d'erreur s'affiche à l'écran.

# Codes erreurs:

**Défaut secteur :** L'icône sera affichée si la tension du secteur est

trop élevée. Reliez la machine à une alimentation 400V CA, +/-15 % 50-60Hz.

## **Erreur amenée du fil :**

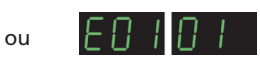

L'icône sera affichée en cas de surcharge du moteur commandant l'arrivée du fil. Le moteur ou l'électrovanne peut présenter un défaut.

## **Autres types d'erreur**

Si d'autres symboles d'erreur sont affichés à l'écran, la machine doit être arrêtée puis rallumée pour faire disparaître le symbole. Si le symbole d'erreur apparaît de manière répétée, procédez à la réparation du module d'alimentation. Contactez votre distributeur pour de plus amples informations sur le défaut en question.

Lors de l'utilisation du MultiFeeder ou du MWF 41 Slave, les codes d'erreur suivants peuvent s'afficher sur SIGMA<sup>2</sup>:

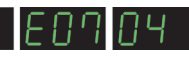

s'affiche lorsque la communication entre le MultiFeeder/MWF 41 Slave et SIGMA<sup>2</sup> est

interrompue.

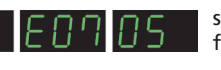

s'affiche lorsque le contrôle du moteur ne fonctionne pas correctement.

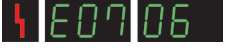

s'affiche lorsque le moteur est surchargé.

# Fonctions speciales

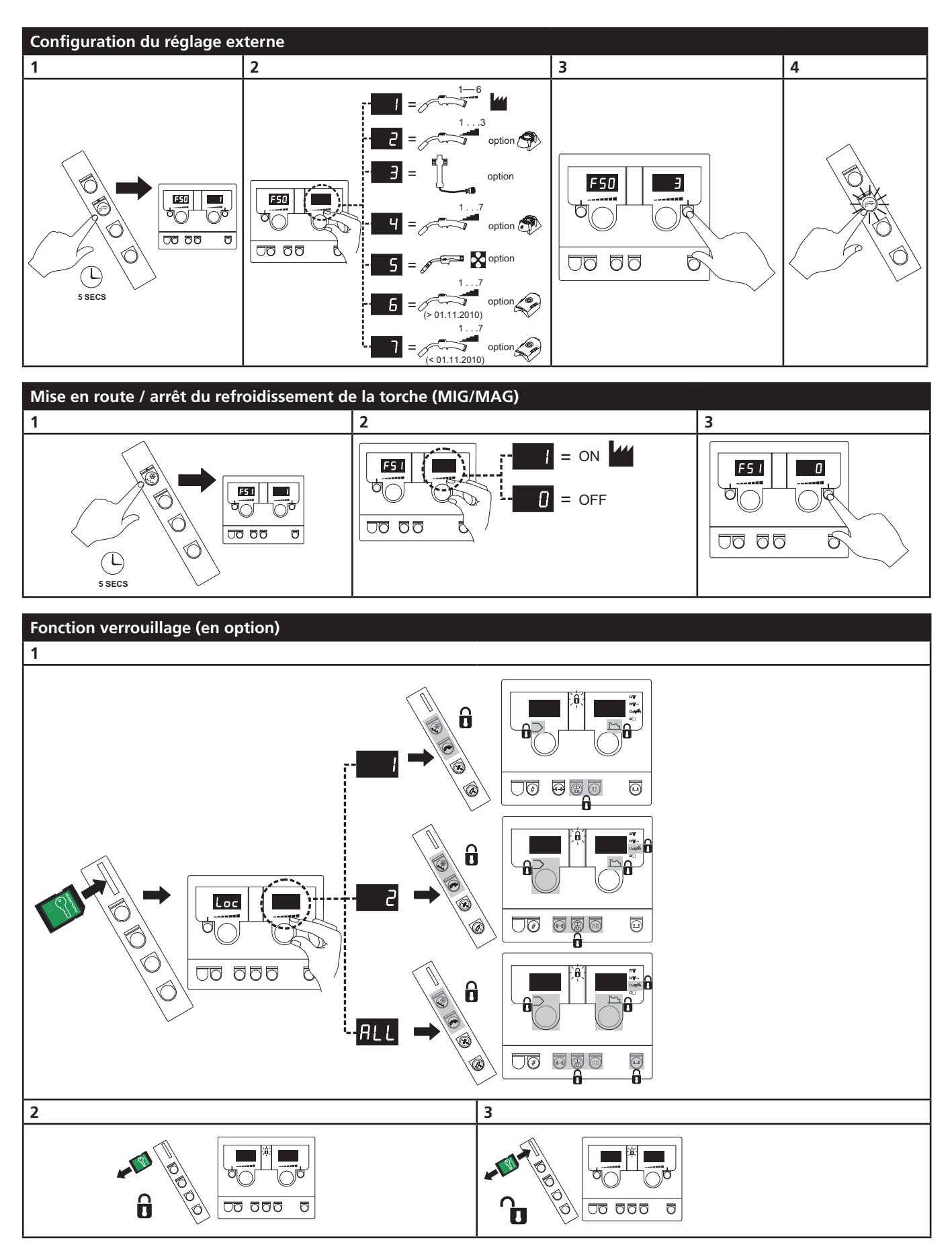

# Caracteristiques techniques

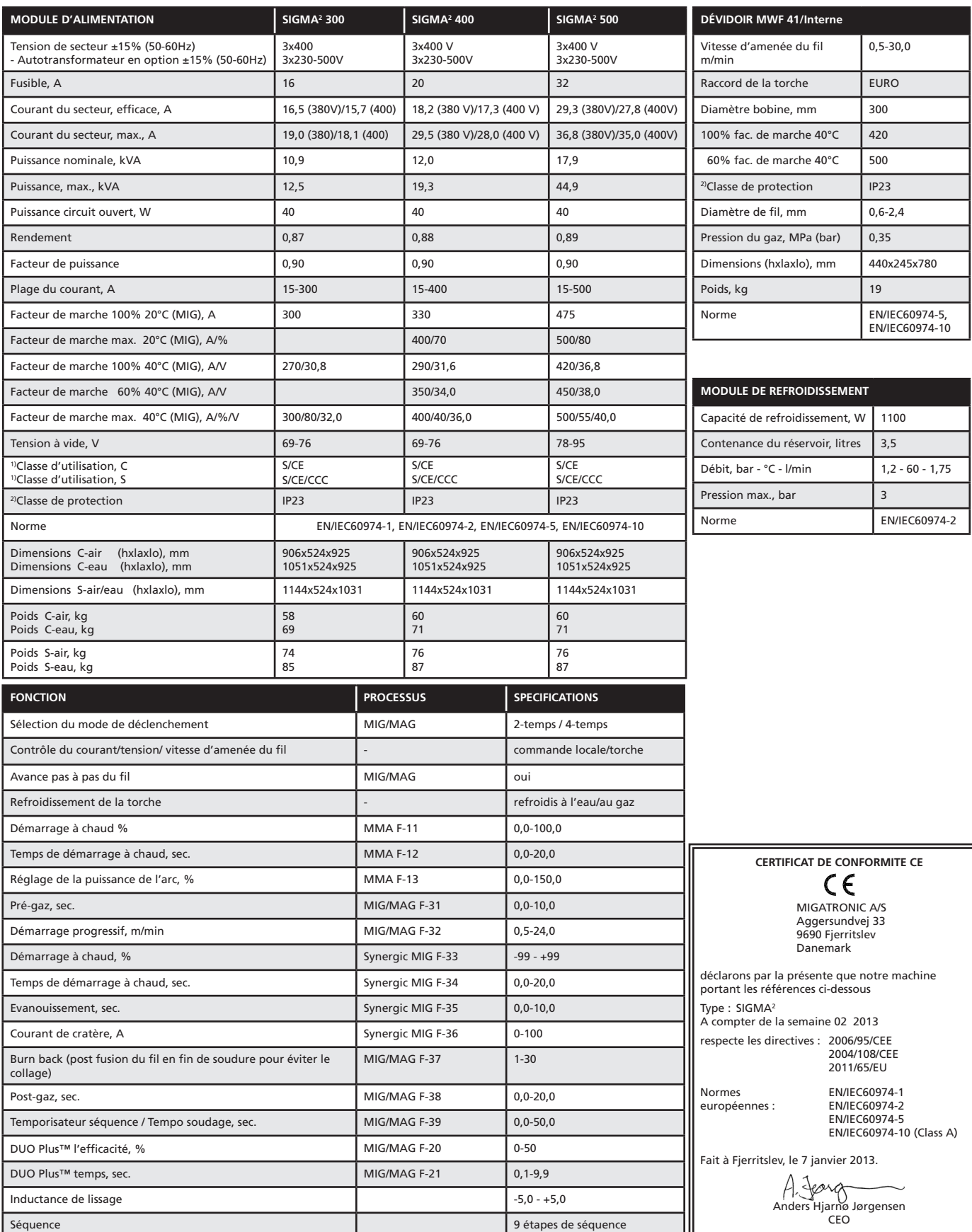

1) S Cette machine est conforme aux normes exigées pour les machines fonctionnant dans des zones à risque élevé de choc électrique.

2) Tout équipement portant la marque IP23 est conçu pour un usage en intérieur et extérieur.

 $\begin{array}{c} \circ \\ \circ \\ \circ \end{array}$ 

# Anslutning och igångsättning

## **Varning**

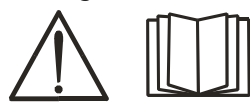

Läs grundligt igenom varningsblad och denna bruksanvisning innan installation och igångsättning.

# Installation

#### **Nätanslutning**

Anslut maskinen till den nätspänning den är konstruerad till. Se typskylt (U<sub>1</sub>) bak på maskinen.

#### **Anslutning av skyddsgas**

Gasslangen på baksidan av maskinen (3), anslutes till en gasförsörjning med en tryckreduktion på 2-6 bar. En/två gasflaskor kan fixeras bak på vagnen.

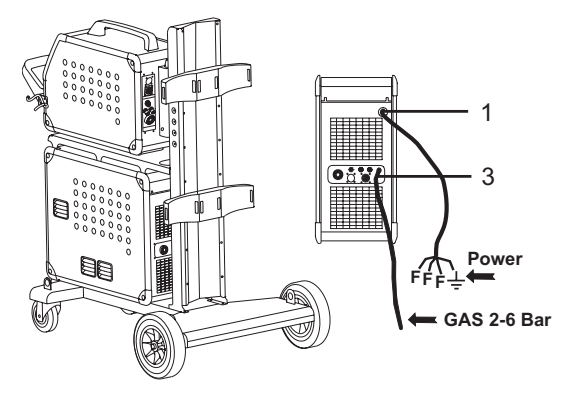

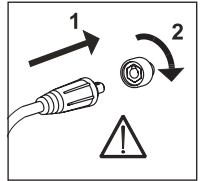

# **Viktigt!**

När återledarkabel och slangpaket ansluts maskinen, är god elektrisk kontakt nödvändig, för att undgå att kontakter och kablar ödeläggs.

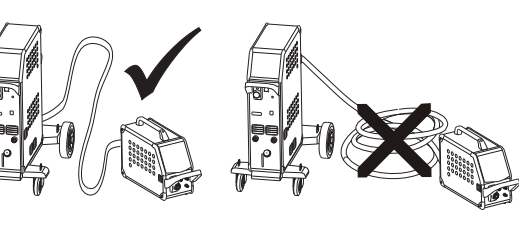

**Anslutning av slangpaket**

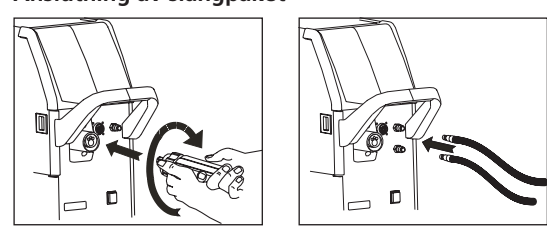

Om slangpaketet är en MIG Manager®, skall där dessutom finnas ett MIG Manager kit (ekstra udstyr) monterat med multistick på fronten av maskinen (9).

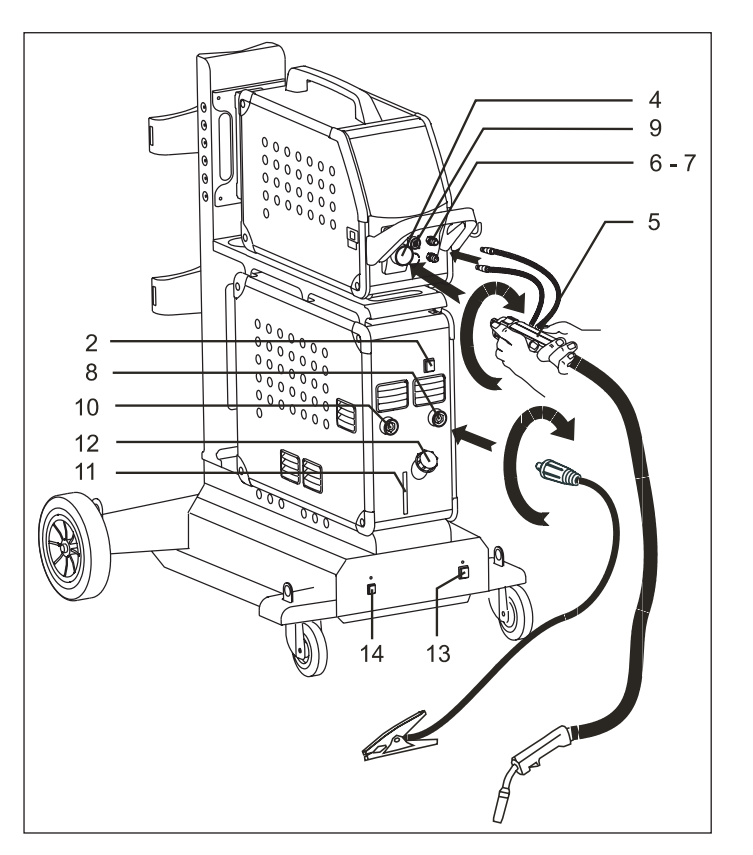

- 1. Nätanslutning
- 2. På av knapp
- 3. Anslutning skyddsgas
- 4. Anslutning slangpaket
- 5. Slangpaket
- 6. Anslutning för kylslangar
- 7. Anslutning för kylslangar
- 8. Återledarklämma (MIG) eller elektrodhållaranslutning
- 9 Anslutning för MIG Manager® eller push-pull slangpaket (extra utrustning)
- 10. Återledarklämma (MMA) eller elektrodhållaranslutning
- 11. Avläsning av kylvätskenivå
- 12. Påfyllning av kylarvätska
- 13. På av för autotrafo (extra utrustning)
- 14. Aktivering av autotrafo i standby (extra utrustning)

#### **Lyftanvisning**

När maskinen skall lyftas, skall lyftpunkterna, som vises på figuren, användas. Maskinen får ej lyftas med monterad gasflaska!

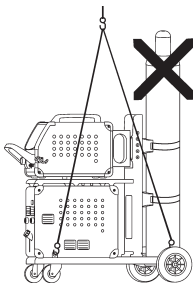

# Anslutning och igångsättning

# **Anslutning av elektrodhållare för MMA**

Elektrodhållare och återledarkabel ansluts plusuttag (10) och minusuttag (8). Polariteten väljes efter elektrodleverantörens anvisning.

# **Justering av trådbroms**

Bromsen justeras så stramt at trådrullen stannar innan svetstråden kör ut över kanten på rullen. Bromskraften beror på trådrullens vikt och den trådhastigheten som används. Fabriksinställt till 15kg.

Justering:

- Avmontera vridknappen genom att sticka in en tunn skruvmejsel bakom knappen och bänd därefter loss knappen.
- Justera trådbromsen genom att spänna eller lossa låsskruven på trådnavets axel.
- Montera vridknappen igen.

# Tänd, tryck, svetsa

# **Inställning av svetsprogram.**

- Sätt på svetsmaskinen på huvudbrytaren (2)
- Välj svetsprogram

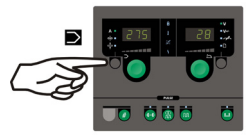

Se i Quickguide hur man väljer för din svetsmaskin. Välj ett svetsprogram som passar till den svetstråd och skyddsgas

eller eventuell elektrod som det skall svetsas med.

Se programlista

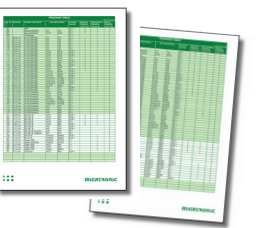

Ställ in svetsström och sekundära parametrar Se Quickguide

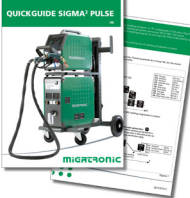

• Maskinen är nu klar för att svetsa med

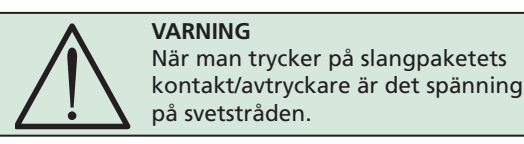

#### **Flera matarverk**

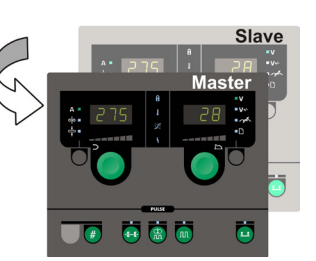

**Uppsättning med MWF 41 Master och Slave** Slave-enheten görs aktiv med ett kort tryck på slangpaketes kontakt/avtryckare, och dess gröna lampa kommer därefter tändas.

Alla inställningar görs på master-enhetens kontrollpanel, och sparas automatisk till nästa gång slave enheten aktiveras.

Observera att MWF 41 Slave och RWF har samma funktioner.

## **Vagn med automatisk nätspänningsomkoppling (extra utrustning)**

Maskiner levererade med autotrafo monterat i vagnen, kan anslutas till följande spänningar. 3x230V, 3x400V, 3x440V og 3x500V. Autotrafon tänds (grön indikator lyser) på nätbrytaren (13). Den indbyggda energisparfunktion kommer automatisk att stänga av svetsmaskinen efter 40 minuters stillestånd. Tryck på knappen (14) för att starta maskinen igen (röd indikator lyser). Energisparfunktionen kan sättas ur drift av en Migatronic tekniker.

# **Software inläsning**

- Sätt i SIGMA SD-kortet i springan på maskinens högra sida.
- Tänd maskinen.
- Displayen blinkar kortvarigt med 6 streck.
- Vänta tills maskinens display visar den inställda strömmen.
- Släck maskinen och ta ut SD-kortet.
- Maskinen är nu klar för användning.

Alla matarverk som är inkoppladet får den nya softwaren inläst.

Om kontrollboxen byts ut är det nödvändigt att lägga in software i den nya boxen igen, med hjälp av ett SD kort. Softwaren kan downloadas från http://migatronic.com/login

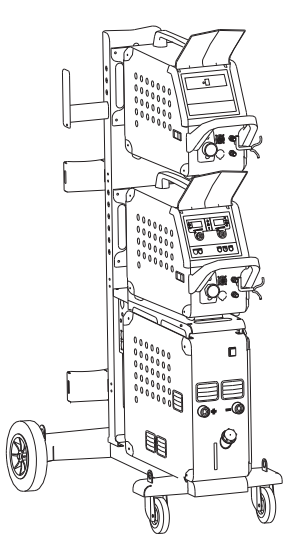

*Uppsättning med MWF 41 Master och Slave*

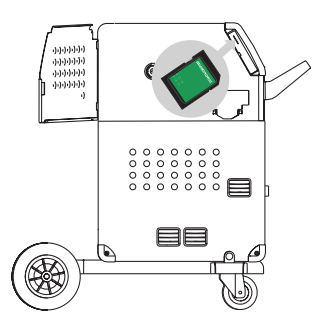

# Felsökning och åtgärd

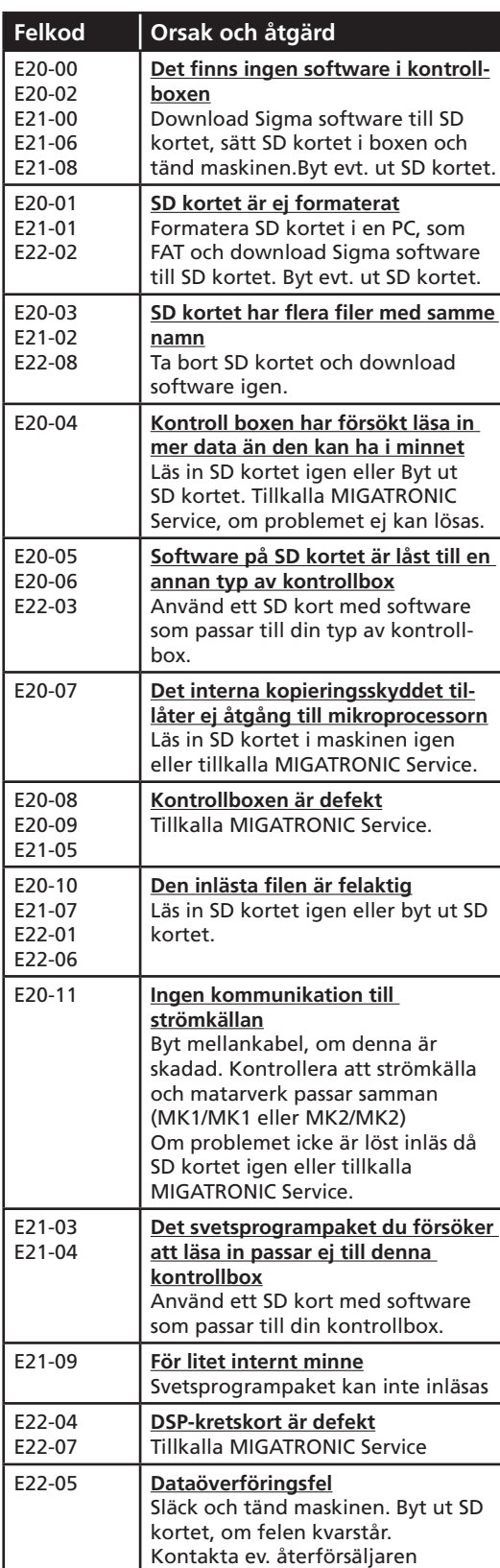

# Felsymboler

SIGMA2 har ett avancerat skyddssystem inbyggt. Vid fel stänger maskinen automatisk för gastillförseln, avbryter svetsströmmen och stoppar trådmatningen.

Feltillstånd i maskinen visas med symboler och felkoder.

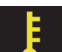

# **Temperaturfel:**

Indikatorn blinker, när strömkällan är överupphettad. Låt maskinen vara på tills den är avkyld av de inbyggda fläktarna.

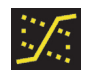

**Blandbåge:** *(endast synergiska svetsprogram)* Det varnas för (indikator lyser), att inställningarna ligger i blandbågeområdet med risk för svetssprut.

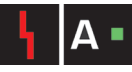

## **Strömfel:**

Indikatorn blinkar, när startströmmen eller svetsströmmen är högre än maskinens prestanda

tillåter. Kontrollera att trådhastighet/ström och spänning är korrekt inställt.

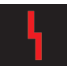

# **Visning av felkoder:**

Indikatorn blinkar, när andra typer av fel uppstår. Samtidigt visas felkoden i displayen.

# Utvalda felkoder

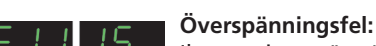

Ikonet visas, när nätspänningen är för hög. Anslut maskinen till 400V AC, +/-15% 50-60Hz.

**Trådfel:**

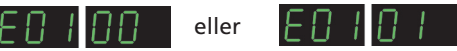

Ikonet tänds vid överbelastad trådmatningsmotor. Trådmotorn eller magnetventilen kan vara defekt.

## **Andra feltyper**

Om andra felkoder visas i displayen skall maskinen stängas av och tändas för att avlägsna meddelandet.

Om felmeddelandet ständigt återkommer, är reparation av strömkällan nödvändigt. Kontakt din återförsäljare och upplys om felkoden.

Följande felkoder kan visas på SIGMA<sup>2</sup>, när MultiFeeder eller MWF 41 Slave är ansluten:

visas, när kommunikationen mellan FOOIA SIGMA2 och den anslutna MultiFeeder eller MWF 41 Slave har försvunnit.

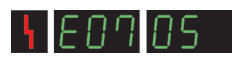

visas, när motorstyrningen ej fungerar korrekt.

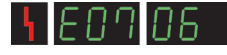

visas, när motorn är överbelastad.

# Speciella funktioner

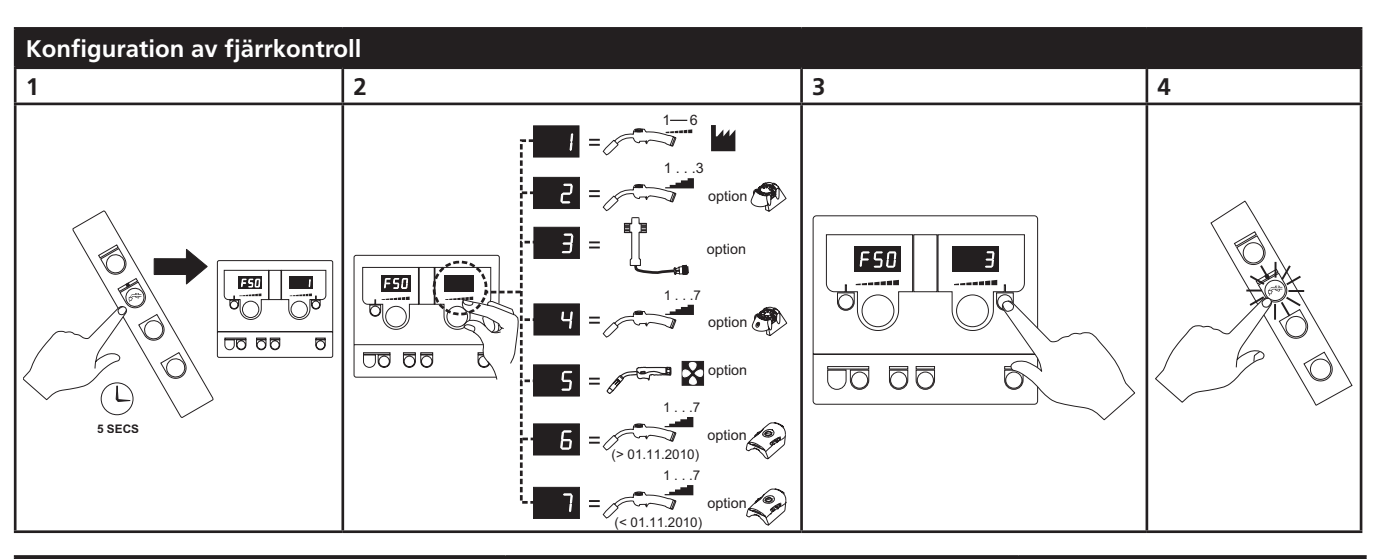

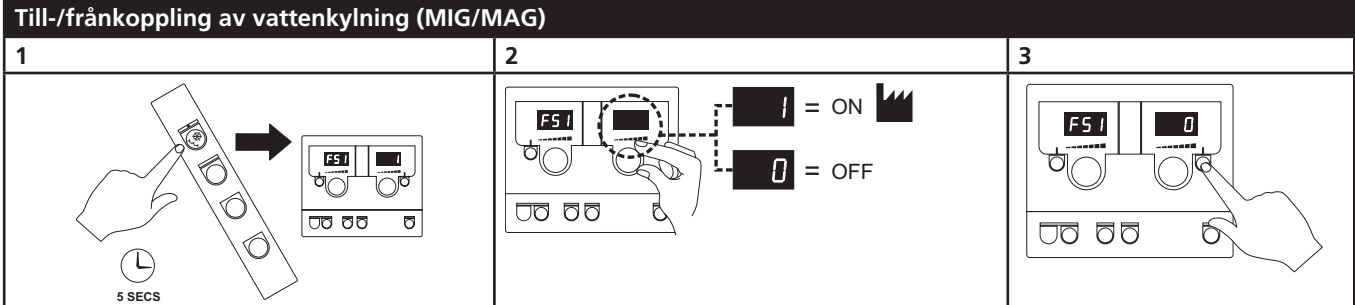

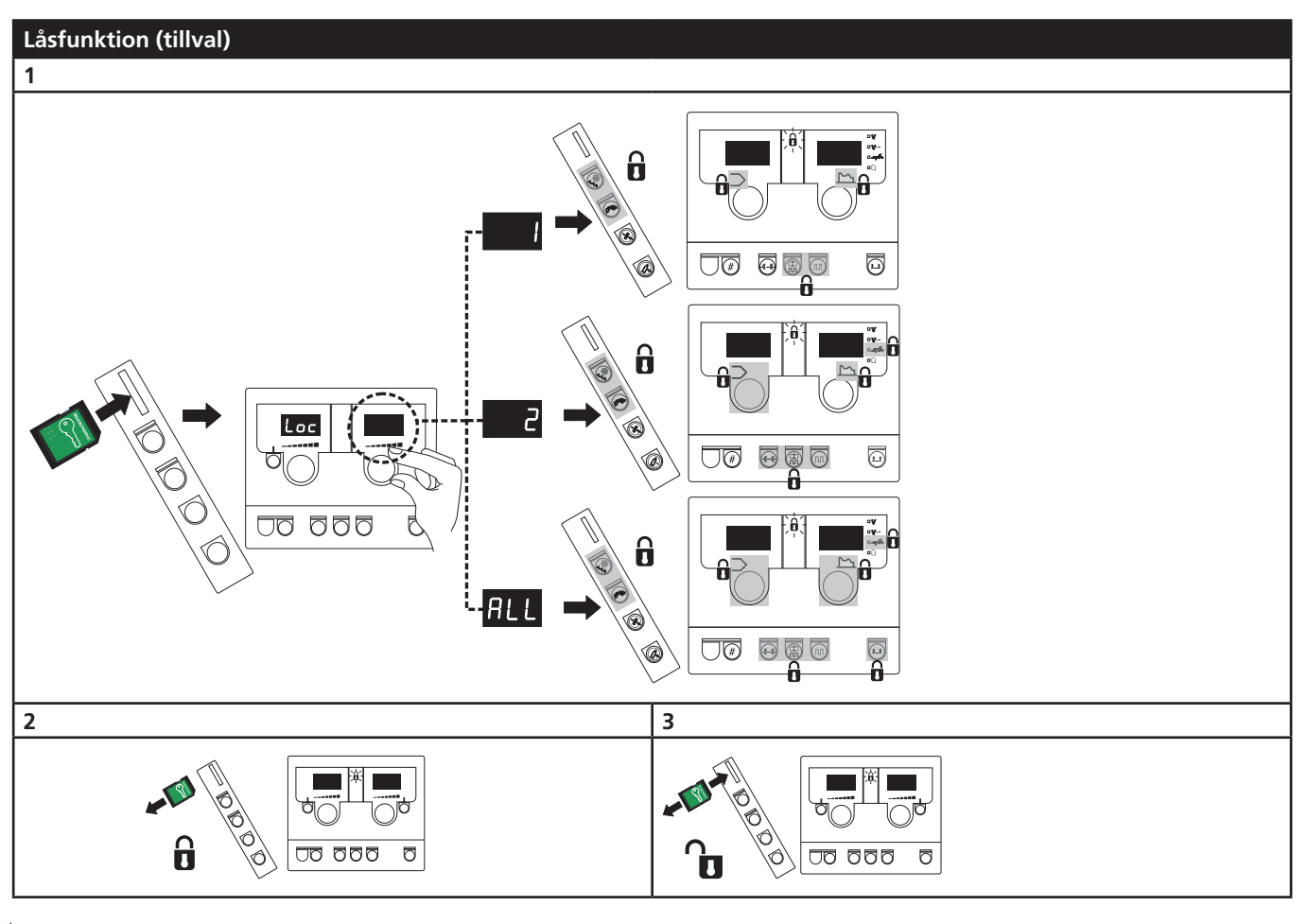

# Teknisk data

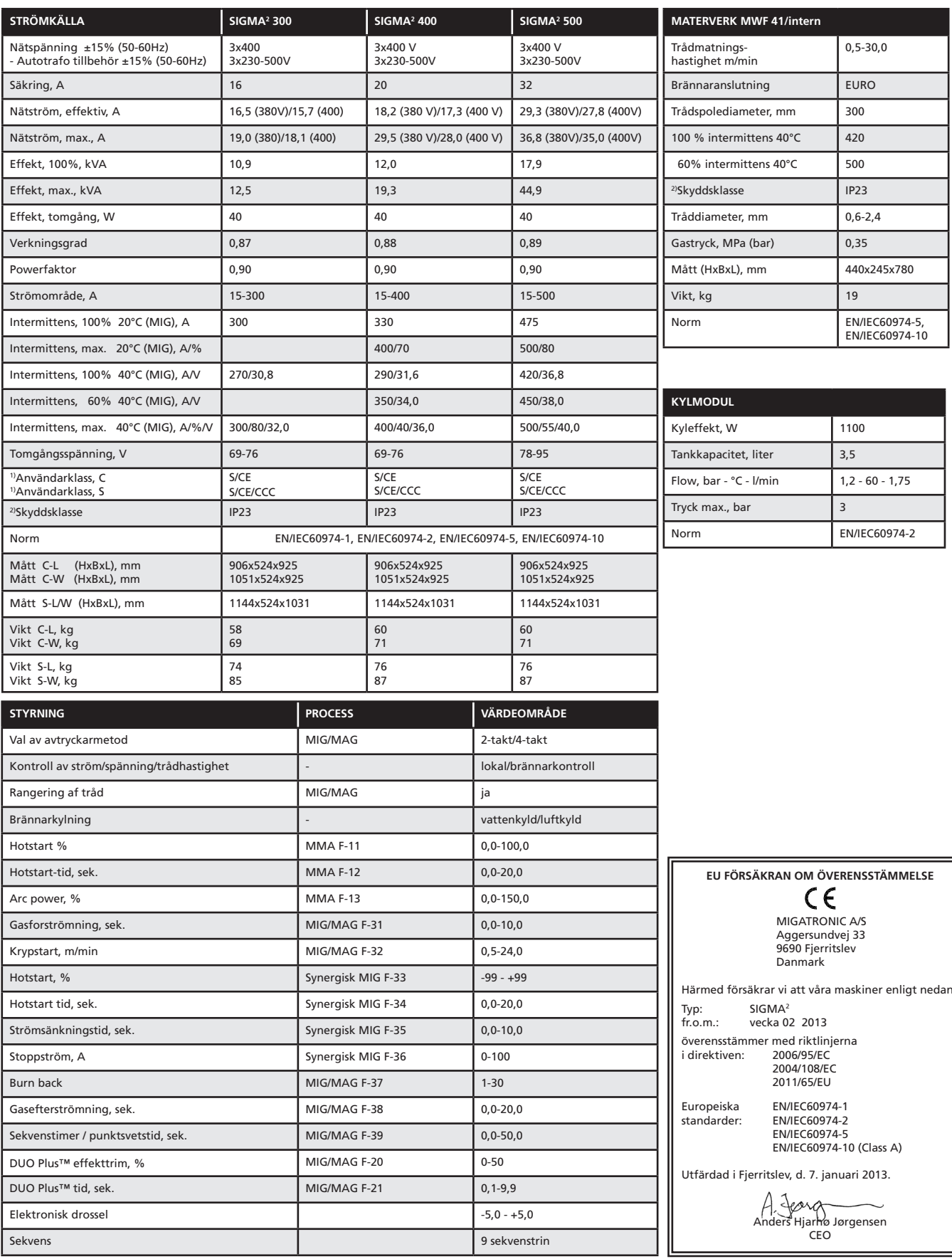

1) S Maskiner uppfyller de krav som ställs för användning i områden med ökad risk för elektrisk chock

2) Anger att maskinen är beräknad för såväl innomhus som utomhus användning

eri<br>1

 $\begin{array}{c} \circ \\ \circ \\ \circ \end{array}$ 

# Collegamenti ed uso

## **Attenzione**

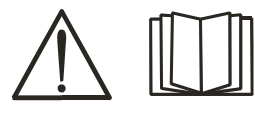

Leggere attentamente le avvertenze e il manuale prima di installare e mettere in servizio l'impianto.

# Installazione

#### **Collegamento elettrico**

Collegare la macchina alla corretta alimentazione elettrica. Verificare il valore (U<sub>1</sub>) sulla targa dati situata sul retro della macchina.

## **Collegamento del gas di protezione**

Il tubo gas posizionato sul pannello posteriore (3) va collegato ad una alimentazione di gas con una riduzione di pressione a 2-6 bar. Una/due bombole di gas possono essere montato sul carrello portabombole.

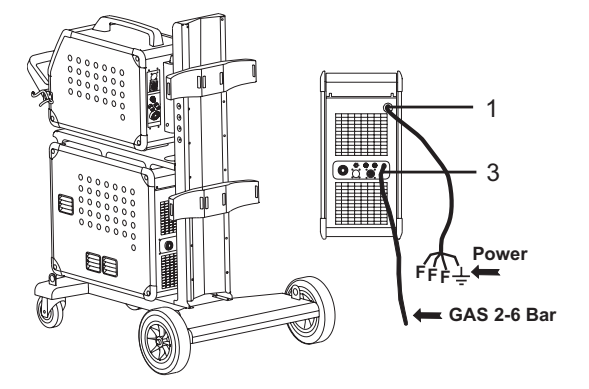

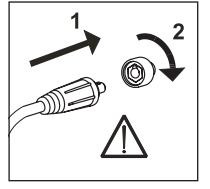

#### **Importante!**

Per evitare danni alle prese e ai cavi è importante verificare che ci sia un buon contatto elletrico quando si collegano I cavi di saldatura.

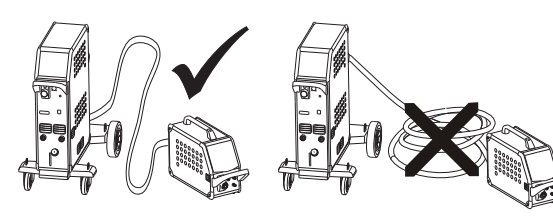

**Collegamento della torcia**

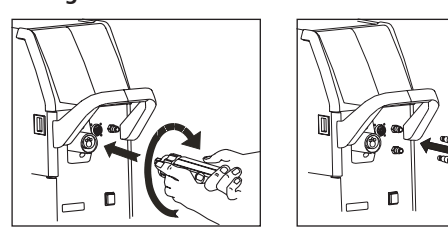

In caso di uso con torcia MIG Manager® è necessario montare il kit MIG Manager (optional) con una presa sul frontale della macchina (9).

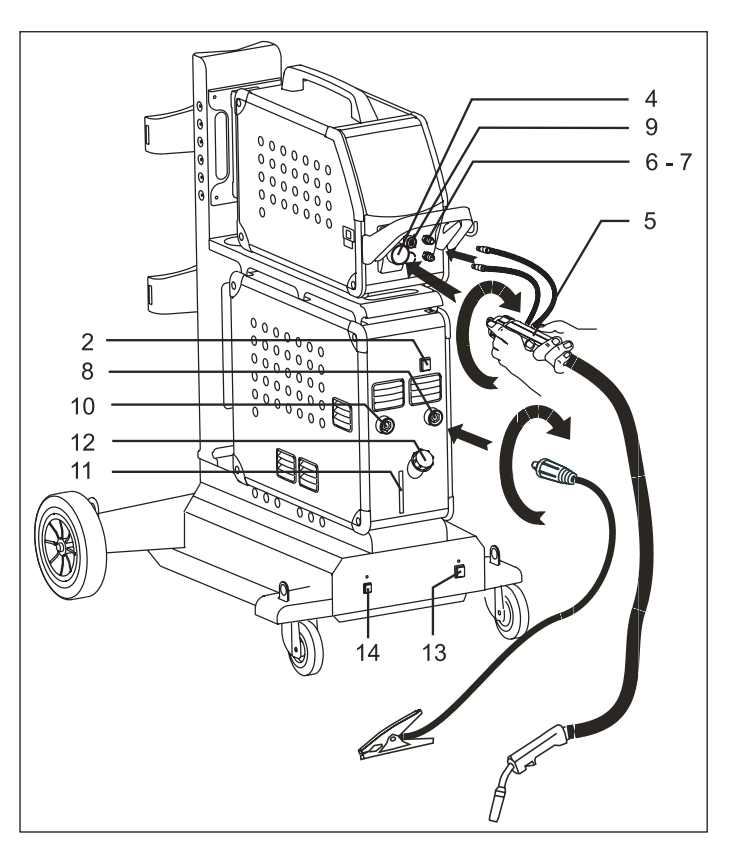

- 1. Collegamento elettrico
- 2. Interruttore
- 3. Collegamento del gas di protezione
- 4. Collegamento della torcia
- 5. Torcia
- 6. Collegamento tubi raffreddamento
- 7. Collegamento tubi raffreddamento
- 8. Collegamento cavo di massa (MIG) o cavo portaelettrodo
- 9 Collegamento di MIG Manager® o torcia push-pull (optional)
- 10. Collegamento cavo di massa (MMA) o cavo portaelettrodo
- 11. Controllo livello liquido di raffreddamento
- 12. Rabbocco liquido raffreddamento
- 13. Interruttore per autotrasformatore (optional)
- 14. Attivazione dell'autotrasformatore in standby (optional)

#### **Istruzioni per il sollevamento**

Nel sollevare la macchina utilizzare i golfari (vedi figura). La macchina non deve essere sollevata con la bombola di gas montata.

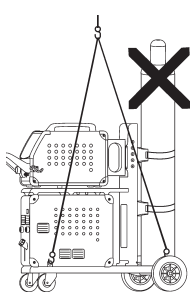

# Collegamenti ed uso

# **Collegamento della pinza portaelettrodo per MMA**

Il cavo portaelettrodo e quello di massa vanno collegati al polo positivo (10) e negativo (8). Osservare le istruzioni del fornitore dell'elettrodo nello scegliere la polarità.

# **Regolazione del freno del filo**

Il freno nell'aspo portabobina assicura che la bobina non continui a srotolarsi alla fine della saldatura.

La forza del freno dipende dal peso della bobina di filo e dalla velocità del trainafilo.

Il valore di fabbrica è 15kg. Regolazione freno:

Smontate la manopola di blocco infilando un cacciavite sottile dietro la manopola e tiratela fuori

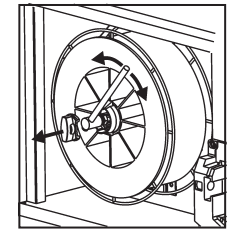

- Regolate il freno del filo stringendo o allentando il dado sull'albero dell'aspo.
- Reinserire la manopola di blocco.

# Accendi, schiaccia, salda

# **Impostazione del programma di saldatura**

- Accendere la macchina tramite l'interruttore (2)
- Scegliere il programma di saldatura

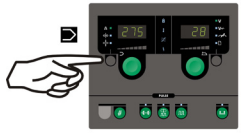

selezionare il programma sulla Guida Rapida. Selezionare il programma adatto al

Leggere come

filo ed al gas utilizzati. Vedi tabella

programmi

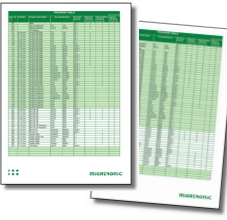

Regolare la corrente di saldatura ed I parametri secondari

Vedi Guida Rapida

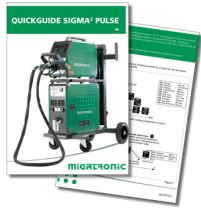

La macchina è ora pronta per saldare

**ATTENZIONE** Quando si schiaccia il grilletto torcia c'è presenza di tensione elettrica sul filo di saldatura

## **Vari trainafili**

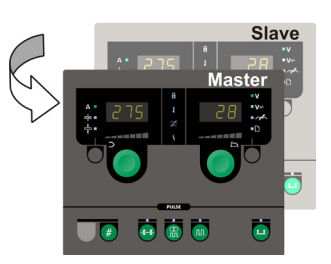

# **Uso di MWF 41 Master e Slave**

Il traino Slave é attivo ed il LED verde si illumina dopo una breve pressione sul grilletto torcia. Tutte le regolazioni vengono effettuate sul pannello Master e verranno automaticamente salvate finchè il traino Slave è attivo.

MWF 41 Slave e RWF hanno le stesse funzioni.

# **Carrello portabombole multitensione (opzione)**

Le machine dotate di autotrasformatore possono essere connesse alle seguenti tensioni : 3x230V, 3x400V, 3x440V e 3x500V. L'autotrasformatore si accende (spia indicazione verde) premendo l'interruttore (13). Il sistema di risparmio energia spegne automaticamente la macchina dopo 40 min di inattivita'. Premere il pulsante (14) per riavviare la macchina (spia indicazione rossa).

La funzione risparmio energia puo' essere disattivata da un tecnico.

# **Caricamento software**

- Inserire la Carta SD Sigma nella fessura sul lato destro della macchina.
- Accendere la macchina.
- Sul display lampeggiano rapidamente 6 linee.
- Aspettare fino all'apparire della corrente impostata.
- Spegnere la macchina e rimuovere la carta SD.
- La macchina è ora pronta all'uso.

Tutti I traini collegati verranno aggiornati con il nuovo software.

Se l'unità di controllo è stata cambiata, e necessario caricare il software per mezzo della Carta SD. Il software si può scaricare da : http://migatronic.com/login

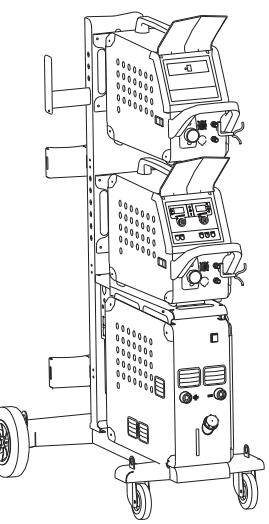

*Uso di MWF 41 Master e Slave*

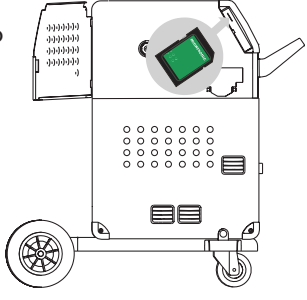

# Ricerca guasti e soluzione

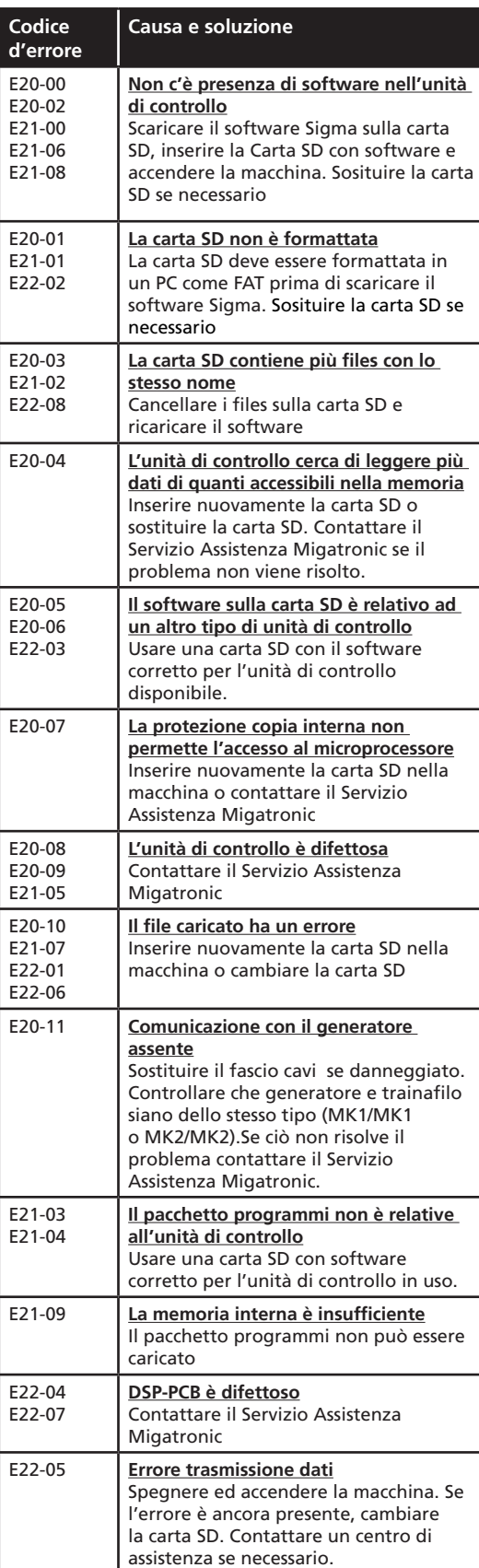

# Simboli di allarme

SIGMA2 ha un sofisticato sistema di autoprotezione. In caso di allarme la macchina interrompe automaticamente il gas il filo e la corrente.

Gli allarmi sono indicati tramite simboli e codici di errore.

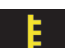

# **Allarme di sovratemperatura :**

Se la macchina è surriscaldata il LED lampeggia. Lasciate la macchina in funzione finché il ventilatore non abbia abbassato la temperatura.

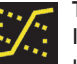

**Trasferimento misto :** *(solo programmi sinergici)* Il led si accende per indicare che la corrente è regolata ad un valore intermedio tra trasferimento short e spray con rischio di spuzzi di saldatura.

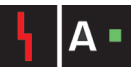

**Allarme di corrente :**

Il LED lampeggia quando la corrente è superiore ai valori ammessi dalla macchina.

Assicuratevi che la velocità filo/corrente e la tensione siano regolate correttamente.

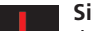

**Simboli di allarme :**

Il LED lampeggia quando si verificano altri tipi di errore. Allo stesso tempo il codice dell'errore relativo è mostrato sul display.

# Esempi di codici di errore

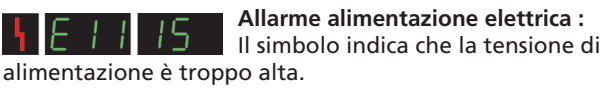

Collegare la saldatrice 400V AC, +/- 15% 50-60Hz.

**Allarme alimentazione filo :**

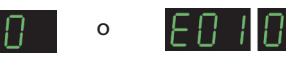

Il simbolo indica che il motore trainafilo è sovraccaricato. Il motore traino potrebbe essere difettoso.

# **Altri tipi di allarme**

Se altri simboli di allarme vengono visualizzati, spegnere e riaccendere la macchina. Se il simbolo continua ad essere visualizzato, è necessario un intervento tecnico. Contattare il distributore Migatronic indicando il simbolo visualizzato.

Usando il Multifeeder o il traino MWF41 Slave, sono disponibili i seguenti codici d'errore sulla SIGMA<sup>2</sup>:

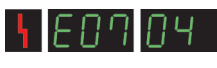

appare quando si perde la comunicazione tra Multifeeder o MWF 41 Slave e la SIGMA2

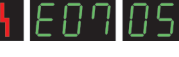

ПБ.

indica che il motore è sovraccaricato.

indica problemi sul controllo motore.

# $\begin{array}{ccc} \circ & \circ & \circ \\ \circ & \circ & \circ \end{array}$ Funzioni speciali

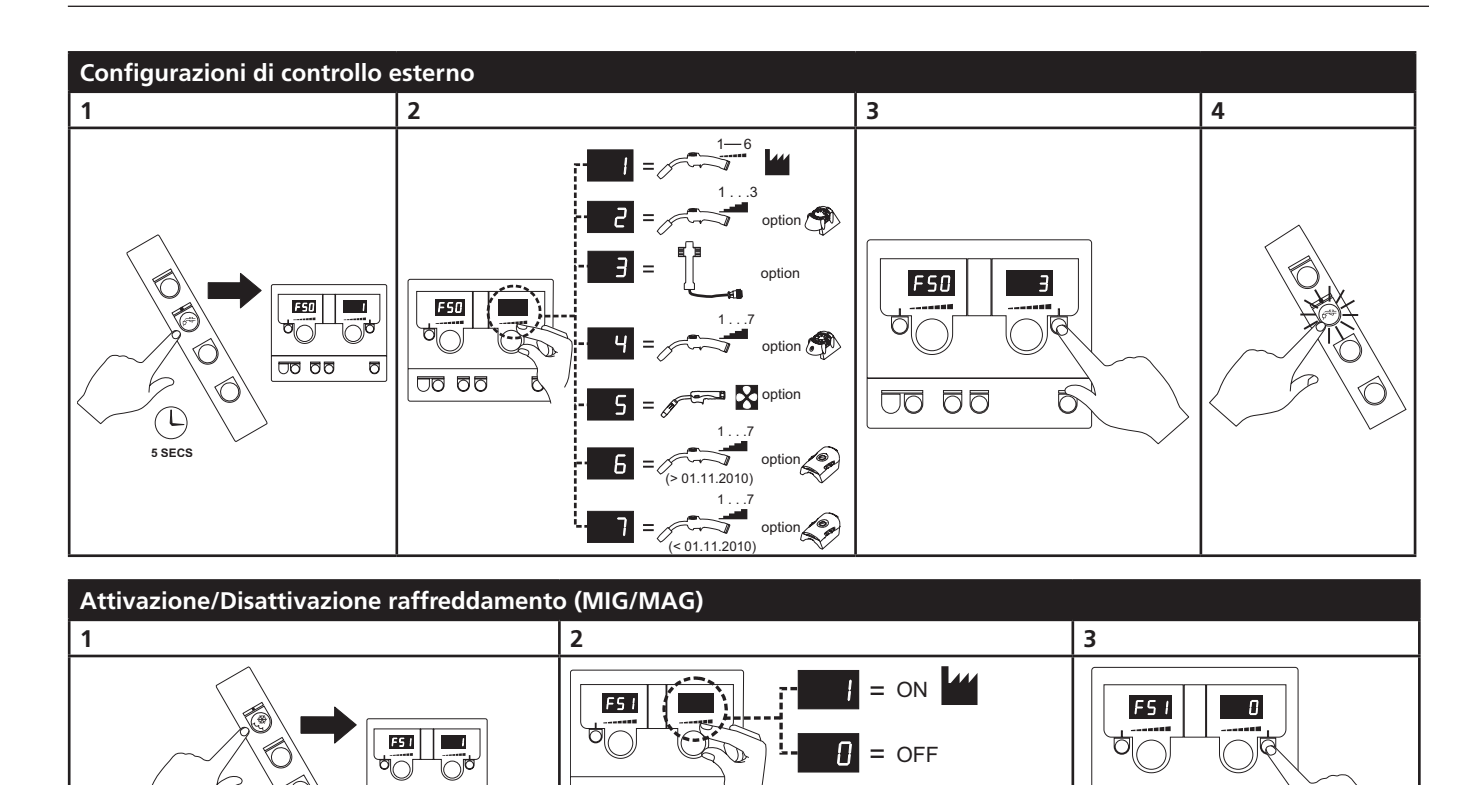

J

**DQ QQ** 

 $\delta$ 

**UQ QQ** 

 $\overline{0000}$ 

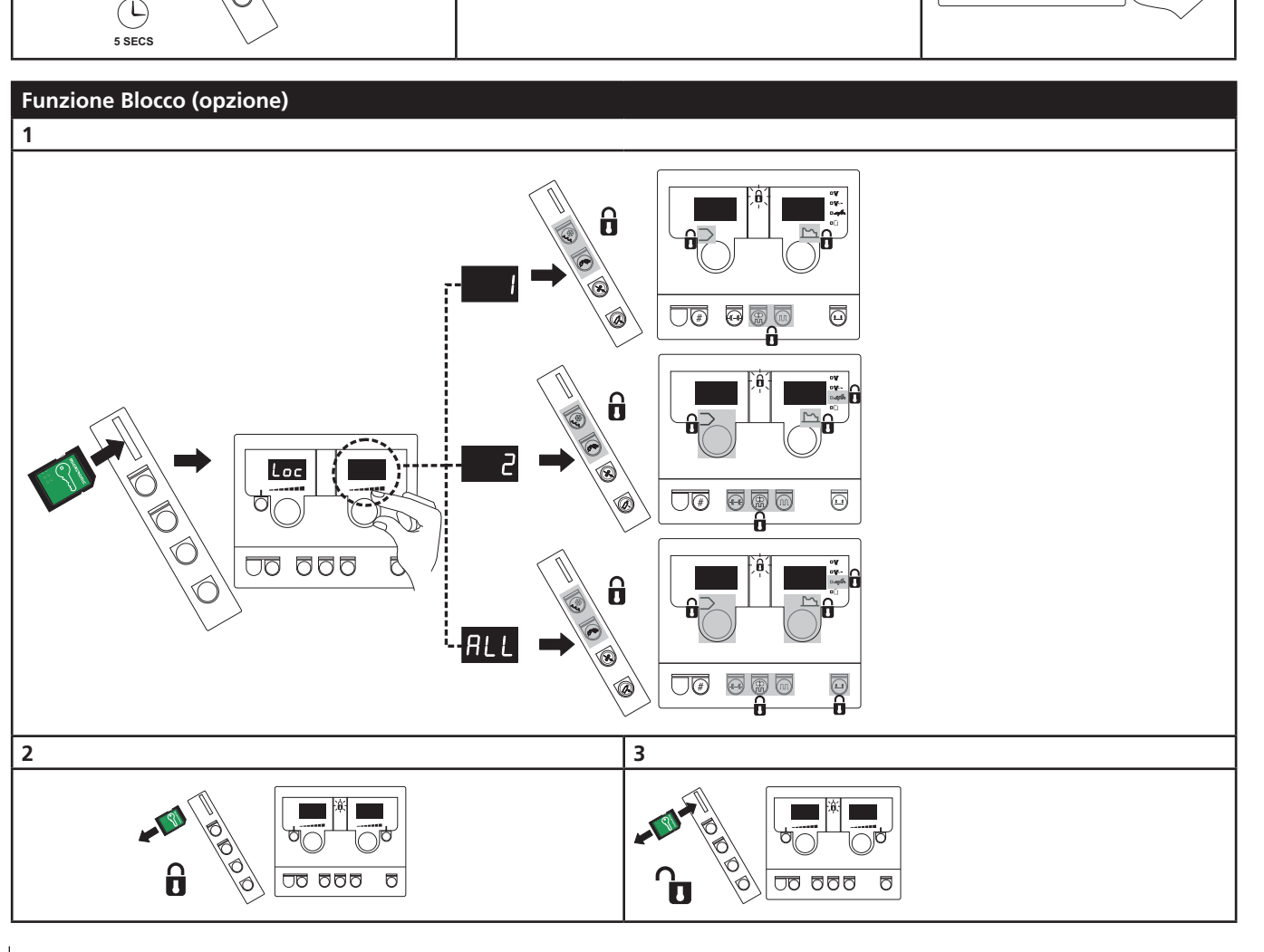
## Dati tecnici

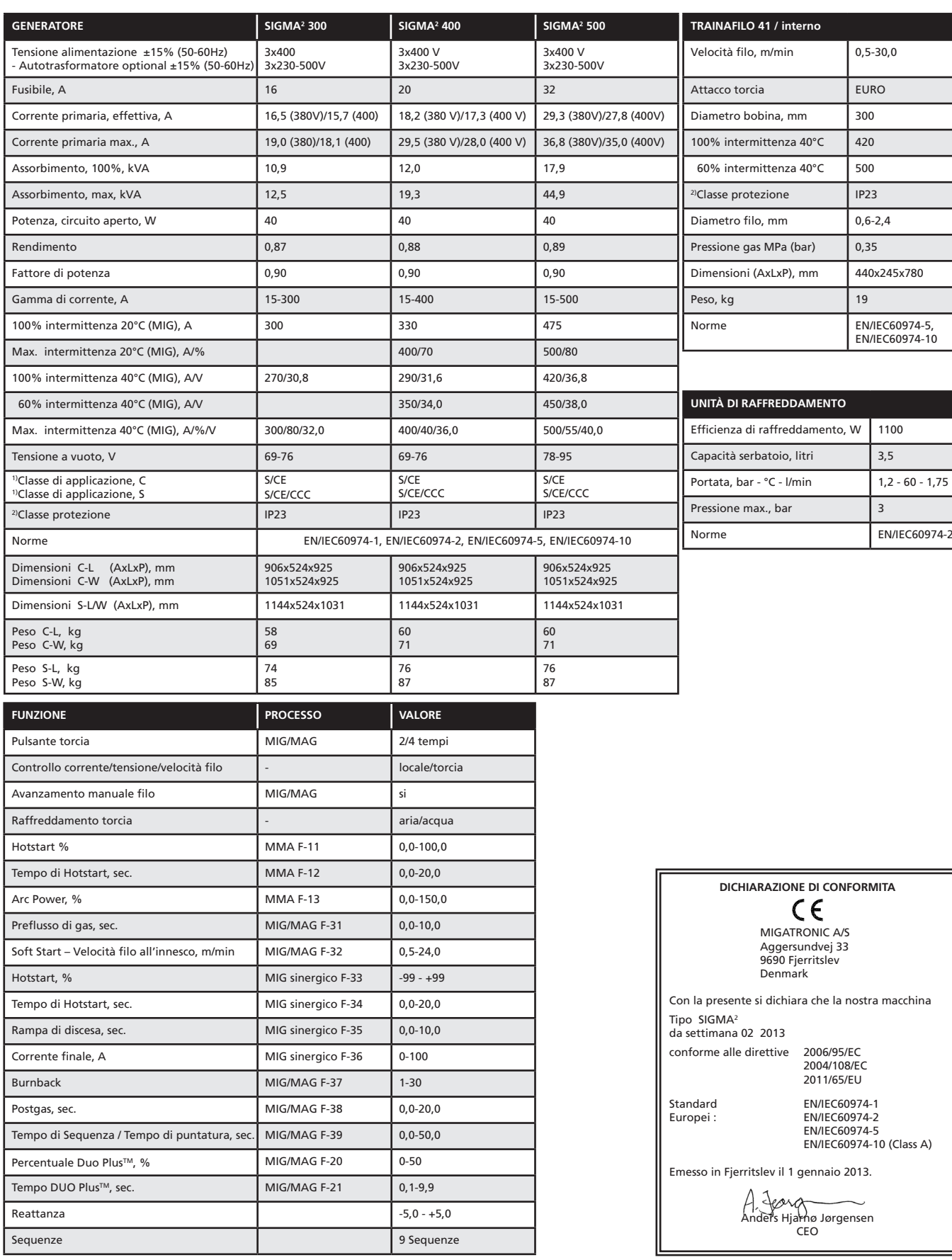

1) S La macchina è conforme agli standard per impianti destinati a lavorare in ambienti ad alto rischio elettrico.

2) Le macchine marcate IP23 sono progettate per operare anche all'aperto

 $\begin{array}{c} \circ \\ \circ \\ \circ \end{array}$ 

 $000$  $000$ 

# Aansluiting en bediening

#### **Waarschuwing**

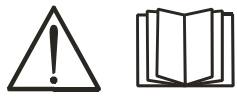

Lees de waarschuwingen en deze gebruikershandleiding zorgvuldig door voordat u de apparatuur aansluit en in gebruik neemt.

### Toegestane installatie

#### **Netaansluiting**

Sluit de machine op de juiste netvoeding aan. Lees ook het typeplaatje (U<sub>1</sub>) aan de achterkant van de machine.

#### **Aansluiting van het beschermgas**

De slang voor beschermgas aan de achterkant van de machine (3) is aangesloten op een gastoevoer met drukreductie tot 2-6 bar. Een/twee gascylinders kunnen geplaatst worden op de flessendrager aan de achterkant van het onderstel.

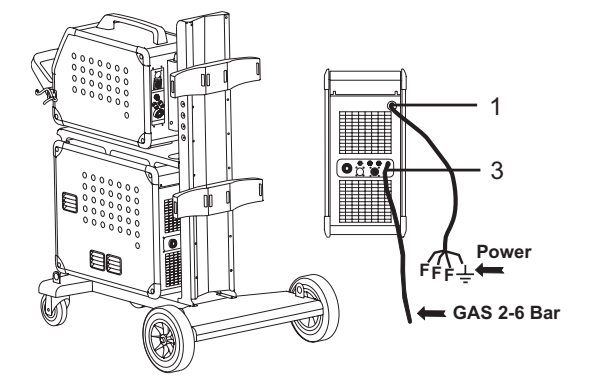

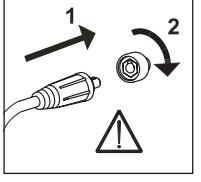

#### **Belangrijk!**

Om, wanneer aardkabels en lastoortsen aan de machine worden aangesloten, schade aan pluggen en kabels te voorkomen, is een goed elektrisch contact vereist. (zie tekening)

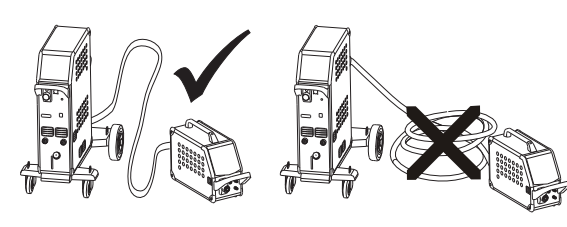

**Lastoorts aansluiten**

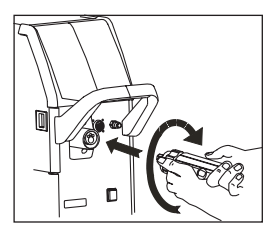

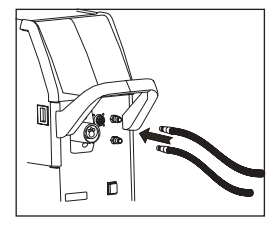

Als de lastoorts over MIG Manager® beschikt, moet een MIG Manager kit (optioneel) met behulp van een meervoudige stekker aan de voorkant van de machine (9) worden geplaatst.

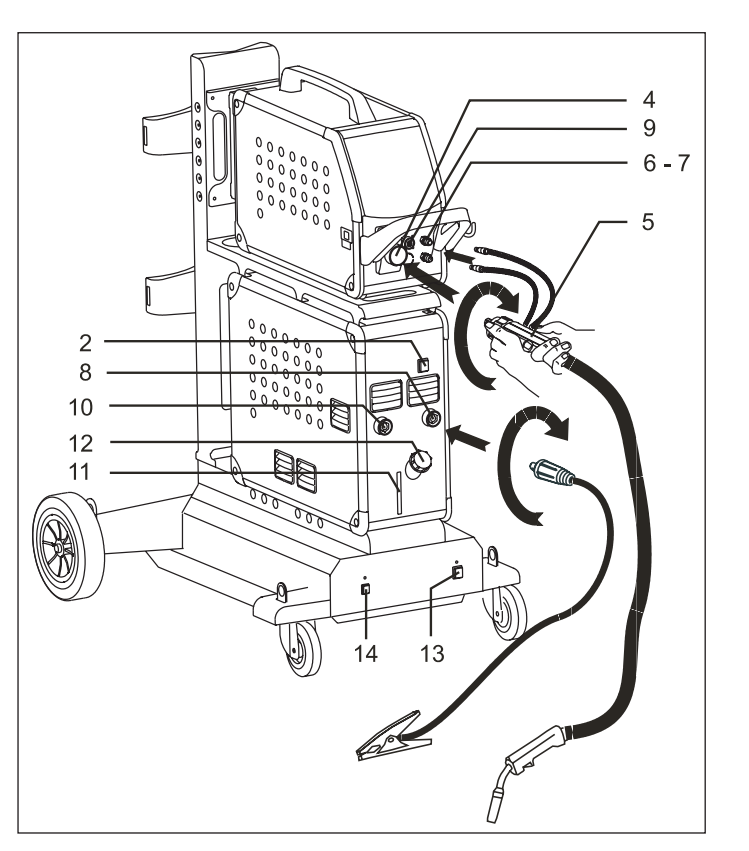

- 1. Netaansluiting
- 2. Hoofdschakelaar
- 3. Aansluiting van het beschermgas
- 4. Aansluiting van de lastoorts
- 5. Lastoorts
- 6. Aansluiting van de koelslangen
- 7. Aansluiting van de koelslangen
- 8. Aansluiting van de aardklem (MIG) of de elektrodenhouder
- 9 Aansluiting van de MIG Manager® of de pushpull lastoorts (optie)
- 10. Aansluiting van de aardklem (MMA) of de elektrodenhouder
- 11. Peilen van het koelvloeistofniveau
- 12. Bijvullen van de koelvloeistof
- 13. Schakelaar voor de autotransformator (optioneel)
- 14. Activering van de autotransformator vanuit stand-by (optioneel)

#### **Hefinstructies**

Het hefpunt moet gebruikt worden zoals aangegeven in de volgende tekening. De machine mag niet worden opgetild wanneer er een gasfles is aangesloten. (Zie tekening).

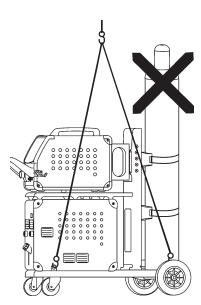

# Aansluiting en bediening

#### **Aansluiting laskabel bij MMA**

De las- en aardkabel moeten worden aangesloten op resp. de zitting + (10) en - (8). Raadpleeg de instructies van de electrodenleverancier bij het selecteren van polariteit.

#### **Afstellen van draadhaspelrem**

De draadrem moet ervoor zorgen dat de draadhaspel voldoende afremt om te voorkomen dat de draad van de haspel afloopt.

De remkracht is afhankelijk van het gewicht van de haspel en de draadsnelheid.

De fabrieksinstelling is 15 kg.

#### Afstellen:

Verwijder de regelknop door een dunne schroevendraaier achter de knop te plaatsen en deze er vervolgens uit te duwen.

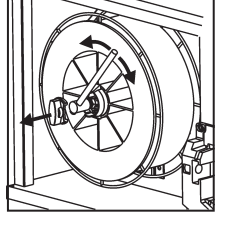

Stel de draadrem af door de zelfborgende moer op de as van de haspelhouder vaster of losser te draaien.

Druk de knop terug

### Switch on, press, Weld

#### **Lasprogramma instellen**

- Zet de machine aan via de hoofdschakelaar (2)
- Kies lasprogramma

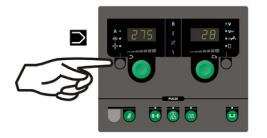

Om te zien hoe dit op uw lasmachine ingesteld moet worden verwijzen we naar de quickguide. Kies het las-

programma dat geschikt is voor de lasdraad en het beschermgas of eventueel voor de gebruikte elektrode.

Zie de programmatabel

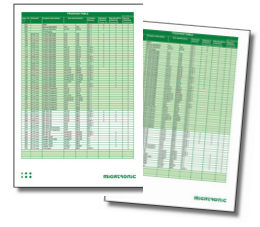

De lasstroom en de secundaire parameters instellen Raadpleeg hiervoor uw quickguide

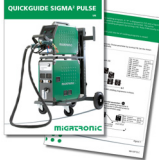

De machine is nu klaar om te lassen

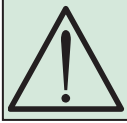

**WAARSCHUWING** Als de schakelaar van de lastoorts wordt ingedrukt, komt de lasdraad onder spanning te staan.

#### **Verschillende draadaanvoerunits**

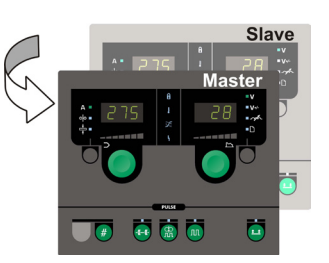

### **Gebruik MWF 41 Master en Slave**

Als de schakelaar van de toorts kort wordt ingedrukt, wordt de slave unit actief en gaat de groene LED branden.

Alle instellingen worden op het hoofdbedieningspaneel uitgevoerd en worden automatisch opgeslagen totdat de slave unit wordt geactiveerd.

De MWF 41 Slave en RWF hebben dezelfde functies.

#### **Onderstel met autotrafounit voor het automatisch aanpassen van de aansluitspanning (Speciale uitrusting)**

Machines die geleverd worden met een autotransformator kunnen worden aangesloten op de volgende netvoeding:

3x230V, 3x400V, 3x440V og 3x500V.

Door op de schakelaar (13) te drukken, schakelt de autotransformator in (LED licht groen op). Na 40 minuten van

inactiviteit schakelt de ingebouwde energiebesparende functie de lasmachine uit. Druk op de knop (14) om de machine weer in te schakelen (LED licht rood op).

De energiebesparende functie kan door een technicus permanent worden uitgeschakeld.

#### **Software lezen**

- Schuif de SIGMA SD-kaart in de in gleuf aan de rechterkant van de draadtransportunit.
- Schakel de machine in.
- In het display flikkeren kort zes regels.
- Wacht tot de ingestelde stroom wordt getoond.
- Schakel de machine uit en verwijder de SD kaart
- De machine is nu klaar voor gebruik.

Alle aangesloten draadaanvoerunits worden met de nieuwe software geüpdatet.

Wanneer de besturingsunit is vervangen voor een nieuwe, is het nodig om door middel van een SD kaart de software opnieuw te laten lezen. De software kan worden gedownload via http://migatronic.com/login

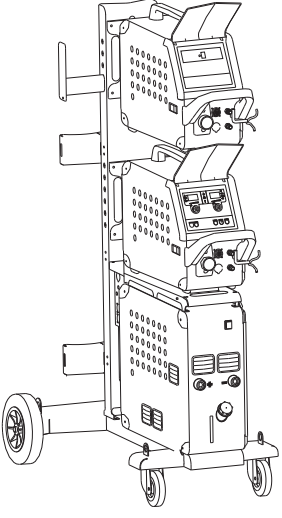

*Gebruik MWF 41 Master en Slave*

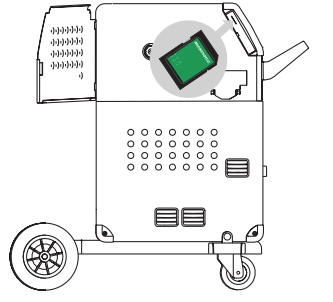

## Het verhelpen van storingen en oplossing

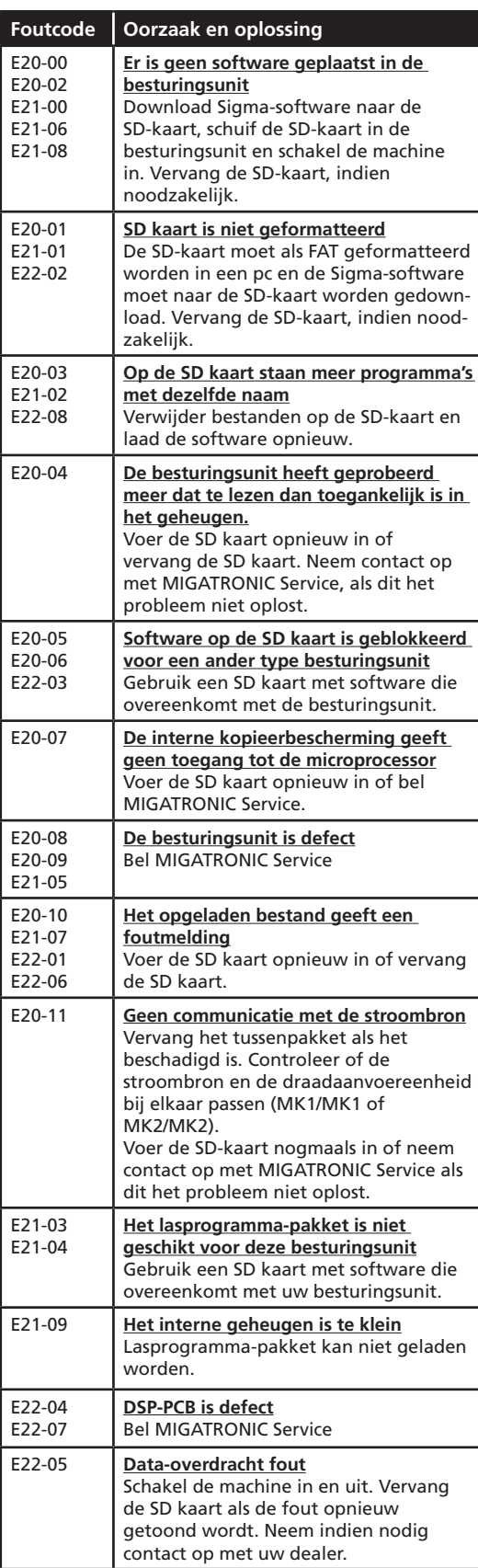

### Fout symbolen

SIGMA2 heeft een ingebouwd geavanceerd zelfbeschermingssysteem.

De machine stopt automatisch de gastoevoer, onderbreekt de lasstroom en stop de draadaanvoer ingeval van een foutmelding. Fouten worden aangegeven door symbolen en foutcode's

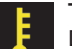

#### **Temperatuur fout:**

De indicator knippert, wanneer de stroombron overbelast is.

Laat de machine aan staan totdat de ventilator de machine voldoende heeft afgekoeld.

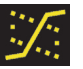

**Overgangsgebied:** *(alleen bij synergische lasprogramma's)* De indicator licht op en waarschuwt over de instelling wanneer dit binnen het overgangsgebied ligt.

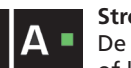

#### **Stroomfout:**

De indicator knippert wanneer de startstroom of lasstroom hoger is dan toegestaan is door de capaciteit van de machine. Zorg ervoor dat draadsnelheid/stroom

en spanning juist ingesteld zijn.

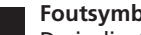

#### **Foutsymbolen:**

De indicator knippert wanneer andere type fouten optreden. Tegelijk wordt het foutcode in het display getoond.

### Geselecteerde foutcode's

of

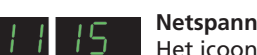

**Netspanningsfout:**

41 F I Het icoon zal oplichten, wanneer de netspanning te hoog is. Sluit de machine aan op 400V AC, +/-15% 50-60Hz.

#### **Draadaanvoerfout:**

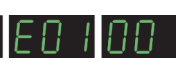

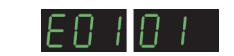

Het icoon zal oplichten, wanneer de draadtransportmotor overbelast is. De draadtransportmotor of magneetklep kan defect zijn.

#### **Andere type fouten**

Wanneer er andere foutsymbolen in het display getoond worden, moet de machine uitgezet worden om de signalering uit te schakelen Als het foutsymbool herhaardelijk getoond wordt, is reparatie van de stroombron gewenst. Neem kontakt op met uw leverancier over de foutmelding.

Wanneer een MultiFeeder of een MWF 41 Slave, op de SIGMA² aangesloten is, zijn de volgende foutcodes beschikbaar:

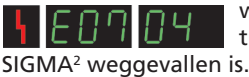

wordt getoond wanneer de communicatie tussen de MultiFeeder of MWF 41 Slave en de

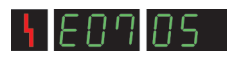

wordt getoond wanneer de motor niet goed draait.

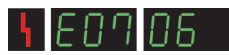

wordt getoond wanneer de motor overbelast is.

# Speciale functies

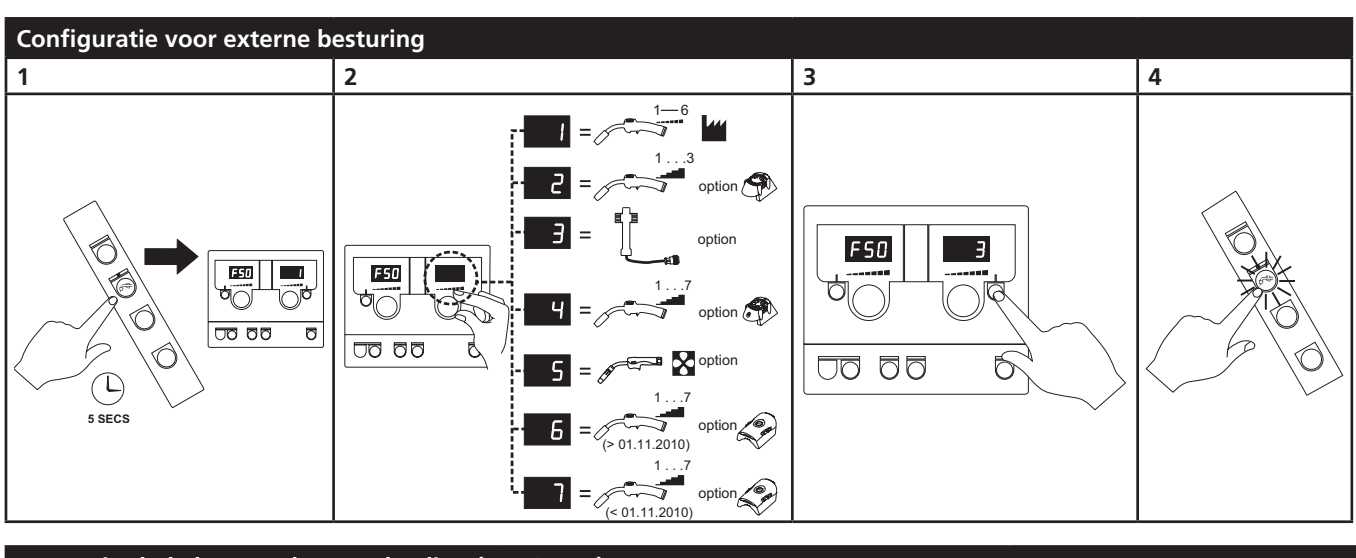

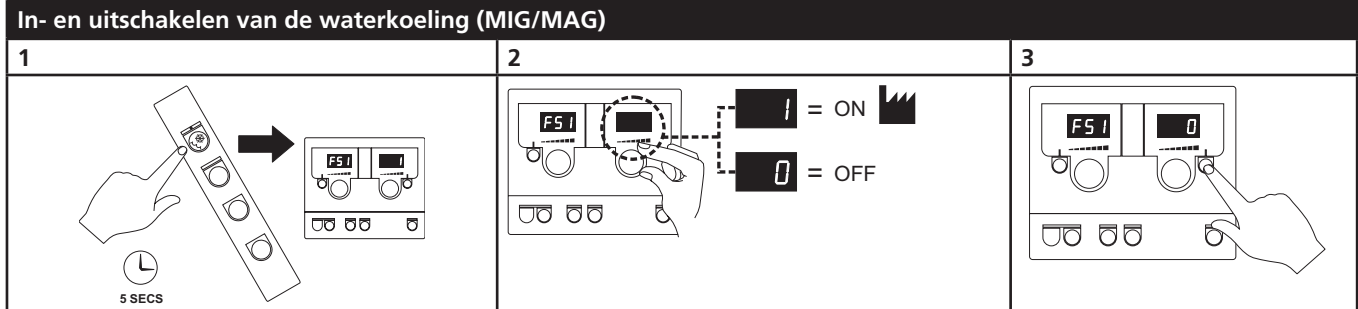

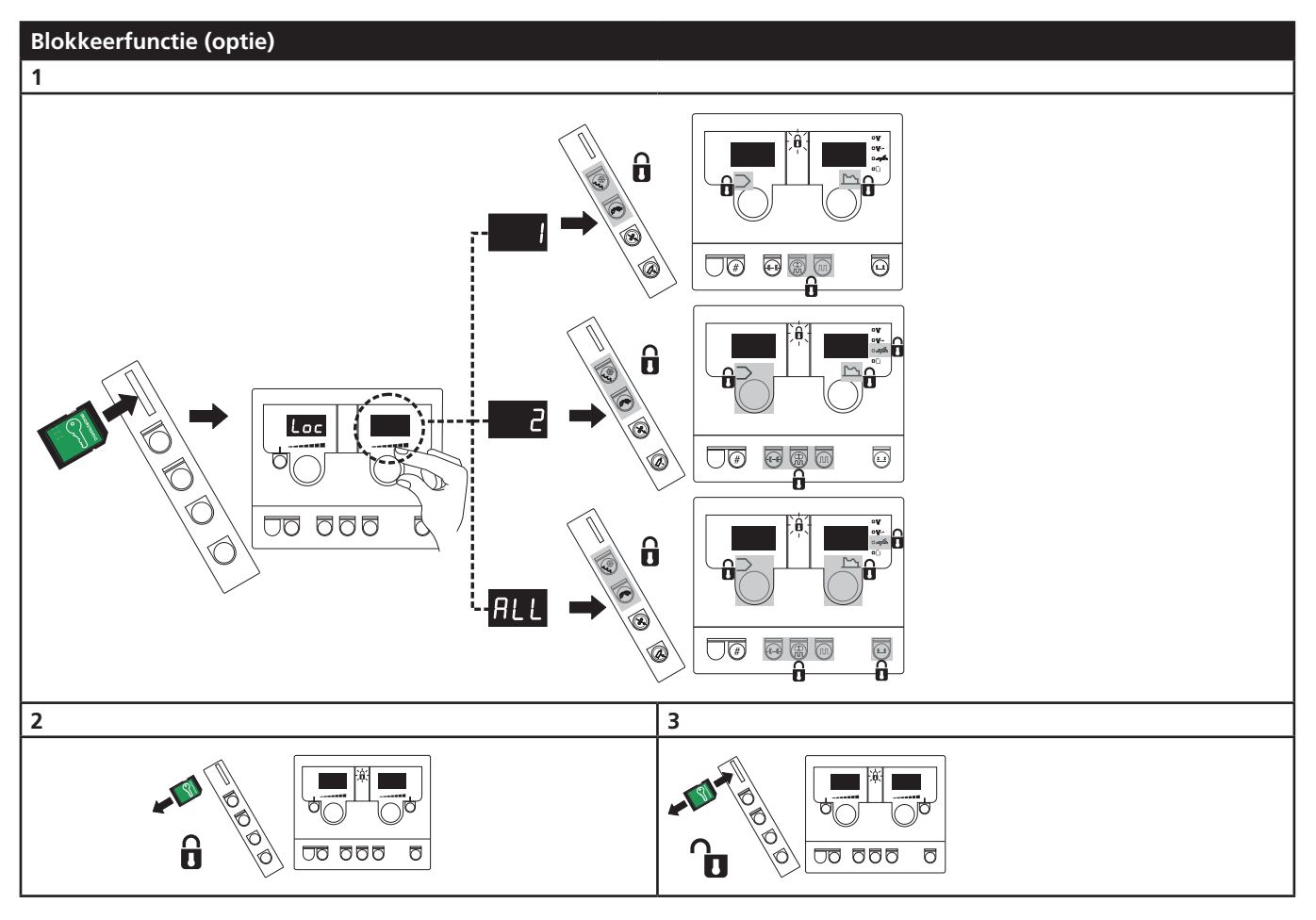

## Technische gegevens

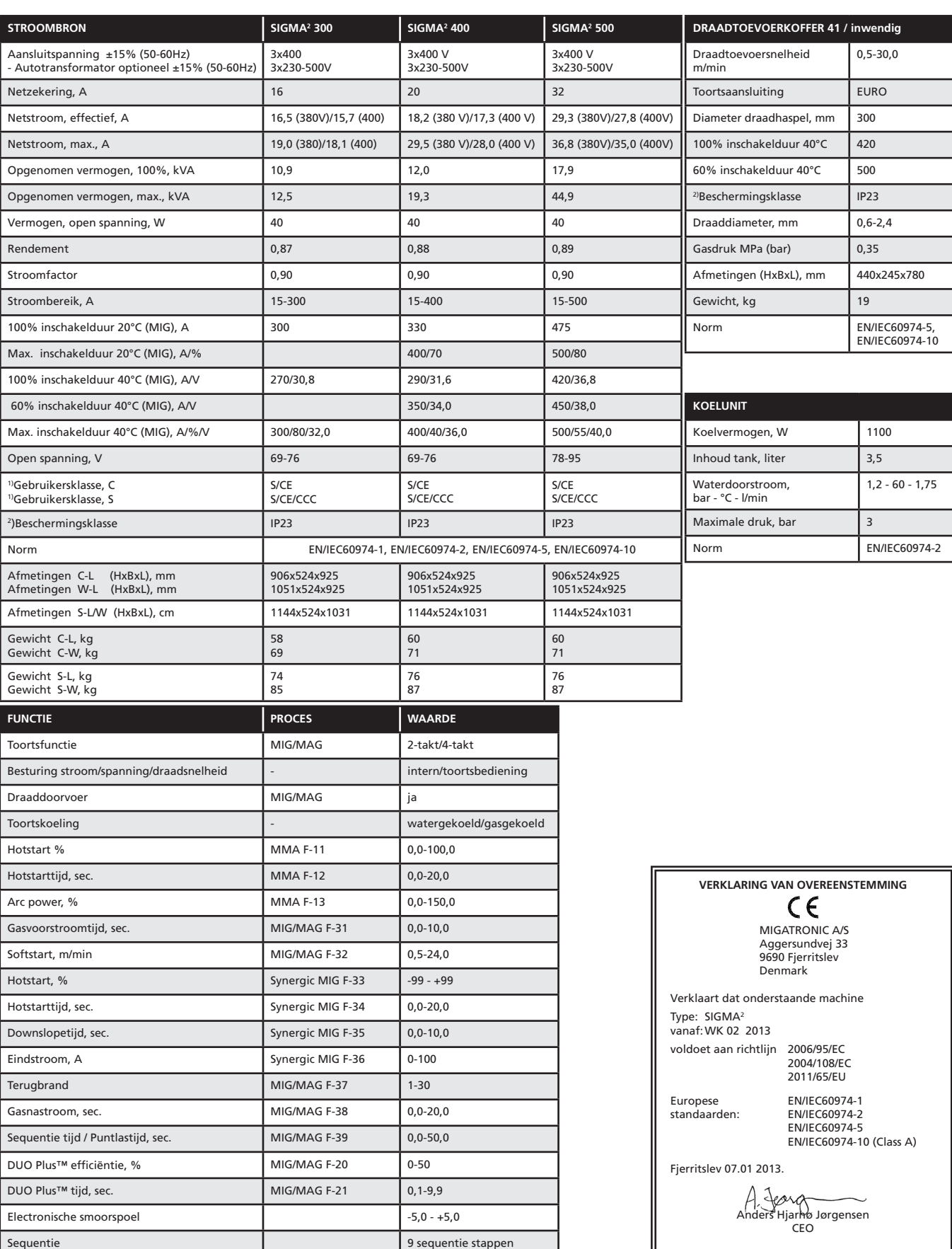

1) S Deze machine voldoet aan de eisen gesteld aan machines die moeten werken in gebieden waar een verhoogd risico bestaat voor electrische schokken

2) Apparatuur gemerkt met IP 23 is ontwikkeld voor binnen-en buitentoepassingen

 $\begin{array}{c} \circ \\ \circ \\ \circ \end{array}$ 

# Kytkentä ja käyttö

#### **Varoitus**

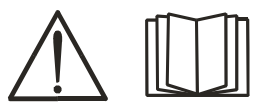

Lue huolellisesti nämä varoitukset ja käyttöohje, ennen kuin otat koneen käyttöön.

### Luvallinen asennus

#### **Liitäntä sähköverkkoon**

Tarkista koneen takaa arvokilvestä, mikä on oikea verkkojännite.

#### **Suojakaasun liitäntä**

Suojakaasuletku kiinnitetään virtalähteen (3) takapaneeliin ja liitetään kaasunlähteeseen paine laskettuna 2-6 bariin.

Kaasupullo/kaasupullot pitää asentaa koneen taakse kaasupulloalustale sidottuna siellä olevilla liinoilla.

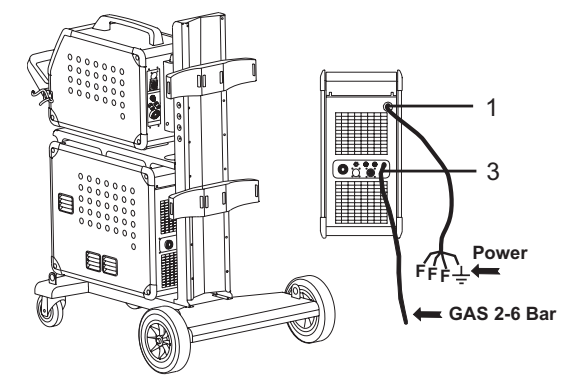

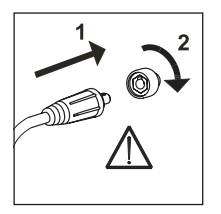

**Tärkeää!** Kiinnitä huolellisesti maakaapeli ja hitsauspoltin. Liittimet ja kaapeli voivat muuten vaurioitua.

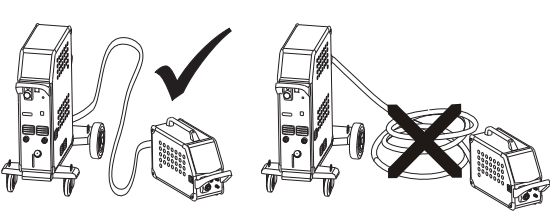

**Hitsauspolttimen asennus**

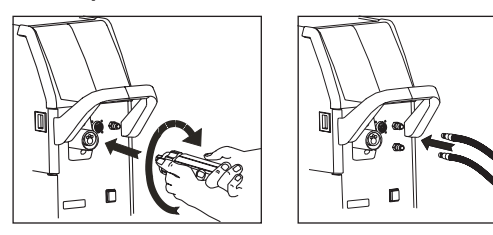

Kun koneessa on MIG Manager poltin, MIG Manager Kit (lisäosa) Multi-liitin on asennettuna koneen etuosaan (9).

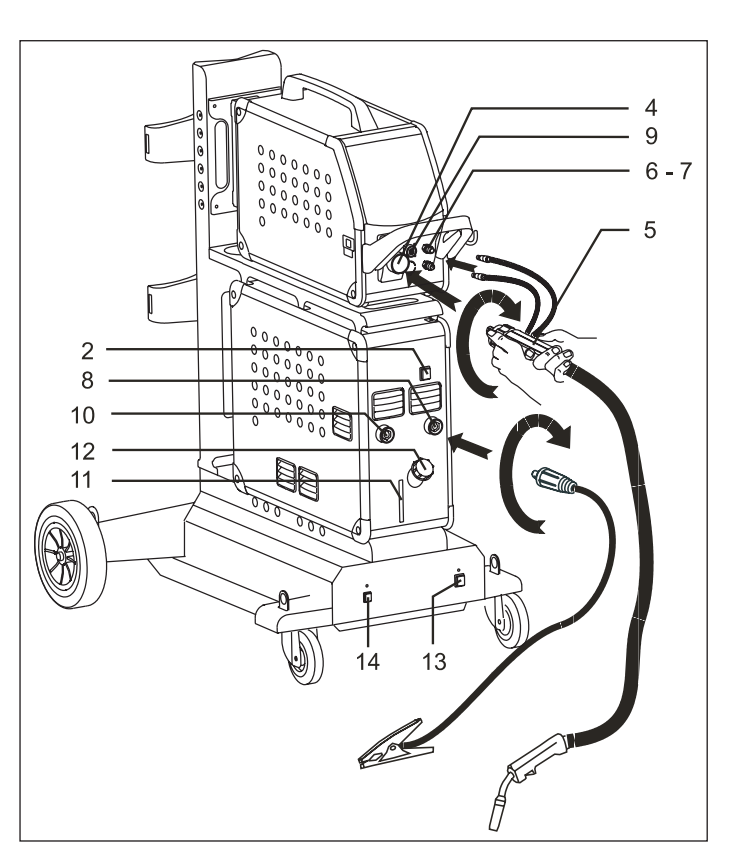

- 1. Liitäntä sähköverkkoon
- 2. Päälle/pois -kytkin
- 3. Suojakaasun liitäntä
- 4. Hitsauspolttimen liitin
- 5. Hitsauspoltin
- 6. Vesijäähdytyksen pikaliitin
- 7. Vesijäähdytyksen pikaliitin
- 8. Maakaapelin (MIG) tai puikkokaapelin liitäntä
- 9 Liitäntä MIG Manager® tai Push-Pull polttimille (lisävaruste)
- 10. Maakaapelin (MMA) tai puikkokaapelin liitäntä
- 11. Jäähdytysnesteen näyttö
- 12. Jäähdytysnesteen lisäys
- 13. Päälle/pois-kytkin Autotrafo (lisävaruste)
- 14. Auto-Transformatorin aktivointi
- säästömuuntajan avulla (lisävaruste)

#### **Nosto-ohjeet**

Konetta nostettaessa on ehdottomasti käytettävä alla olevan kuvan mukaisia nostopisteitä. Konetta ei saa nostaa kaasupullon ollessa kytkettynä laitteeseen.

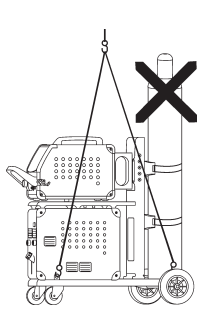

# Kytkentä ja käyttö

#### **Puikonpitimen kytkentä puikkohitsausta varten**

Puikonpidin ja paluuvirtakaapeli kytketään plusliittimeen (10) ja miinusliittimeen (8). Noudata

hitsauspuikkovalmistajan ohjeita valitessasi napaisuutta.

#### **Lankajarrun säätö**

Jarru pitää niin lujaa säätää, että lankakela pysähtyy, ennen kuin lanka tulee kelan yli ja sotkeutuu. Jarrun kireys riippuu lankakelan painosta lankanopeudesta. Tehdasasetus =  $15$  kg.

Säätö:

- • Irrota säätönuppi asettamalla ohut ruuvimeisseli nupin taakse, minkä jälkeen voit vetää sen pois.
- Säädä jarru kiristämällä tai löysäämällä lankakelan napa-akselin itselukitsevaa mutteria.
- Nuppi pitää jälleen asentaa paikoilleen.

### Käynnistä, paina liipaisinta, hitsaa

#### **Hitsausohjelmien asetus.**

- Käynnistä hitsauskone pääkatkaisijasta (2)
- Valitse hitsausohjelma

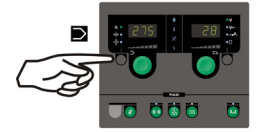

Tarkista Quickquidesta (pikakäyttöohje) koneen asetus ja mahdollisuudet. Valitse hitsausohjelma, joka sopii langalle ja

suojakaasulle. tai hitsauspuikolle. Lue hitsausohjelmalista

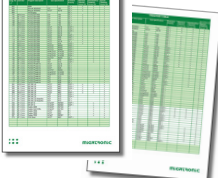

Aseta hitsausvirta ja sekundääriset parametrit Tarkista Quickguidesta

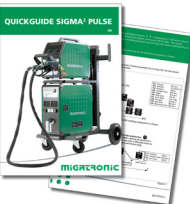

parametrien säätö.

Kone on nyt käyttövalmis.

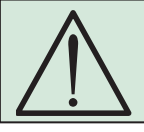

**VAROITUS** Hitsauslanka on jännitteellinen, kun polttimen liipaisimesta painetaan.

#### **Useampi langansyöttölaite**

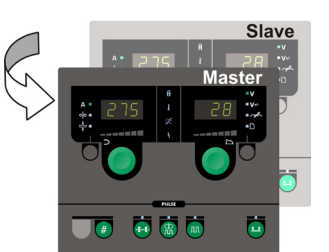

### **MWF 41 käyttö pääyksikössä ja alayksikössä**

Ylälangansyöttö aktivoituu lyhyellä painahduksella polttimen liipaisimesta. Vihreä LED-valo syttyy palamaan. Kaikki asetukset säädetään päälangansyöttölaitteesta ja ne tulee automaattisesti tallentaa yläsyötön muistiin seuraa kertaa varten.

Huomaa, että MWF 41 yläsyöttö ja RWF omaavat samat toiminnot.

#### **Jännitemuuntajayksiköllä varustettu kärry (erikoisvaruste)**

Kone, johon on asennettu Autotrafo, voidaan kytkeä seuraaviin jännitteisiin: 3x230V, 3x400V, 3x440V ja 3x500V. Autotrafo kytketään päälle kytkimestä (13) (vihreä valo palaa). Sisäänrakennettu säästömuuntaja kytkeytyy pois päältä 40 min. jälkeen. Painamalla kytkintä (14) toiminta jälleen aktivoituu (punainen valo palaa). Jos virransäästötila ei ole haluttu, Migatronic-Huolto voi muuttaa asetuksia.

#### **Ohjelman uudelleen asentaminen**

- SIGMA SD-kortti tulee laittaa oikealla puolella lankatilassa olevaan rakoon
- Kone käynnistetään tämän jälkeen
- Paneelin näyttö vilkkuu lyhyesti
- Odottakaa, kunnes näyttöön ilmestyy virtaarvo
- Kone pitää jälleen sammuttaa kytkimestä ja SD-kortti poistaa
- Kone on käyttövalmis.

Uudet ohjelmat on luettavissa kummassakin langansyöttöyksikössa.

Jos ohjauspaneeli vaihdetaan, on tärkeä vaihtaa uusi ohjelma SD-kortin avulla. Ohjelman voi ladata myös http://migatronic.com/login

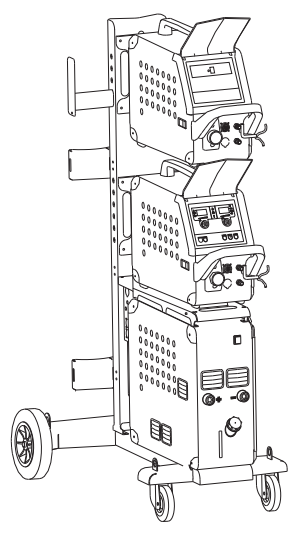

*MWF 41 käyttö pääyksikössä ja alayksikössä*

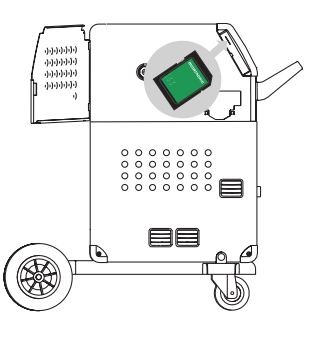

# Vikaetsintä ja korjaus

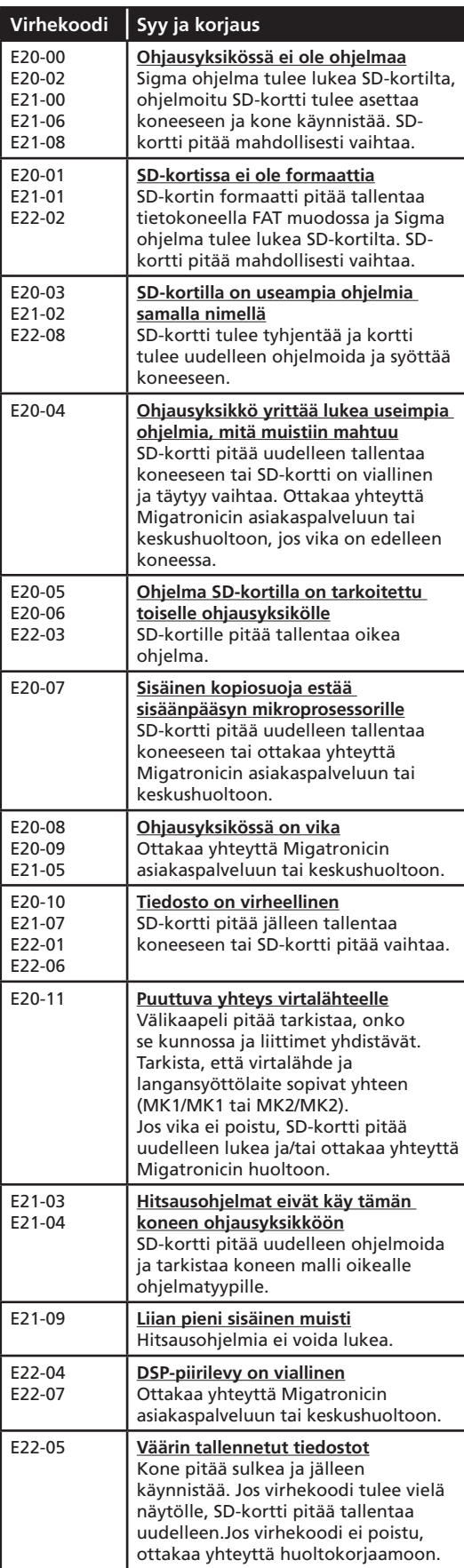

### Vikasymbolit

SIGMA2 on pitkälle kehitetty sisäinen suojaus¬järjestelmä. Vian ilmetessä kone keskeyttää kaasun ja virran syötön sekä pysäyttää langansyötön automaattisesti.

Symbolit ja vikakoodit ilmoittavat vioista.

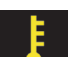

#### **Ylikuumeneminen:**

Merkkivalo vilkkuu, jos virtalähde on ylikuumentunut. Anna koneen virran olla kytkettynä kunnes sisäänrakennetut tuulettimet ovat jäähdyttäneet koneen.

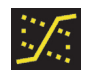

**Välikaarialue:** *(ainoastaan synergisissä hitsausohjelmissa)* Merkkivalo syttyy ja varoittaa välikaarialueesta, jossa roiskeiden mahdollisuus on suurempi.

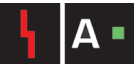

#### **Vika sähkövirrassa:**

Led-valo vilkkuu kun aloitusvirta tai hitsausvirta on korkeampi kuin hitsauskoneen suoritusarvot sallivat. Varmista, että lankanopeus/virta-asetukset on tehty oikein.

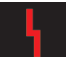

#### **Vikasymbolit:**

Merkkivalo vilkkuu, jos on ilmennyt muita vikamahdollisuuksia, esim. verkkovaihe puuttuu. Samaan aikaan näytölle ilmestyy vikasymboli.

### Koneen ilmoittamat vikakoodit

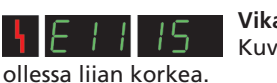

**Vika verkkovirrassa:** Kuvake ilmestyy näkyviin verkkojännitteen

Kytke hitsauskone 400V AC (vaihtovirta), +/-15% 50-60Hz.

#### **Vika langansyötössä:**

EO 1100

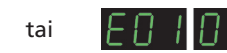

Kuvake ilmoittaa langansyöttömoottorin ylikuormituksesta. Langansyöttömoottori tai magneettiventtiili saattaa olla viallinen.

#### **Muita vikoja**

Mikäli näytölle ilmestyy muita vikasymboleja, koneesta on sammutettava virta ja kytkettävä jälleen päälle, minkä jälkeen symboli katoaa.

Mikäli vikasymboli ilmestyy yhä uudelleen, virtalähde on korjattava. Ota yhteyttä jälleenmyyjään ja kerro viasta.

Seuraavat virhekoodit tulevat SIGMA2 näytölle, josMultiFeeder tai MWF ohjaus on suljettu:

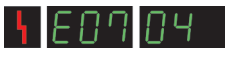

Tulee näytölle, jos yhteys SIGMA<sup>2</sup> ja Multi-Feederin tai MWF:n välillä on kadonnut.

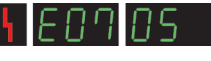

Tulee näytölle, jos moottoriohjaus ei ole kunnossa.

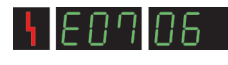

Tulee näytölle, jos moottori on ylikuormitettu.

# Erikoistoiminnot

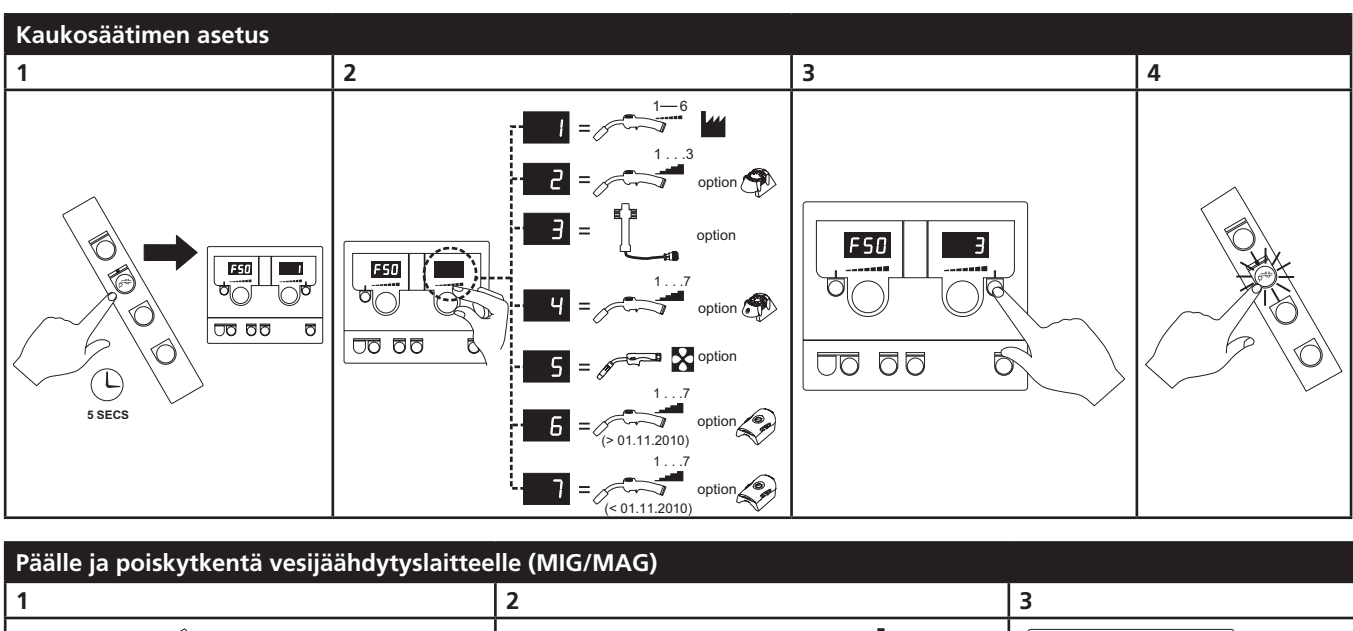

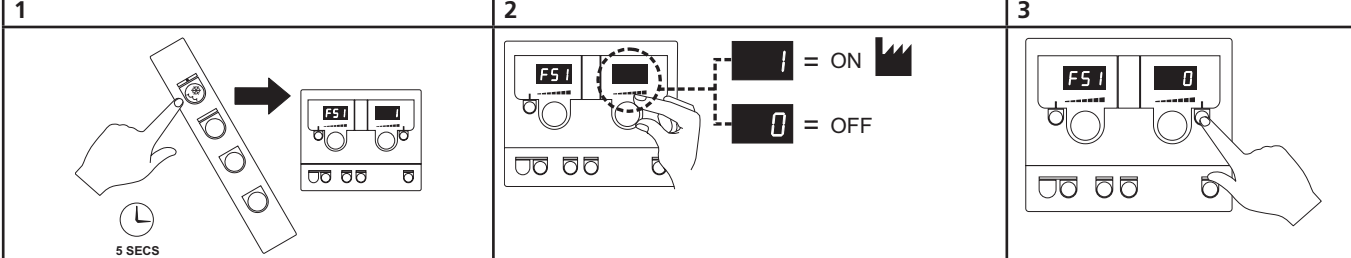

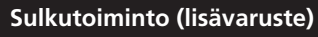

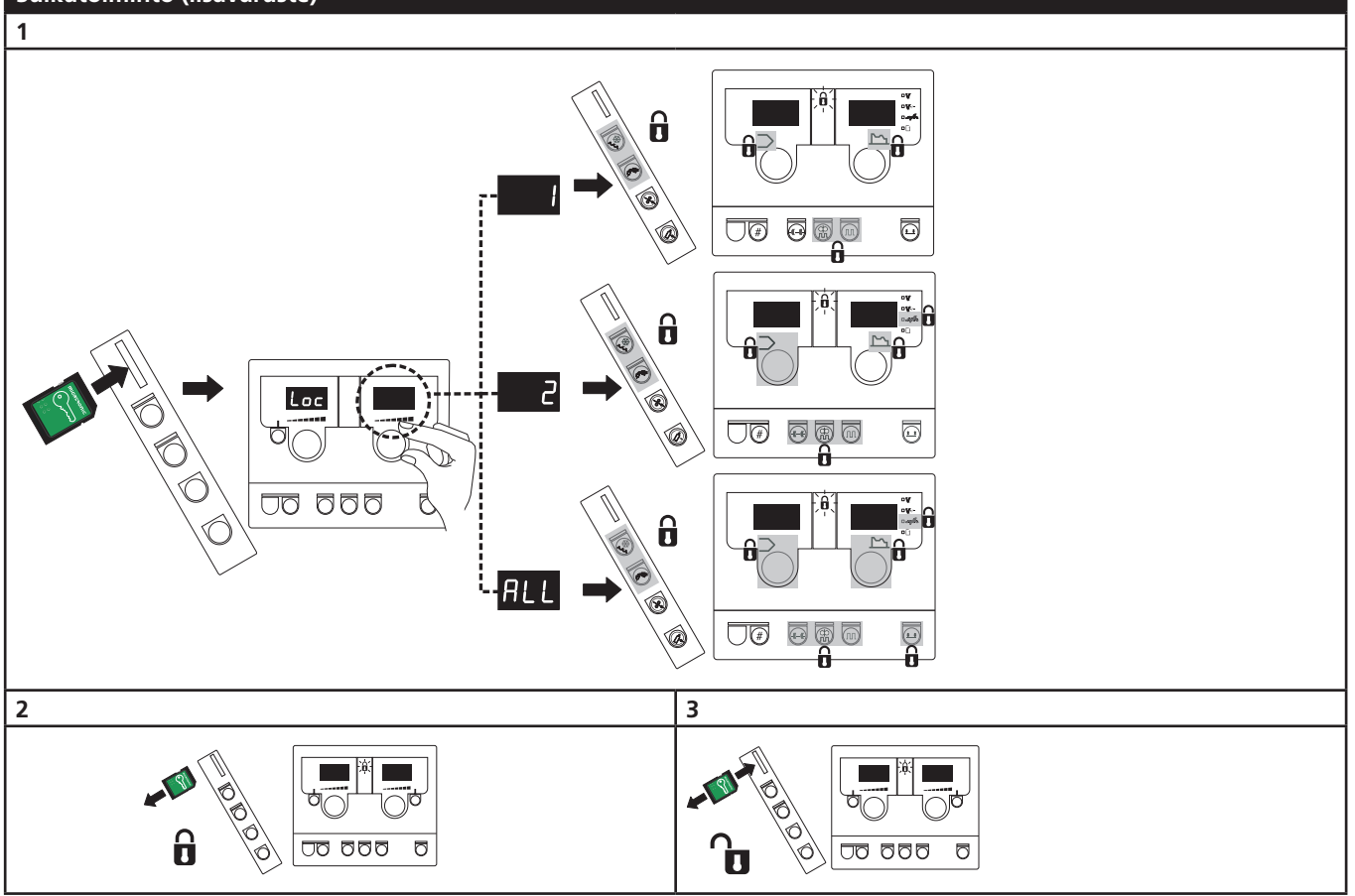

## Tekniset tiedot

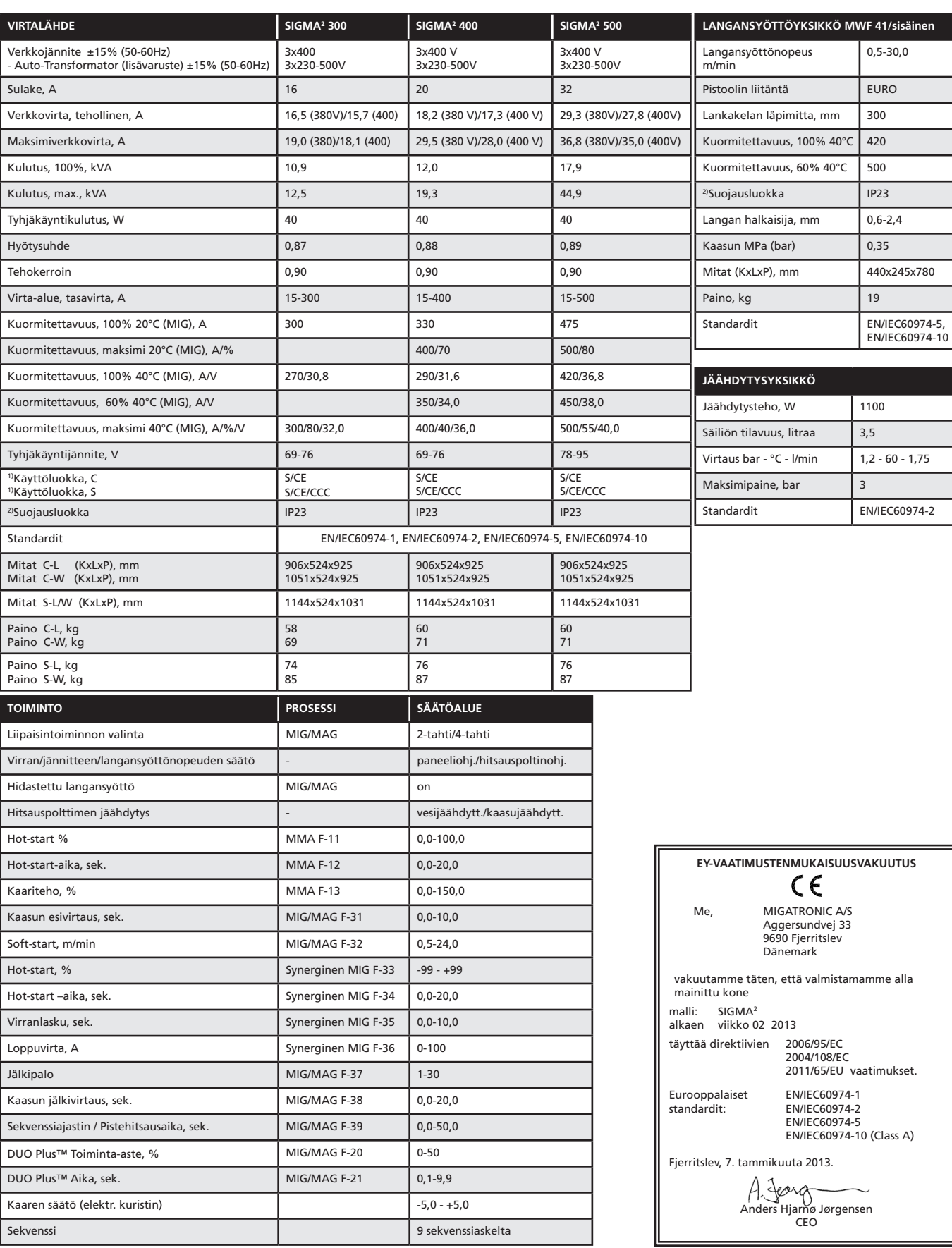

1) S Tämä kone täyttää ne vaatimukset, jotka koneilta vaaditaan työskenneltäessä alueilla, joilla on suuri sähköiskun vaara.

2) IP23 –merkinnällä varustetut laitteet on tarkoitettu sisä- ja ulkokäyttöön.

 $\begin{array}{c} \circ \\ \circ \\ \circ \end{array}$ 

## Conexiónes y uso

#### **Atención**

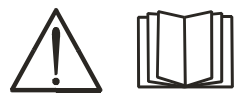

Lea aténtamente la hoja de advertencia y esta guía de usuario antes de la instalación y puesta en marcha del equipo.

### Instalación

#### **Conexión eléctrica**

Conecte la máquina a la tensión de alimentación correcta. Por favor lea la placa de características (U<sub>1</sub>) en la parte trasera de la máquina.

#### **Conexión del gas protector**

La manguera de gas protector en la parte trasera de la máquina (3) se debe conectar a una alimentación de gas con una reducción de presión a 2-6 bar. En el carrito portabombonas se pueden montar una o dos bombonas de gas.

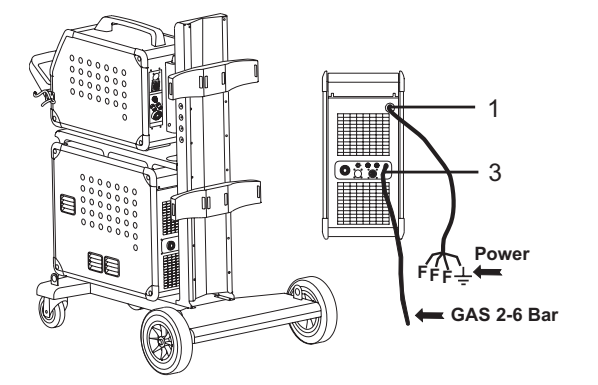

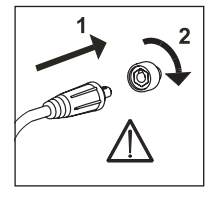

#### **¡IMPORTANTE!**

Con el fin de evitar la destrucción de conectores y cables, un buen contacto eléctrico es necesario cuando conectamos el cable de masa y las mangueras de soldadura a la máquina.

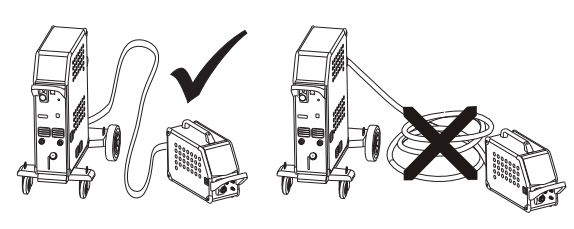

**Conexión de la antorcha de soldadura** 

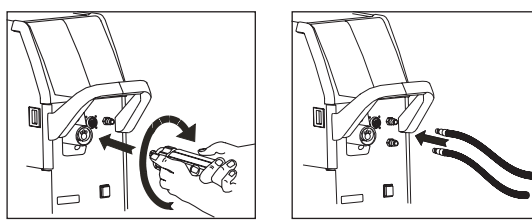

Por otra parte, un kit MIG Manager (opcional) debe ser montado con una clavija multiple en la parte frontal de la máquina (9) si la antorcha de soldadura va equipada con MIG Manager®.

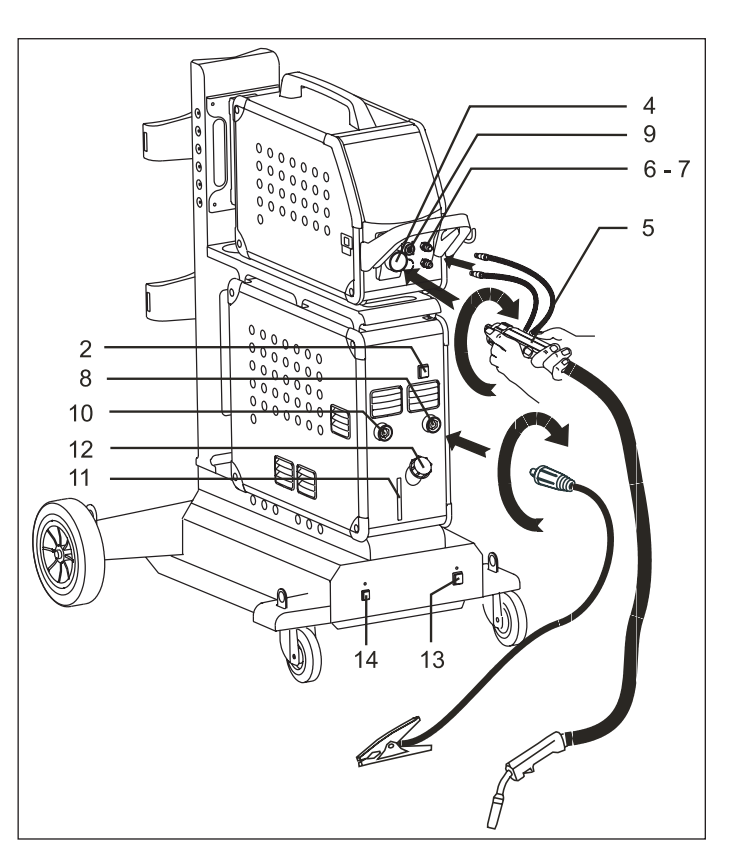

- 1. Conexión eléctrica
- 2. Interruptor de encendido
- 3. Conexión del gas protector
- 4. Conexión de la antorcha de soldadura
- 5. Antorcha de soldadura
- 6. Conexión de las mangueras de refrigeración
- 7. Conexión de las mangueras de refrigeración
- 8. Conexión de la pinza de masa (MIG) o pinza porta-electrodo
- 9 Conexión de MIG Manager® o antorcha push-pull (opcional)
- 10. Conexión de la pinza de masa (MMA) o pinza porta-electrodo
- 11. Control del nivel del líquido refrigerante
- 12. Rellenado de líquido refrigerante
- 13. Interruptor de encendido para
- autotransformador (opcional)
- 14. Activación de autotransformador en reposo (opcional)

#### **Instrucciones para levantar la máquina**

Para levantar la máquina utilice bulones de suspensión (véase la figura). La máquina no se debe levantar con la bombona de gas montada.

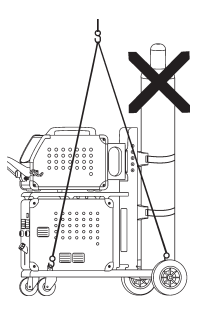

## Conexiónes y uso

#### **Conexión de la pinza portaelectrodo para MMA**

El cable portaelectrodo y el de masa van conectados al polo positivo (10) y al negativo (8). Al elegir la polaridad se han de seguir las instrucciones del proveedor del electrodo.

#### **Regulación del freno del hilo**

El freno del hilo debe asegurar que la bobina de hilo frene lo suficiente antes de que el hilo de soldadura rebase el borde del carrete. La fuerza el freno depende del peso de la bobina de hilo y de la velocidad del alimentador de hilo. El ajuste de fábrica es 15kg.

Regulación del freno:

- Desmonte el mando de control introduciendo un destornillador fino detrás de la perilla y luego tire de ella.
- Adjuste el freno del hilo apretando o aflojando la tuerca autoblocante en el eje del centro del hilo.
- Vuelva a montar el mando de control.

### Enciende, presiona, suelda

#### **Ajuste del programa de soldadura**

- Enciende la máquina de soldar desde el interruptor principal (2)
- Selecciona el programa de soldadura

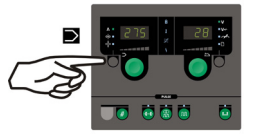

Por favor consultar cómo esto debería ser seleccionado en su máquina en la guía rápida. Seleccione el programa de solda-

dura adecuado para el hilo de soldadura y el gas de protección o uso possible de electrodo. Mire la tabla de

programas

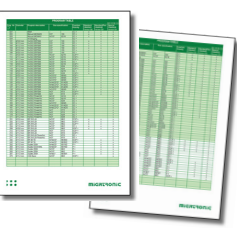

Ajuste de la corriente de soldadura y parámetros secundarios

Por favor leer su guía rápida

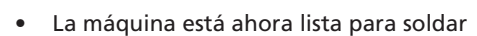

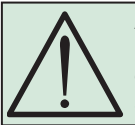

**Atención** Hay voltaje en el hilo de soldadura cuando presionamos el gatillo de la antorcha de soldadura.

#### **Varias unidades de alimentación de hilo**

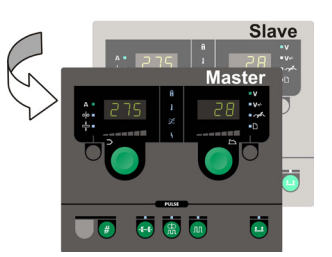

#### **Uso de MWF 41 Maestro y Exclavo**

La unidad esclava está activa y el LED verde se encenderá después de una breve presión en el gatillo de la antorcha.

Todos los ajustes se llevan a cabo en el panel de control principal y serán guardados automáticamente hasta que la unidad esclava es

### **Carrito de transporte**

**con cambio de tensión (opcional)** para encender la máquina otra vez (luz indicadora

desconectada permanentemente por un técnico.

#### **Lectura del Software**

- Insertar la tarjeta SD SIGMA en la ranura en el lado derecho de la máquina.
- Encender la máquina
- El display parpadea brevemente con seis líneas
- Esperar hasta que el ajuste de corriente es mostrado
- Apagar la máquina y retirar la tarjeta SD
- La máquina está lista para usar.

Todas las unidades de alimentación de hilo serán actualizadas con el nuevo software.

Si el panel de control ha sido cambiado, es necesario leer el software dentro del panel de control mediante una tarjeta SD.

El software puede ser descargado desde http://migatronic.com/login

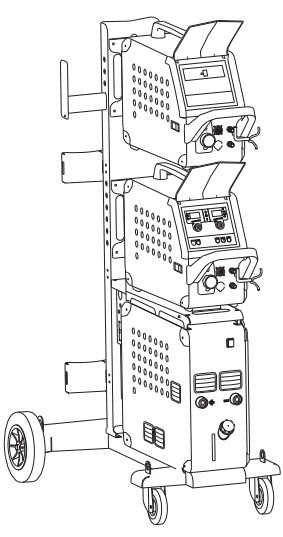

*Uso de MWF 41 Maestro y Exclavo*

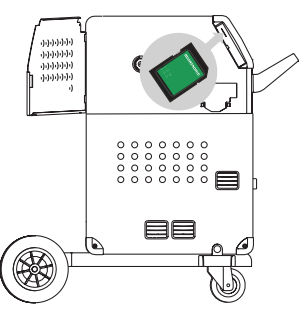

activada.

Tenga en cuenta que MWF 41 Exclavo y RWF tienen las mismas funciones.

Las máquinas servidas con un autotransformador pueden ser conectadas a las siguientes tensiones de red: 3x230V, 3x400V, 3x440V og 3x500V. El autotransformador puede ser encendido (luz indicadora de color verde) presionando el interruptor de encendido (13). La función integrada de ahorro de energía hará que la máquina se apague automáticamente después de 40 minutos de inactividad. Pulse el botón (14) de color rojo).

La función de ahorro de energía puede ser

# Identificación de problemas y soluciones

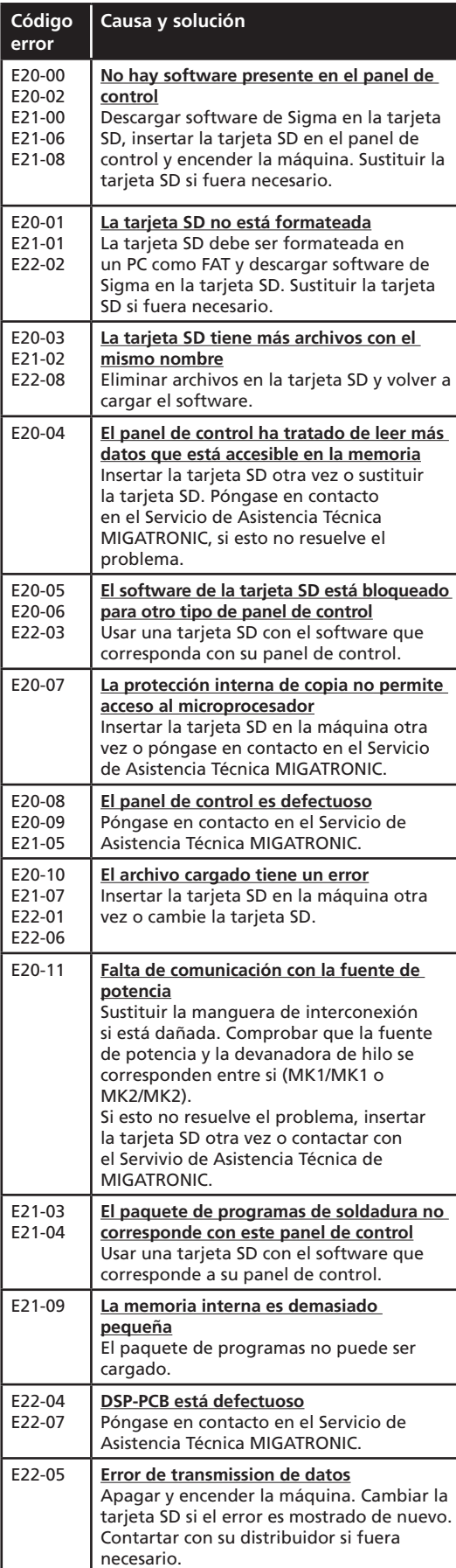

### Símbolos de alarma

La máquina SIGMA<sup>2</sup> está dotada de un sofisticado sistema de autoprotección. La máquina para automáticamente el suministro de gas, interrumpe la corriente de soldadura y para la alimentación de velocidad de hilo en caso de error.

Los errores son indicados mediante símbolos y códigos de errores.

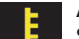

### **Alarma por calentamiento:**

Si la máquina se calienta en exceso, el indicador parpadea. La máquina se ha de dejar en funcionamiento hasta que el ventilador consiga bajar la temperatura.

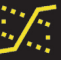

#### **Transferencia mixta:**

*(sólamente con programas de soldadura sinérgicos)* El indicador se enciende y advierte sobre el peligro de una zona de transferencia globular con riesgo de proyecciones de soldadura.

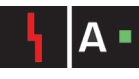

#### **Alarma de corriente:**

El indicador se enciende cuando la corriente de entrada o la corriente de soldadura es mayor que la

permitida por la eficiencia de la máquina de soldadura. Asegúrese de que la velocidad del hilo / corriente y la tensión se regulan correctamente.

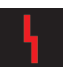

#### **Símbolos de alarma:**

Cuando se producen errores de otros tipos, el indicador parpadea y, al mismo tiempo, el código correspondiente al error de que se trate aparece en el visor.

### Códigos de errores seleccionados

**Alarma de alimentación:** El símbolo indica que la tensión de

alimentación es demasiado alta. Enchufe la máquina de soldar a 400V AC, +/- 15 % 50-60 Hz.

#### **Alarma de la alimentación de hilo:**

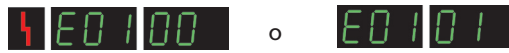

El símbolo indica que el motor del alimentador de hilo está sobrecargado.

La velocidad de hilo del motor o el encoder puede ser defectuoso.

#### **Otros tipos de alarmas**

Si se visualizan otros símbolos de alarma, apague la máquina y vuelva a encenderla. Si se sigue visualizando el símbolo, es necesario que intervenga un técnico. Póngase en contacto con el distribuidor de Migatronic e indíquele qué símbolo se visualiza.

Cuando usamos MultiFeeder o MWF 41 Exclavo, los siguientes códigos de error están disponibles en SIGMA<sup>2</sup>:

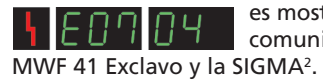

es mostrado cuando se ha perdido la comunicación entre el MultiFeeder o

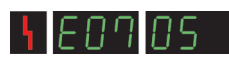

es mostrado cuando el control del motor no está funcionando correctamente.

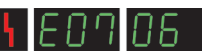

es mostrado cuando el motor está sobrecargado.

## Funciones especiales

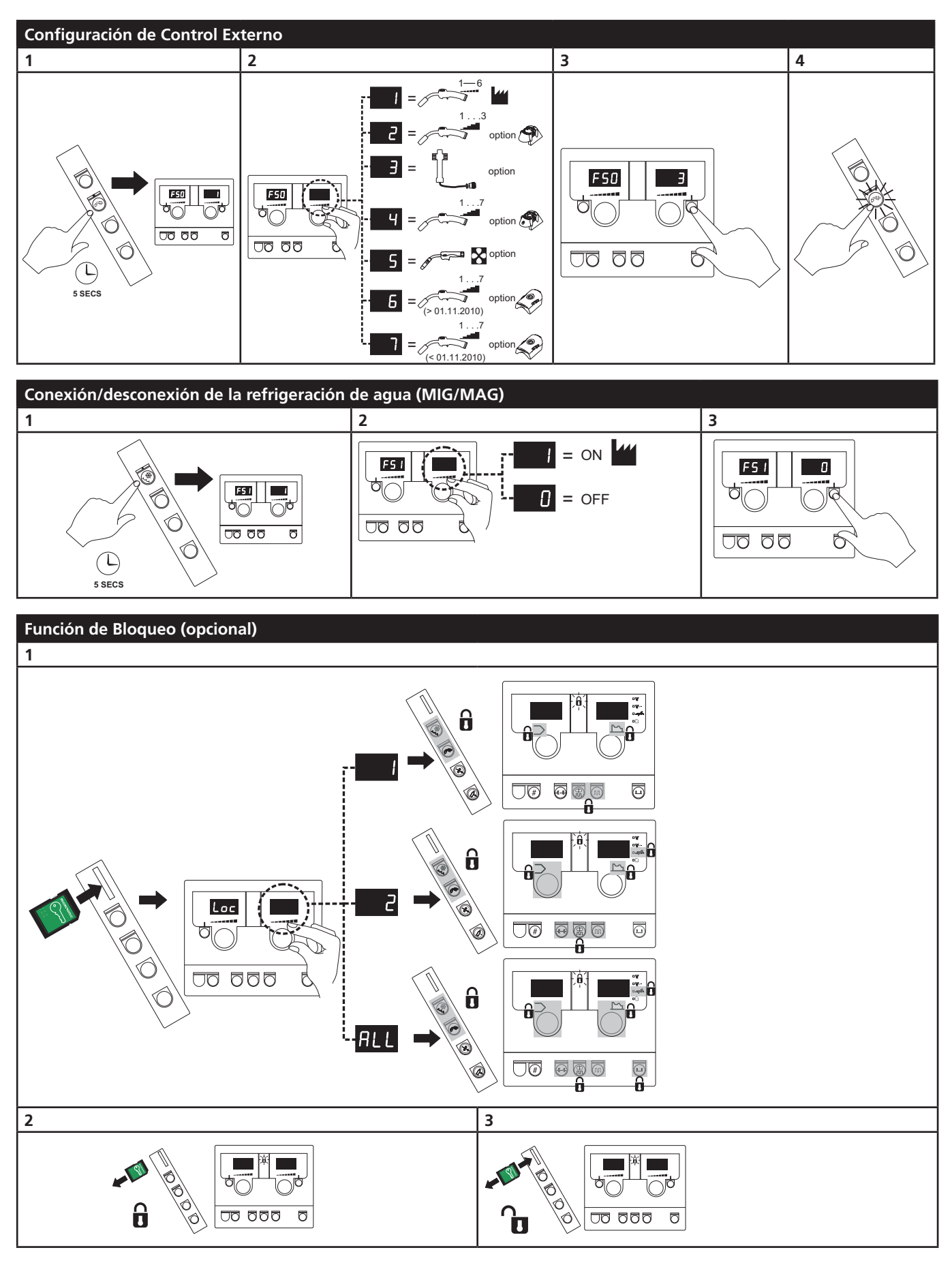

## Datos técnicos

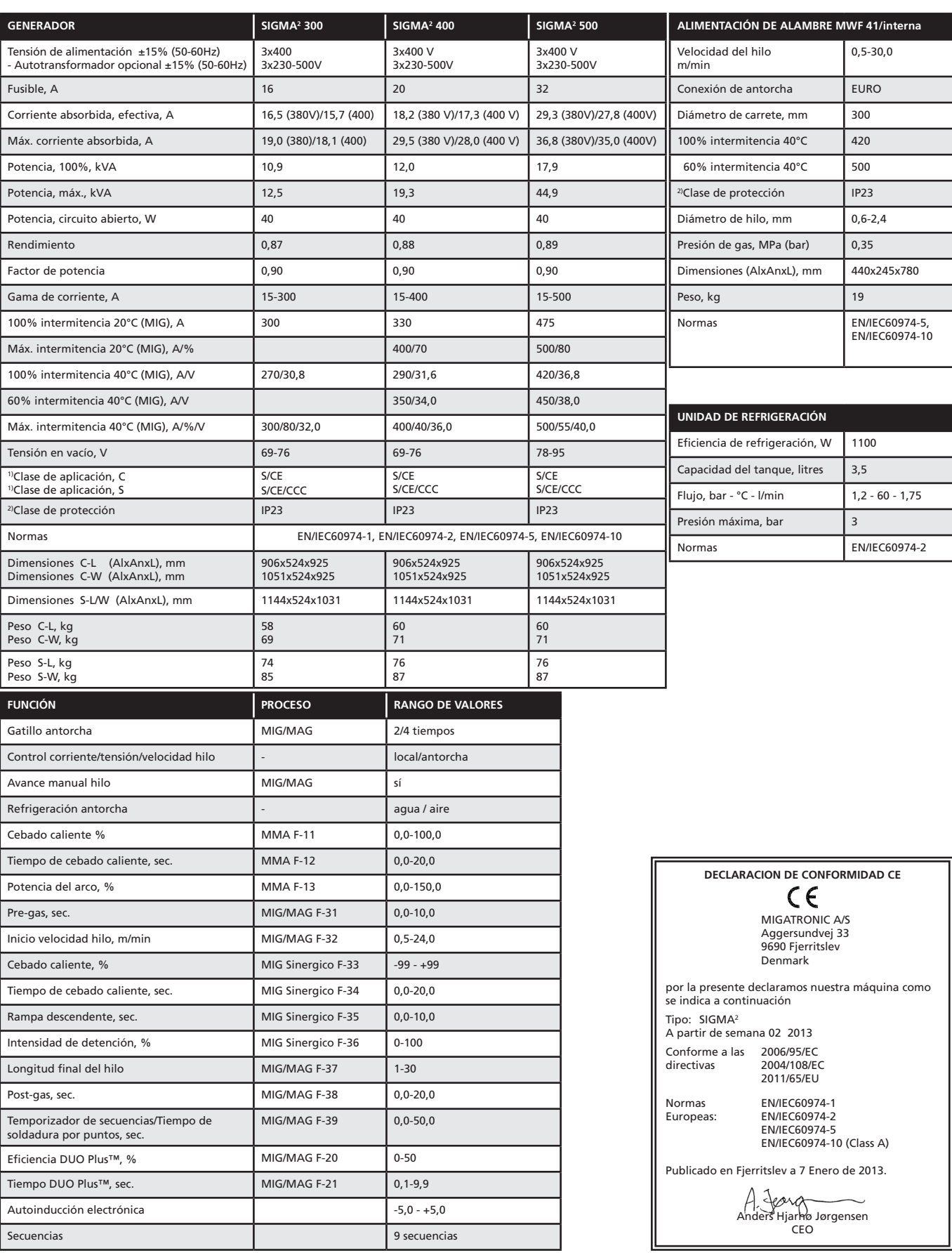

1) S La máquina cumple las normas exigidas a los aparatos que funcionan en zonas donde existe gran riesgo de choque eléctrico.

2) Los equipos con la marca IP23 están diseñados para funcionar en interiores y exteriores

 $\begin{array}{c} \circ \\ \circ \\ \circ \end{array}$ 

 $O O O$  $000$ 

# Csatlakoztatás és üzembehelyezés

#### **Figyelem**

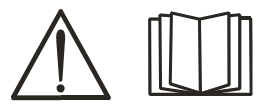

Kérjük olvassa el alaposan a figyelmeztető lapot és használati útmutatót, mielőtt a berendezést összeszerelné és üzembe helyezné!

### Lehetséges üzembehelyezés

#### **Hálózati csatlakoztatás**

A gépet egy olyan hálózathoz kell csatlakoztatni, ami megegyezik a hátulján lévő adattáblán (U1) szereplővel.

#### **Védőgáz csatlakozás**

A gázcsövet, amely az áramforrás hátoldalán jön ki (3) nyomáscsökkentővel 2-6 bar csatlakoztatjuk a gázellátáshoz. Egy/kettő gázpalackot lehet a kocsi végén rögzíteni.

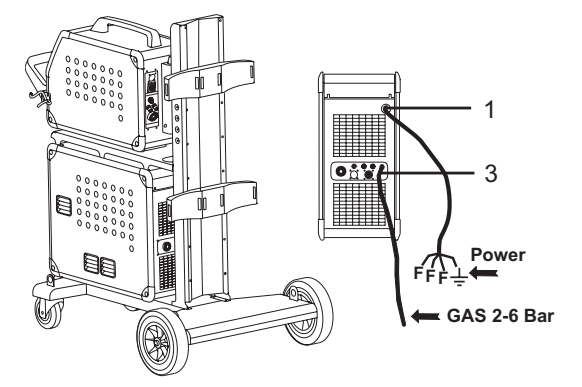

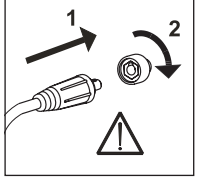

#### **FONTOS!** Figyeljen a test és hegesztőkábelek stabil csatlakozására. Máskülönben a csatlakozók és kábelek sérülhetnek.

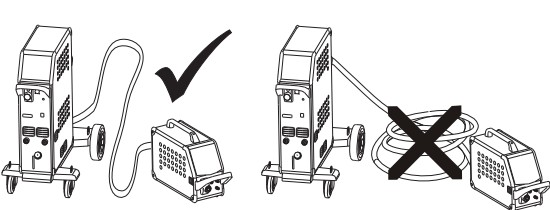

#### **A hegesztőkábel csatlakoztatása**

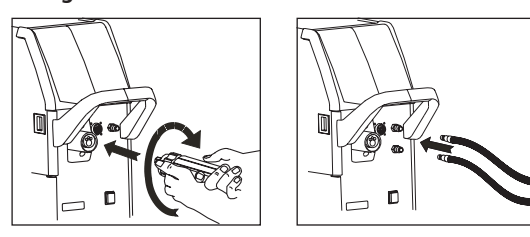

Ha a munkakábel egy MIG Manager®, akkor egy multi csatlakozós MIG Manager egységet (extra) kell a gép elejére csatlakoztatni.

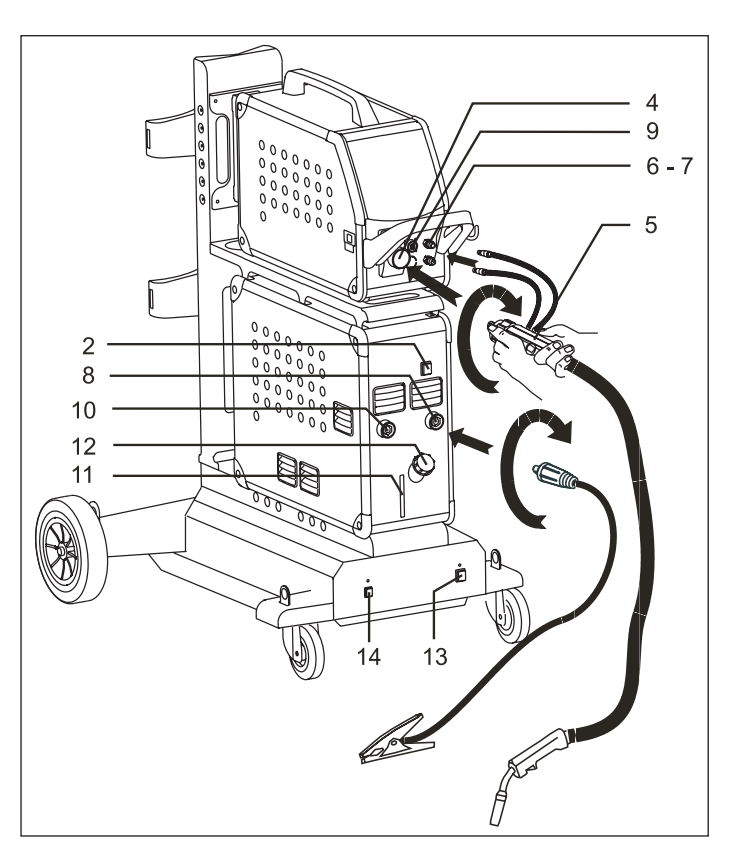

- 1. Hálózati csatlakoztatás
- 2. Be és kikapcsoló
- 3. Védőgáz csatlakozás
- 4. Csatlakozó hegesztőkábel
- 5. Hegesztőkábel
- 6. Gyorscsatlakozó a hűtőtömlőkhöz
- 7. Gyorscsatlakozó a hűtőtömlőkhöz
- 8. Csatlakozó a testfogóhoz (MIG), vagy elektródafogóhoz
- 9 Csatlakozó MIG Manager® -hez, vagy Push-Pull hegesztőpisztolyhoz (extra)
- 10. Csatlakozó a testfogóhoz (MMA), vagy elektródafogóhoz
- 11. Hűtőfolyadék-szint leolvasása
- 12. Hűtőfolyadék utántöltése
- 13. Bé/ki kapcsoló autótrafo (Extra)
- 14. Az autó-transzformátor aktiválása energiatakarékos üzemben (extra)

#### **Emelési utasítás**

Ha a gépet emelni kell, akkor ahhoz az alábbi ábrán jelzett emelési pontokat kell használni.

A gépet nem szabad szerelt gázpalackkal emelni!

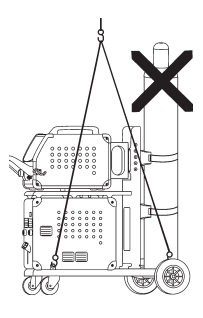

# Csatlakoztatás és üzembehelyezés

#### **Elektródakábel csatlakoztatása MMA**

Elektróda és testkábelt a plusz (10) és mínusz (8) aljzatba csatlakoztatjuk. A polaritást az elektróda gyártója által megadottak alapján kell választani (lásd elektróda-csomagolás).

#### **A huzalfék beállítása**

A féket olyan szorosra állítjuk, hogy a huzaldob megálljon, mielőtt a huzal a dob szélén átfutna. A fékerő függ a huzaldob súlyától és a huzalsebességtől. Gyári beállítás = 15kg.

Beállítás:

- A gombot leszerelhetjük, ha egy csavarhúzót a gomb mögé dugunk. Ezután a gombot kihúzhatjuk.
- A huzalfék a tengelyen levő ellenanya meghúzásával, vagy lazításával állítható.
	- A gombot ismét vissza kell szerelni.

### Kapcsold be, indítsd el, hegessz

#### **Hegesztő programok beállítása**

- A hegesztőgépet a főkapcsolóval (2) bekapcsolni
- A hegesztőprogramot kiválasztani

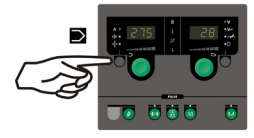

Kérjük a "Quickguide"-ben elolvasni, hogy kell a gépet beállítani. Válassza ki azt a programot, amelyik a

huzalhoz, védőgázhoz, estleg elektródához megfelel.

Olvassa el a program listát.

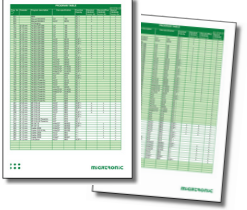

A hegesztő áramot és másodlagos paramétereket beállítani

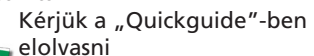

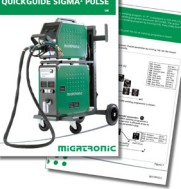

A gép most hegesztésre kész.

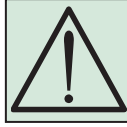

**Figyelem** A hegesztőhuzalon feszültség van, ha a hegesztőpisztoly gombját megnyomjuk.

#### **Több huzalelőtoló**

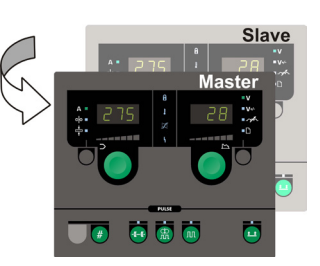

#### **MWF 41 "mester" és "szolga" egységek használata**

A "szolga"-egység a pisztolygomb rövid megnyomásával aktiválódik és a zöld LED ezután kigyúlad.

Az összes beállítást a "mester"-vezérlésen kell elvégezni melyek a "szolga"-egység legközelebbi aktiválásig tárolódnak.

Kérjük megjegyezni, hogy az MWF 41 "szolga" és RWF egységek ugyanazon funkcióikkal bírnak.

#### **Kocsi, automata hálózati feszültség átkapcsolóval (egyedi kivitel)**

Azon gépek, amelyek kocsiba szerelt autótrafóval rendelkeznek, az alábbi hálózatokra csatlakoztathatóak:

3x230V, 3x400V, 3x440V és 3x500V.

Az autótrafó a főkapcsolóval (13) kapcsol be (zöld kijelző világít). A beépített "energiatakarékos modul" úgy működik, hogy a hegesztőgéphez szükséges betáplálási feszültség 40 perc nem működés után kikapcsol és a (14) gomb megnyomásával kapcsol be ismét (piros kijelző világít).

Ha az energiatakarékos modulra nincs szükség, ezt a funkciót egy Migatrionic szerelő ki tudja kapcsolni.

#### **Szoftver beolvasása**

- A SIGMA SD-kártyát a gép jobb oldalán lévő nyílásba helyezzük.
- A gépet ezt követően bekapcsoljuk.
- A kijelző röviden 6 csíkkal villog.
- Kérjük várjon, ameddig a kijelzőn a beállított áram megjelenik.
- A gépet ismét kapcsoljuk ki és az SD kártyát vegyük ki.
- A gép most használatra kész.

Az új szoftver az összes csatlakoztatott huzaltoló egységbe beolvasásra kerül.

Ha a vezérlést kicseréljük, szükséges a szoftvert az új egységbe egy SD-kártya használatával betölteni A szoftver a http://migatronic.com/login oldalról letölthető

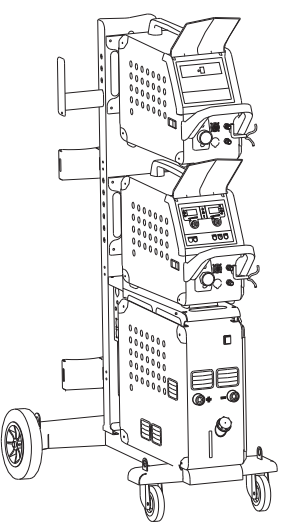

*MWF 41 "mester" és "szolga" egységek használata*

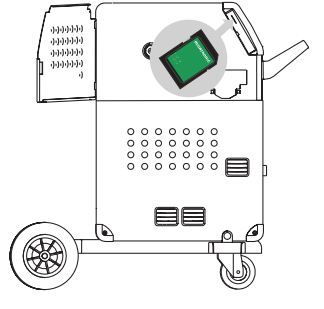

# Hibakeresés vagy ok és elhárítás

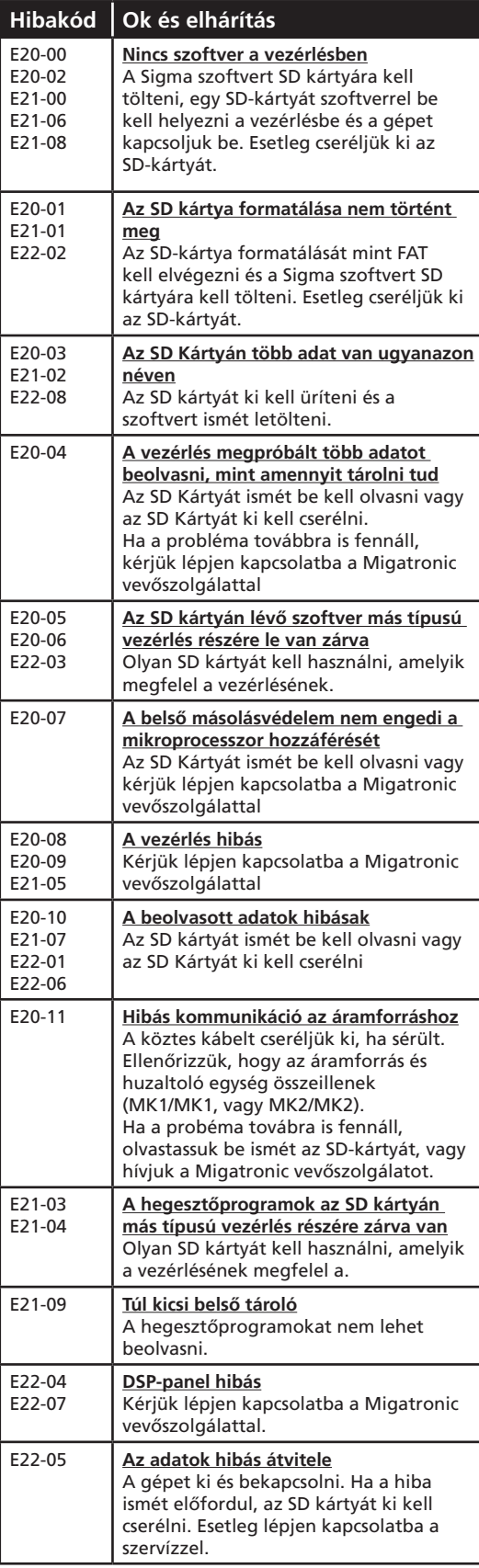

## Hibajelek

A SIGMA2 fejlett önvédő rendszerrel rendelkezik. A gép automatikusan megállitja a gázt, megszakítja a hegesztő áramot és megállítja a huzaladagolást, ha hiba lép fel. Hibajelek a gépben szimbólumokkal és hibakódokkal kerülnek kijelzésre.

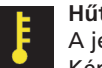

### **Hűtési hiba:**

A jel villog, ha az áramforrás túlmelegedett. Kérjük hagyja a gépet bekapcsolva, amíg a beépített ventillátor azt megfelelően visszahűti.

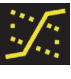

**Vegyes-ív:** *(csak szinergikus hegesztőprogramnál)* Figyelmeztetés (lámpa kigyúlad), hogy a beállítás fröcskölés veszélyes vegyes-ív tartományban van.

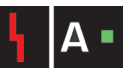

**Áramhiba:** A jel villog, ha az induló vagy hegesztő áram túl

magas. Ellenőrizze, hogy a huzalsebesség, áram és feszültség helyesen van-e beállítva.

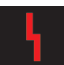

**Hibajelek kijelzése:**

A jel villog, ha más hiba lép fel. Egyidejűleg a hibajel a kijelzőn megjelenik.

## Választott hibakódok

### **Túlfeszültség hiba:**

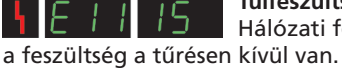

Hálózati feszültség hiba jelzése történik, ha

Kérjük a gépet: 400V AC +/- 15% 50-60 Hz.-re kötni!

### **Huzaltoló hiba:**

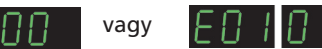

A huzaltoló motor túlterhelt.

A huzaltoló motor, vagy a mágnes szelep hibás.

#### **Más hibák:**

Ha a kijelzőn más hibajelzés jelenik meg, a gépet ki és be kell kapcsolni, hogy a jelzés megszűnjön.

Ha a jelzés többször megjelenik, az áramforrás javítása szükséges. Kérjük lépjen kapcsolatba a MIGATRONIC szervizzel és közölje a hiba kódját.

Az alábbi hibakódok jelenhetnek meg a SIGMA<sup>2</sup> -őn, ha "MultiFeeder"-t vagy MWF 41 "Slave" (szolga) tolót csatlakoztatunk:

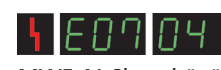

jelenik meg, ha a kommunikáció a SIGMA<sup>2</sup> és a csatlakoztatott MultiFeeder vagy MWF 41 Slave között megszakadt.

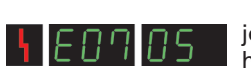

jelenik meg, ha a motorvezérlés nem helyesen működik.

jelenik meg, ha a motort túlterheljük.

# $\begin{array}{ccc} \circ & \circ & \circ \\ \circ & \circ & \circ \end{array}$ Egyedi funkciók

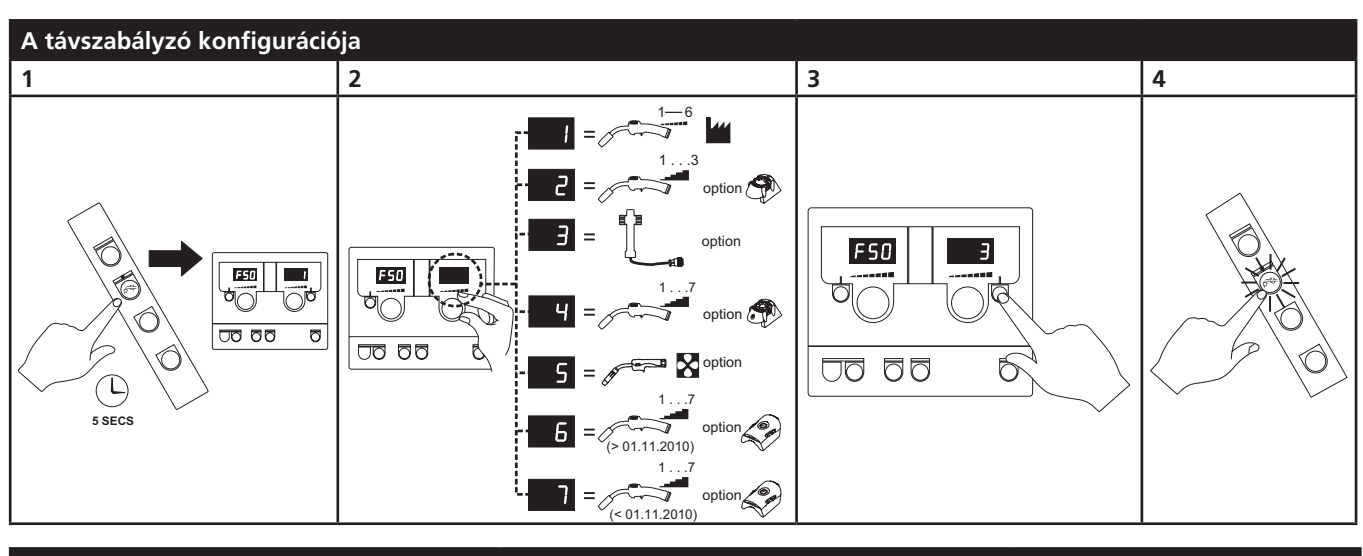

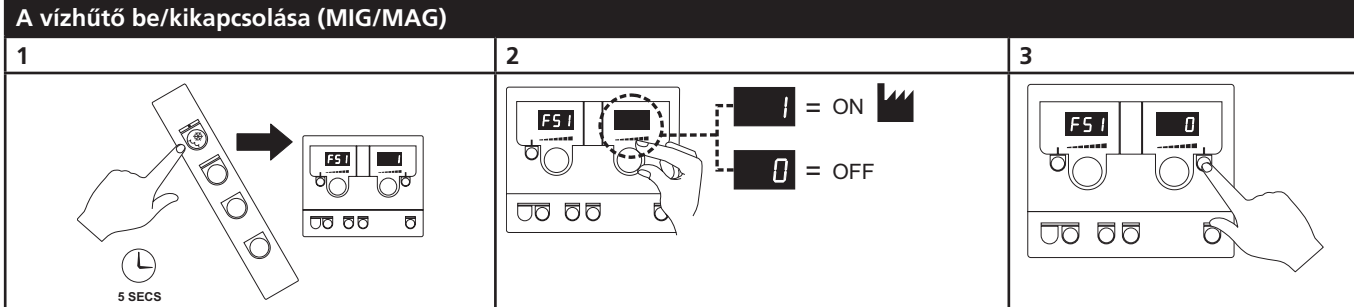

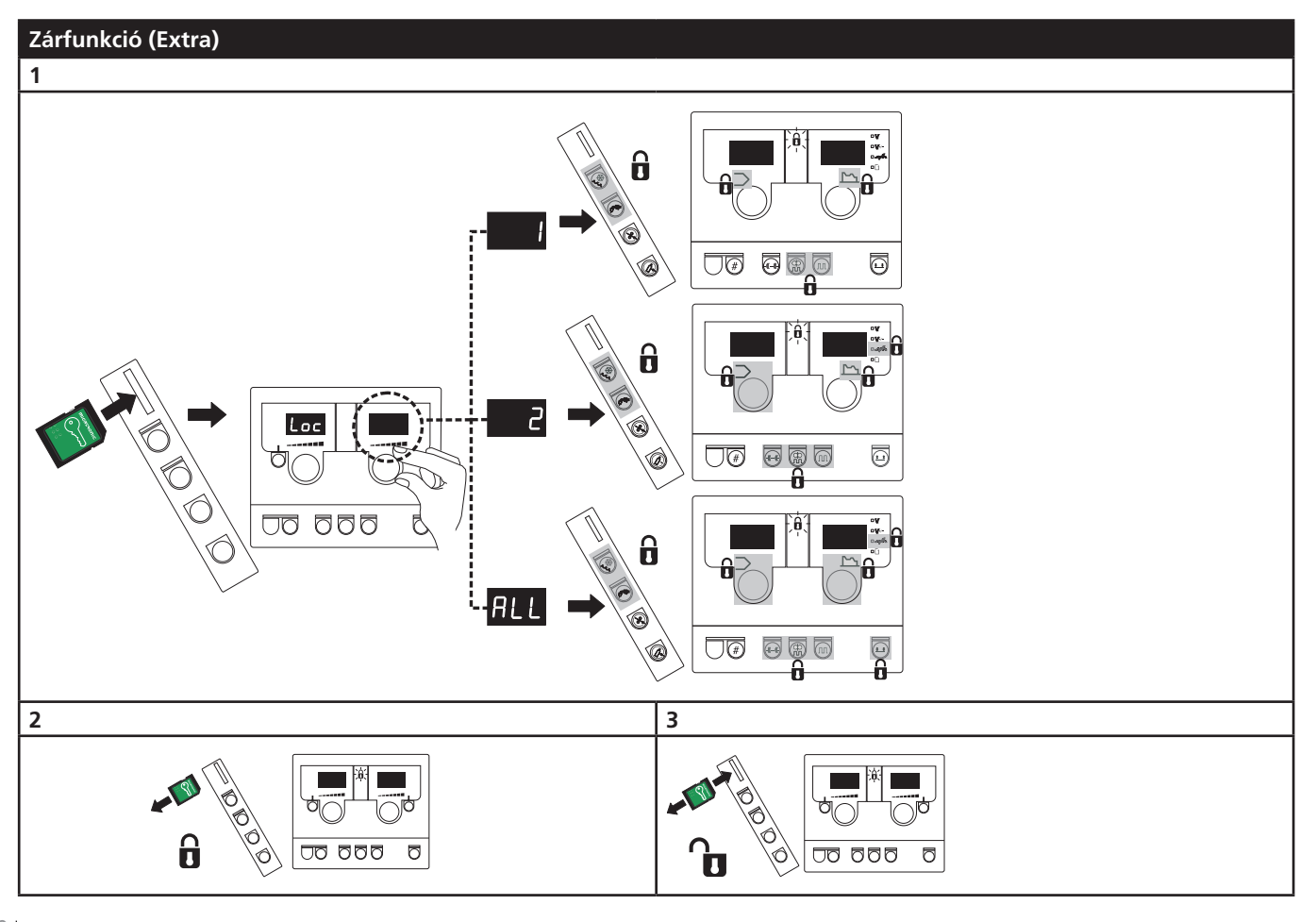

## Műszaki adatok

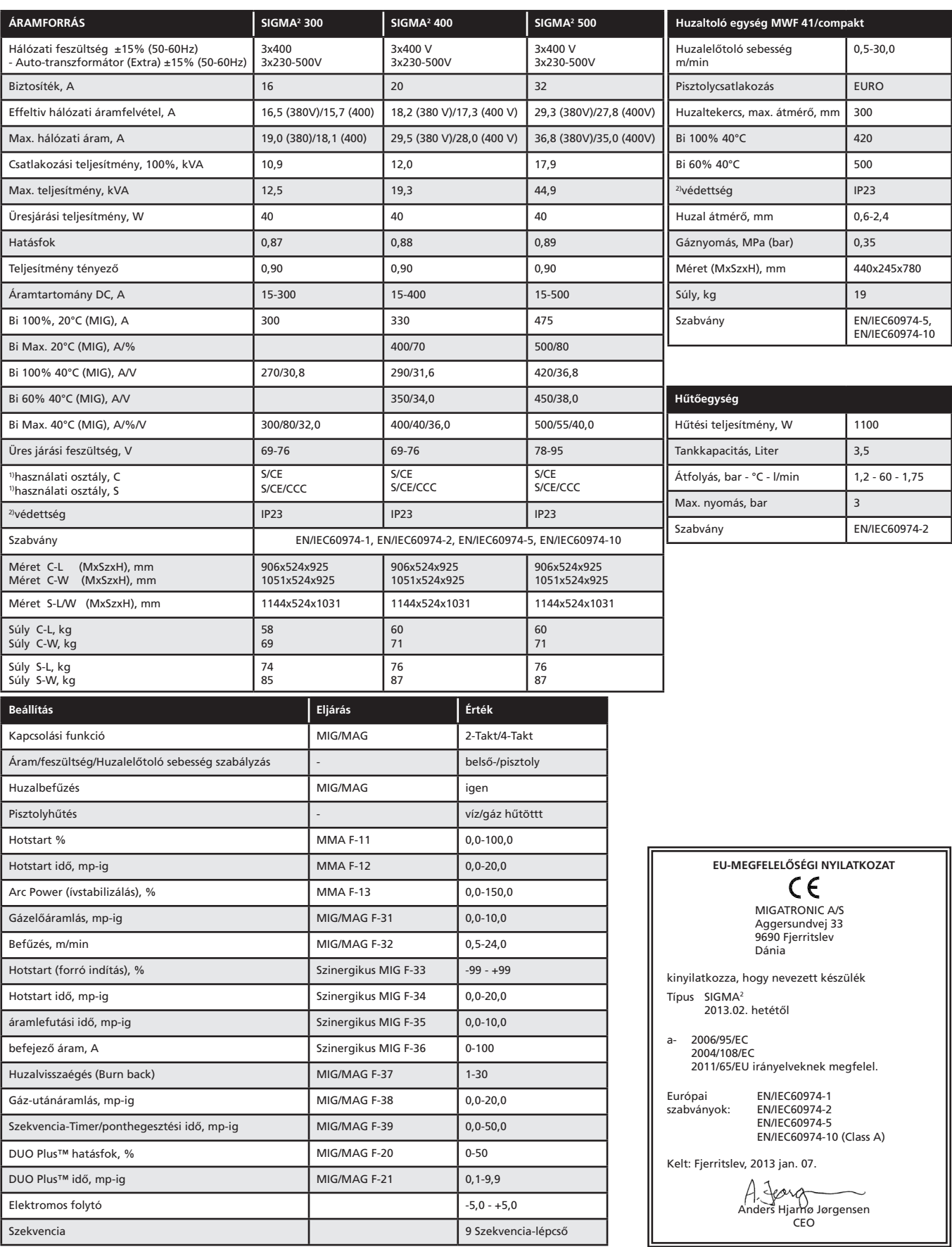

1) S Megfelel a megnövelt elektromos veszélyekkel szemben támasztott követelményeknek

2) Készülékek, melyek az IP23-nak megfelelnek, belső és külső használatra alkalmasak

era<br>1990

 $\begin{array}{c} \circ \\ \circ \\ \circ \end{array}$ 

# Podłączenie i eksploatacja

#### **Ostrzeżenie**

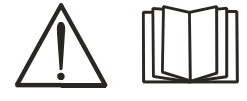

Przeczytaj uważnie kartę z ostrzeżeniem oraz niniejszy podręcznik użytkownika przed instalacją i uruchomieniem spawarki.

### Dopuszczalne instalowanie

#### **Podłączanie zasilania**

Podłącz spawarkę do odpowiedniego zasilania sieciowego. Zapoznaj się z tabliczką znamionową (U<sub>1</sub>) na tylnej stronie urządzenia.

#### **Podłączanie instalacji z gazem ochronnym**

Wąż gazu osłonowego na tylnej stronie spawarki (3) podłączamy do źródła gazu z redukcją ciśnienia do 2-6 barów. Na stanowisku przeznaczonym na butle, umieszczonym z tyłu wózka można zainstalować jedną lub dwie butle.

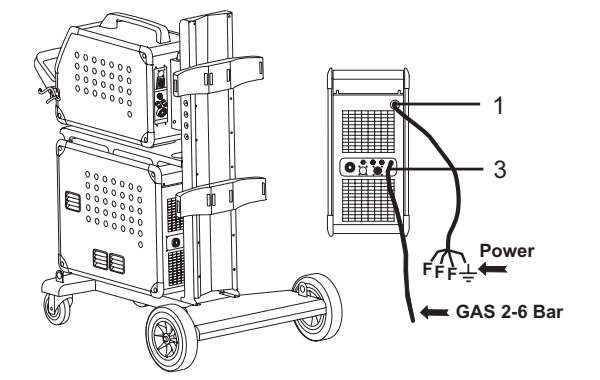

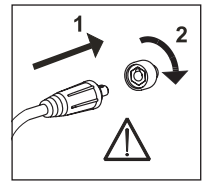

**Ważne!** Aby uniknąć uszkodzenia wtyczek i przewodów, zapewnij dobry styk elektryczny podłączając przewody uziemienia i węże spawalnicze do spawarki.

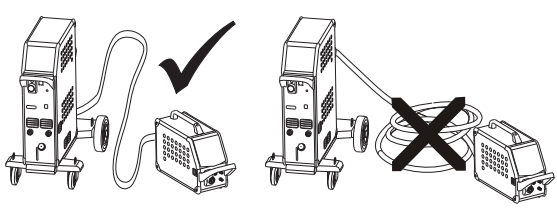

**Podłączanie węża spawalniczego** 

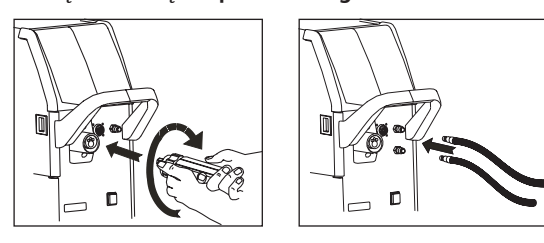

Ponadto, jeśli wąż spawalniczy wyposażony jest w MIG Manager®, to na przedzie spawarki (9) należy zamontować zestaw MIG Manager (w opcji) za pomocą wielozłącza.

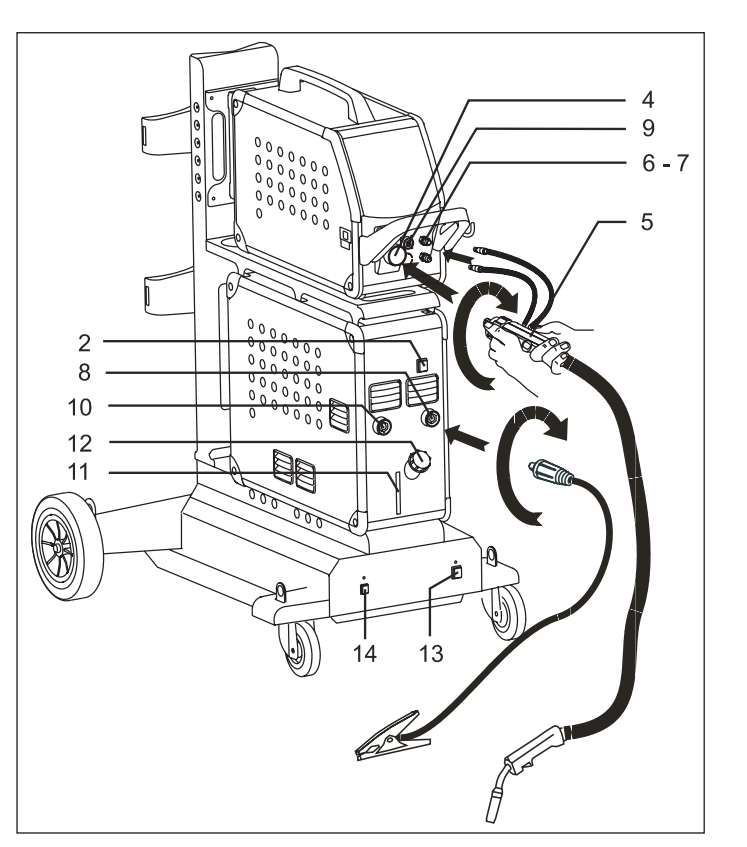

- 1. Podłączenie do sieci
- 2. Włącznik zasilania
- 3. Podłączenie gazu osłonowego
- 4. Podłączenie węża spawalniczego
- 5. Wąż spawalniczy
- 6. Podłączenie węży chłodzących
- 7. Podłączenie węży chłodzących
- 8. Podłączenie zacisku do masy (MIG) lub uchwytu elektrody
- 9 Podłączenie MIG Manager® lub węża spawalniczego typu push-pull (w opcji)
- 10. Podłączenie zacisku do masy (MMA) lub uchwytu elektrody
- 11. Wskaźnik poziomu cieczy chłodzącej
- 12. Uzupełnianie cieczy chłodzącej
- 13. Włącznik zasilania dla autotransformatora (w opcji)
- 14. Uruchomienie autotransformatora w czuwaniu (w opcji)

#### **Instrukcja podnoszenia**

Przy podnoszeniu spawarki należy wykorzystywać miejsca przeznaczone do mocowania lin (patrz rysunek). Spawarka nie może być podnoszona z zainstalowaną butlą gazową.

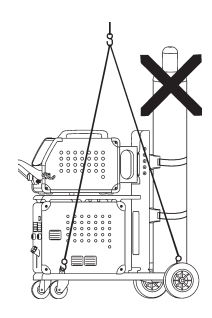

# Podłączenie i eksploatacja

#### **Podłączanie uchwytu elektrody dla metody MMA**

Uchwyt elektrody oraz przewód uziemiający podłącza się do złącza dodatniego (10) oraz złącza ujemnego (8). Przy określaniu biegunowości należy przestrzegać instrukcji dostawcy elektrod.

#### **Regulacja hamulca posuwu drutu**

Hamulec posuwu drutu musi zapewniać odpowiednio wczesne zahamowanie szpuli zanim drut spawalniczy wyjdzie poza krawędź szpuli. Siła hamulca zależy od wagi szpuli drutu oraz prędkości podawania drutu.

Wartość ustawiona fabrycznie to 15kg.

#### Regulacja:

Zdemontować pokrętło regulacyjne używając cienkiego śrubokręta, umieszczając go za pokrętłem regulacyjnym i wypychając pokrętło.

Wyregulować siłę

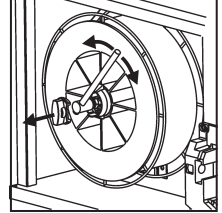

hamowania przez dokręcenie lub odkręcenie samoblokującej się nakrętki na osi piasty.

Ponownie zamontować pokrętło regulacyjne.

### Włącz, wciśnij, spawaj

#### **Nastawianie programu spawania**

- • Włącz spawarkę głównym włącznikiem (2)
- Wybierz program spawania

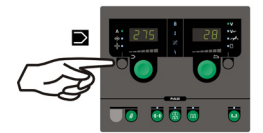

Przeczytaj we wprowadzeniu do obsługi, jak to zrobić w twojej spawarce. Wybierz program spawania odpowiedni

dla używanego drutu i gazu osłonowego, lub ewentualnie elektrody.

Patrz: tabela programów

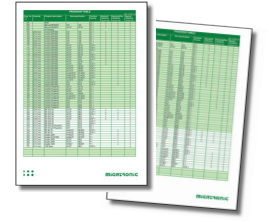

Wyreguluj prąd spawania i parametry drugorzędowe

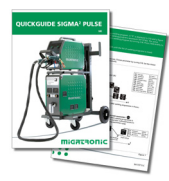

Zapoznaj się z wprowadzeniem do obsługi spawarki

Teraz spawarka jest gotowa do pracy

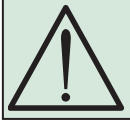

**OSTRZEŻENIE** Drut spawalniczy jest pod napięciem, gdy dociśnięty jest spust węża spawalniczego.

#### **Różne podajniki drutu**

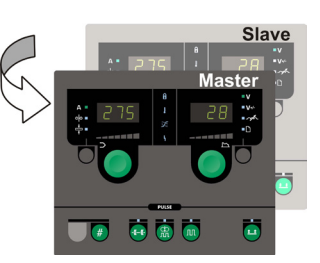

#### **Użycie podajnika MWF 41 w konfiguracji Master/ Slave**

Podajnik podrzędny (slave) zostaje uruchomiony, a zielona lampka LED zapalona, w następstwie krótkiego przyciśnięcia spustu węża. Wszystkich nastawień dokonuje się na głównym panelu sterowania i są one zapisywane automatycznie do czasu dezaktywowania podajnika podrzędnego.

Zwróć uwagę, że MWF 41 Slave oraz RWF posiadają te same funkcje.

#### **Wózek z automatycznym dostosowywaniem napięcia sieci zasilającej (Wyposażenie specjalne)** Spawarki wyposażone w autotransformator

można podłączać do następujących rodzajów zasilania sieciowego:

3x230V, 3x400V, 3x440V oraz 3x500V. Autotransformator można włączyć naciskając włącznik zasilania (13) (zielona kontrolka). Wbudowana funkcia oszczedzania energii automatycznie wyłącza spawarkę po okresie 40 minut braku aktywności. Naciśnij przycisk (14), aby ponownie włączyć spawarkę (czerwona kontrolka).

Funkcja oszczędzania energii może zostać wyłączona na stałe przez technika.

#### **Odczyt oprogramowania**

- Włożyć kartę SD SIGMA w slot po prawej stronie spawarki.
- Włączyć spawarkę.
- Na krótko zamigocze sześć wierszy na wyświetlaczu.
- Odczekać dopóki nie zostaną wyświetlone bieżące nastawienia.
- • Wyłączyć spawarkę i wyjąć kartę SD.
- Spawarka jest teraz gotowa do działania.

Oprogramowanie wszystkich podłączonych podajników drutu zostanie uaktualnione.

Jeśli dokonano wymiany jednostki sterowania, konieczne jest wczytanie oprogramowania w nowej jednostce sterowania za pomocą karty SD. Oprogramowanie pobrać można ze strony http://migatronic.com/login

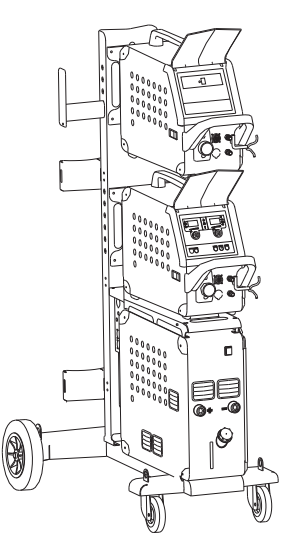

*Użycie podajnika MWF 41 w konfiguracji Master/ Slave*

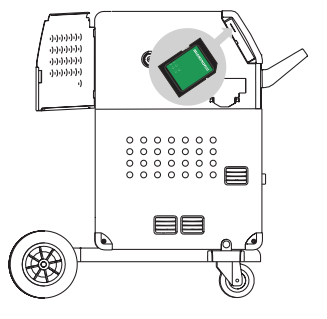

## Rozwiązywanie problemów i Rozwiązanie

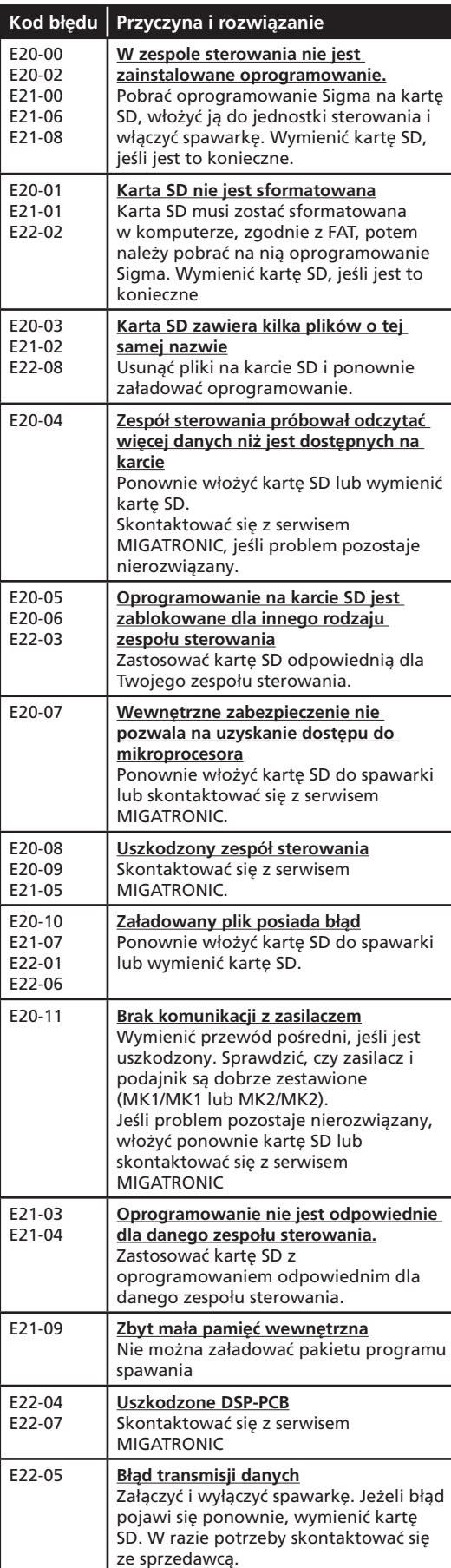

### Symbole usterek

SIGMA2 posiada wbudowany wyrafinowany układ zabezpieczający. Spawarka, w przypadku błędu zatrzyma automatycznie podawanie gazu, przerwie przepływ prądu spawania i zatrzyma posuw drutu. Usterki.błędy są wskazywane poprzez symbole graficzne i kody błędów.

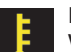

### **Błąd wskazań temperatury:**

Wskaźnik migocze jeżeli zasilacz jest przegrzany. Pozostawić spawarkę wyłączoną dopóki wbudowane wentylatory nie spowodują jej wychłodzenia.

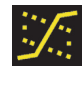

**Przejście mieszane:** *(tylko synergiczne programy spawania)* Wskaźnik zapala się i ostrzega, że strefa nastawień leży w obrębie strefy przejściowej, gdzie występuje zagrożenie

rozpryskami.

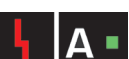

#### **Błąd prądu:**

Wskaźnik migocze, jeżeli prąd rozruchu lub prąd spawania jest większy od dopuszczalnej wartości dla

spawarki.

Upewnić się, czy prędkość posuwu drutu i napięcie są prawidłowo nastawione.

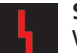

#### **Symbole błędów:**

Wskaźnik migocze, jeżeli powstaną błędy innego rodzaju. W tym samym czasie na wyświetlaczu pojawia się kod błędu.

### Wybrane kody błędów

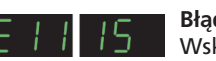

**Błąd zasilania:**

Wskaźnik migocze, jeżeli napięcie sieci jest zbyt duże. Podłączyć spawarkę do sieci 400 V AC, +/- 15; 50-60 Hz.

#### **Błąd posuwu drutu:**

41. 

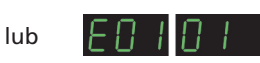

Wskaźnik migocze, jeżeli silnik posuwu drutu jest przeciążony. Silnik posuwu drutu lub zawór magnetyczny mogą być uszkodzone.

#### **Inne rodzaje błędów**

Jeżeli na wyświetlaczu pojawią się inne symbole błędów, spawarka powinna zostać wyłączona a następnie należy doprowadzić do usunięcia symbolu.

Jeżeli symbol błędu pojawia się kilkakrotnie, konieczna jest naprawa zasilacza. Prosimy o skontaktowanie się z Państwa dystrybutorem w celu uzyskania informacji.

Przy stosowaniu wielokrotnego podajnika lub zespołu podporządkowanego MWF 41, w SIGMA2 pojawiają się następujące kody błędów:

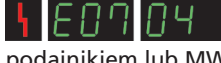

jest wyświetlane jeżeli nastąpi przerwanie komunikacji między wielokrotnym podajnikiem lub MWF 41 i SIGMA<sup>2</sup>.

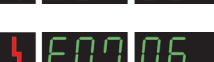

jest wyświetlane jeżeli sterowanie silnika nie działa prawidłowo.

jest wyświetlane jeżeli silnik jest przeciążony.

# Funkcje specjalne

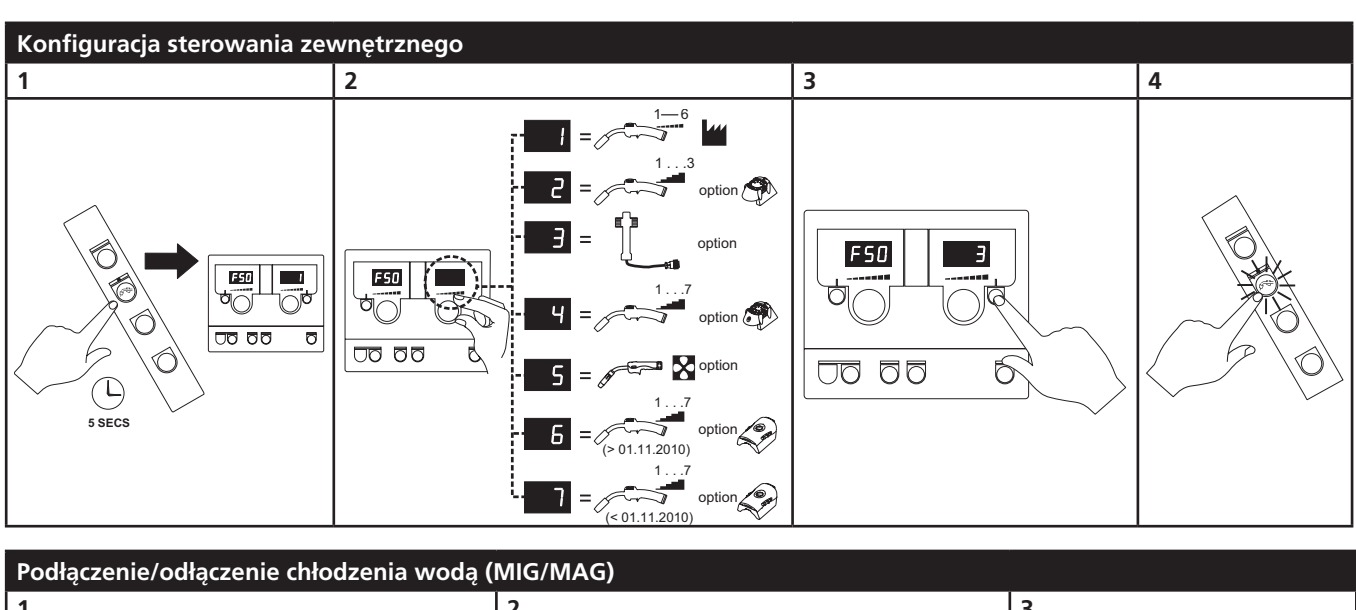

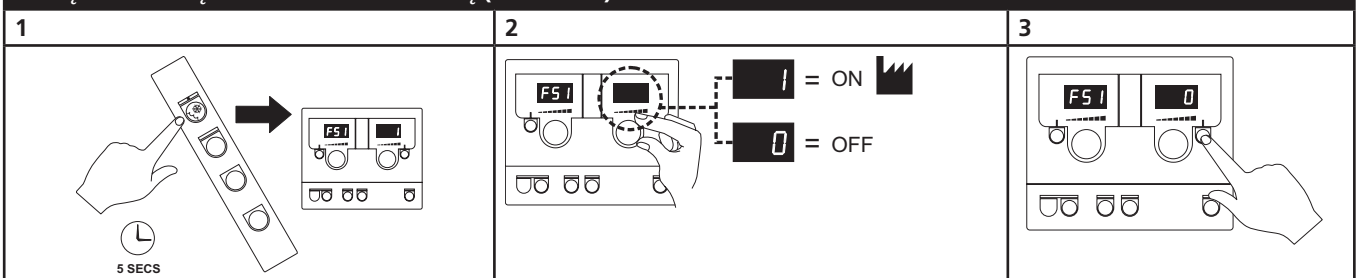

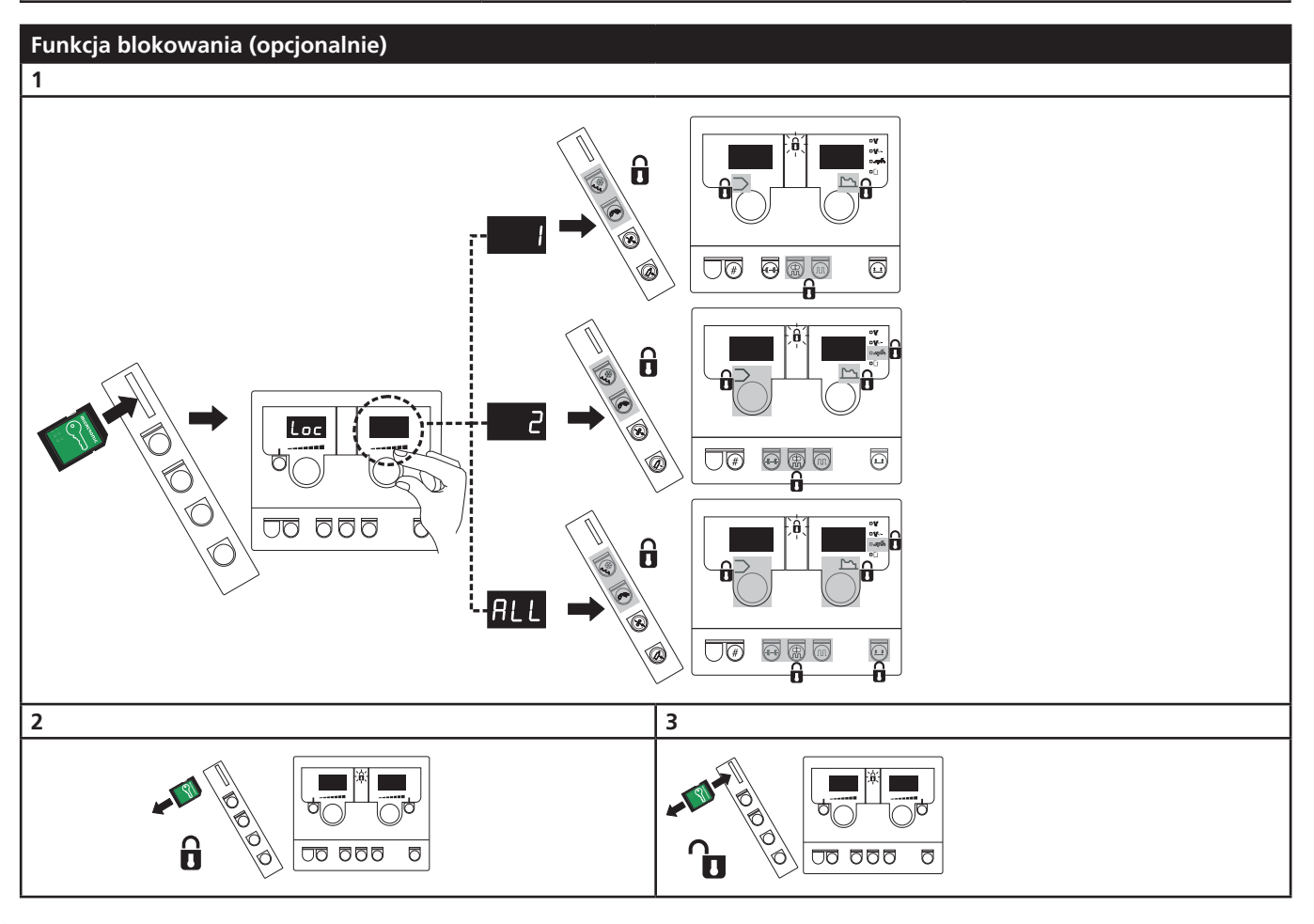

## Dane techniczne

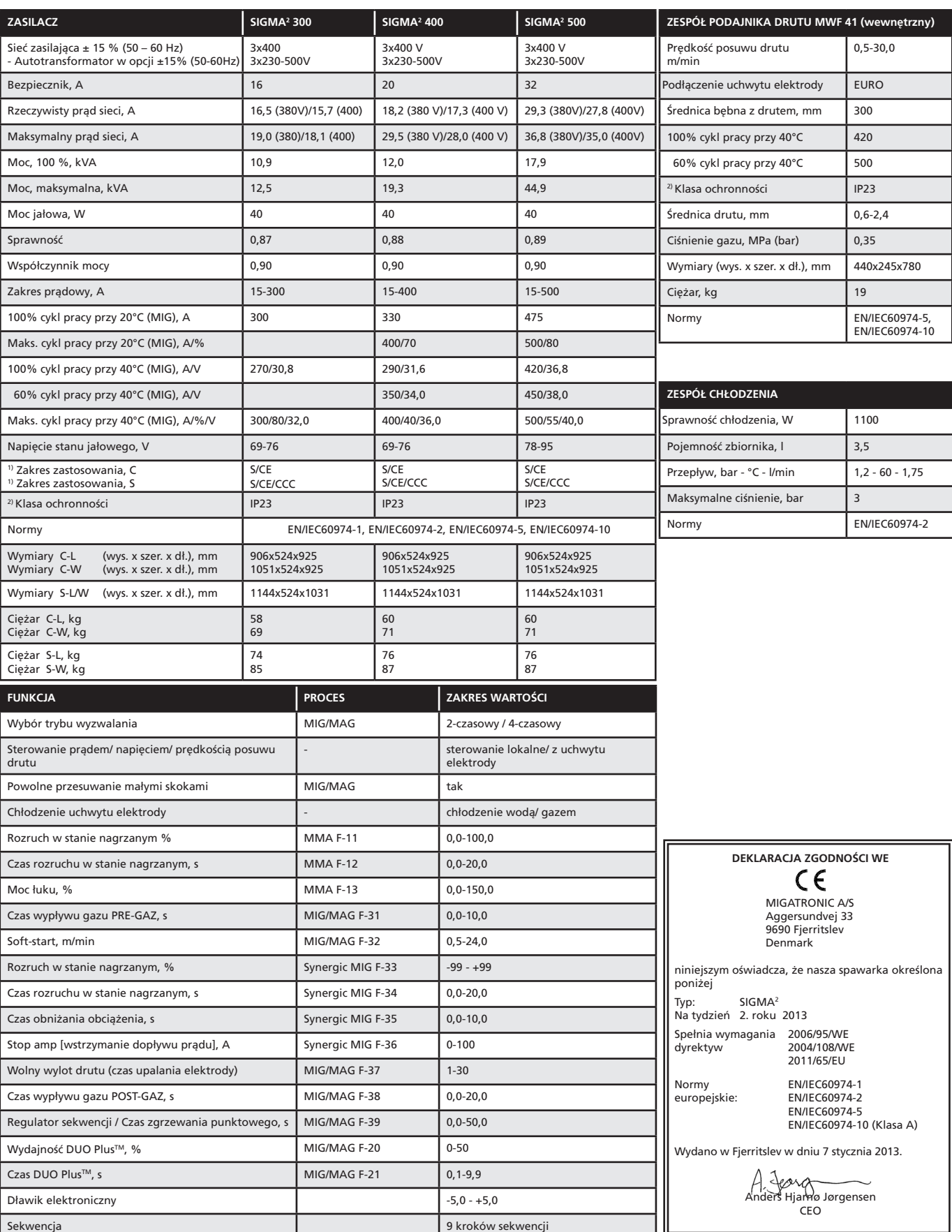

1) S Ta spawarka spełnia wymagania dla spawarek przeznaczonych do pracy w obszarach o zwiększonym ryzyku porażenia prądem.

2) Sprzęt oznaczony jako IP23 przeznaczony jest do zastosowań w pomieszczeniach oraz na zewnątrz

 $\begin{array}{c} \circ \\ \circ \\ \circ \end{array}$ 

 $O O O$  $000$ 

# ПОДКЛЮЧЕНИЕ И ЭКСПЛУАТАЦИЯ

#### **ВНИМАНИЕ**

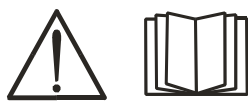

Перед установкой и применением оборудования внимательно ознакомьтесь с правилами техники безопасности и данным

руководством пользователя.

### Допустимая установка

#### **Подключение источника питания**

Подключите аппарат к электросети. Ознакомьтесь с данными на заводской табличке на задней панели аппарата.

#### **Подключение защитного газа**

Шланг защитного газа на задней панели аппарата (3) подключается к источнику газа с газовым редуктором под давлением 2-6 бар. В задней части тележки имеется отсек, куда можно установить 1 или 2 газовых баллона.

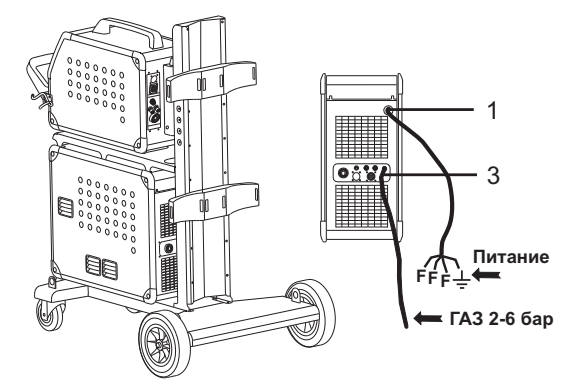

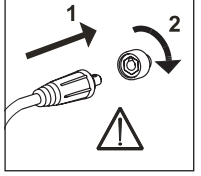

#### **Важно!**

Во избежание повреждения разъемов и кабелей контакты кабелей заземления и сварочных рукавов должны быть надежно подключены к аппарату.

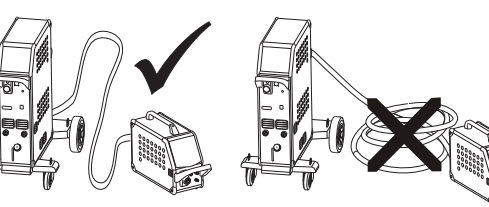

**Подключение сварочного шланга**

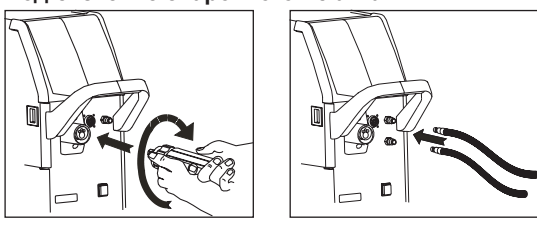

Кроме того, требуется установить (опционально) набор разъемов для подключения горелки MIG Manager® на переднюю панель аппарата (9) с помощью многоштырькового разъема, если сварочный шланг оснащен горелкой MIG Manager®.

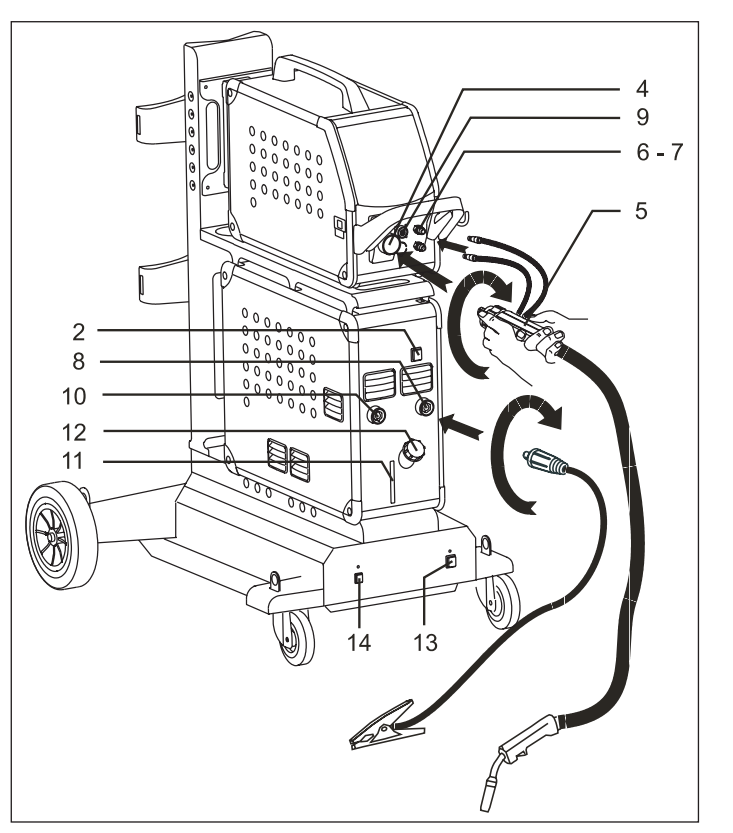

- 1. Разъем для источника питания
- 2. Переключатель
- 3. Разъем для защитного газа
- 4. Разъем для сварочного шланга
- 5. Сварочный шланг
- 6. Разъем для шлангов охлаждения
- 7. Разъем для шлангов охлаждения
- 8. Разъем для зажима заземления (MIG) или держателя электрода
- 9 Разъем горелки MIG Manager® или пушпульной (Push-pull) сварочной горелки (опционально)
- 10. Разъем для зажима заземления (MMA) или держателя электрода
- 11. Индикатор уровня охлаждающей жидкости
- 12. Отверстие для добавления охлаждающей жидкости
- 13. Переключатель для автотрансформатора (опционально)
- 14. Кнопка вывода автотрансформатора из режима ожидания (опционально)

#### **Указания по подъему**

При подъеме аппарат необходимо крепить за указанные точки (см. рисунок).

Запрещается подъем аппарата с установленным газовым баллоном

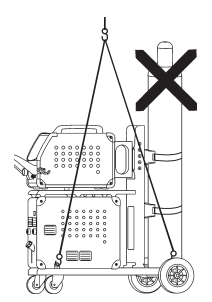

# ПОДКЛЮЧЕНИЕ И ЭКСПЛУАТАЦИЯ

#### **Подключение держателя электродов для сварки MMA**

Держатель электродов и кабель обратного тока подключаются к положительному полюсу (10) и отрицательному выводу (8). При выборе полярности соблюдайте указания поставщика электродов.

#### **Регулировка тормоза механизма подачи проволоки** Тормоз механизма подачи должен обеспечить

максимально быструю блокировку барабана для проволоки прежде, чем сварочная проволока попадет на край барабана.

Тормозное усилие зависит от веса барабана для проволоки и скорости подачи проволоки. Стандартный вес (установка) - 15 кг.

#### Регулировка:

• Снять ручку управления при помощи тонкой отвертки, которую необходимо разместить за ручкой и затем вытащить ее. • Отрегулируйте тормоз

механизма подачи проволоки,

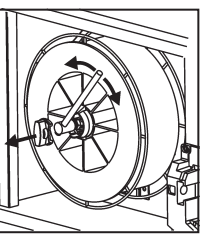

- затягивая или ослабляя самоконтрящуюся гайку по центру втулки механизма.
- Установите ручку на место.

### Включи-нажми-вари

#### **Настройка программы сварки**

- Включение сварочного аппарата главным переключателем (2)
- Выбор программы сварки

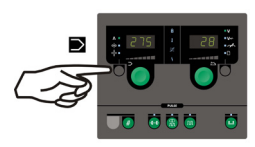

Выполнение данной операции см. в кратком руководстве. Выберите программу сварки, соответствующую сварочной проволоке и защитному газу

или применяемому электроду.

См. Таблица программ

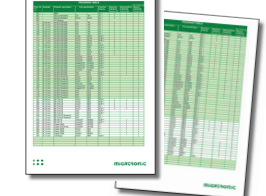

• Отрегулируйте сварочный ток и дополнительные параметры.

См. краткое руководство.

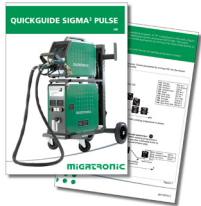

• Аппарат готов к эксплуатации

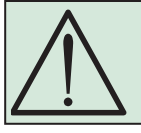

**ВНИМАНИЕ** При нажатии на триггер сварочного шланга на сварочной проволоке возникает электрическое напряжение

#### **Различные механизмы подачи проволоки**

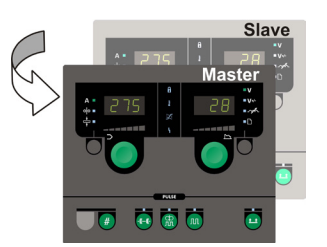

#### **Использование основного и**

**вспомогательного механизма MWF 41** После нажатия на триггер рукава включится вспомогательный механизм и загорится зеленая лампочка.

Все настройки производятся на основной панели управления и будут автоматически сохранены до включения вспомогательного механизма.

Необходимо учитывать, что у вспомогательного механизма MWF 41 и механизма RWF одинаковые функции.

#### **Тележка с автоматическим преобразователем напряжения сети (специальное оборудование)**

Возможна поставка аппарата, тележка которой оснащена устройством автоматического регулирования подаваемого напряжения сети в рабочей зоне. При наличии такого устройства аппарат можно подключать к сети 3x230 В, 3x400 В, 3x440 В и 3x500 В. Включение автотрансформатора осуществляется при помощи сетевого выключателя (13) (загорается зеленая индикаторная лампочка). Сварочный аппарат отключается с помощью функции экономии энергии, если он простаивает в течение 40 минут. Автотрансформатор включается повторно нажатием расположенной на нем кнопки (14) (загорается красная индикаторная лампочка). При необходимости технический специалист может отключить функцию перехода в режим ожидания.

#### **Считывание ПО**

- Вставьте карту памяти SIGMA SD в порт в правой части аппарата.
- Включите аппарат.
- В течение короткого промежутка времени на дисплее будут мигать 6 строк.
- Дождитесь отображения установленного тока.
- Отключите машину и извлеките карту памяти SD.
- После этого аппарат готов к использованию.

Для всех подключенных механизмов подачи проволоки будет обновлено программное обеспечение.

При смене блока управления необходимо загрузить ПО нового блока управления на карту памяти SD. ПО можно загрузить с сайта http://migatronic.com/login

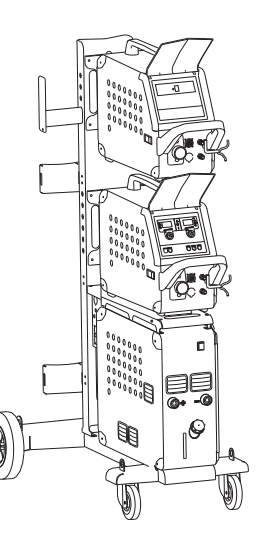

*Использование основного и вспомогательного механизмов MWF 41*

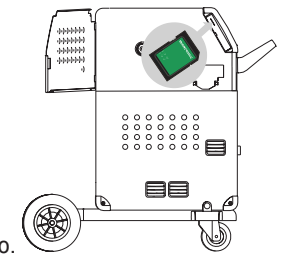

## Диагностика неисправностей и их устранение

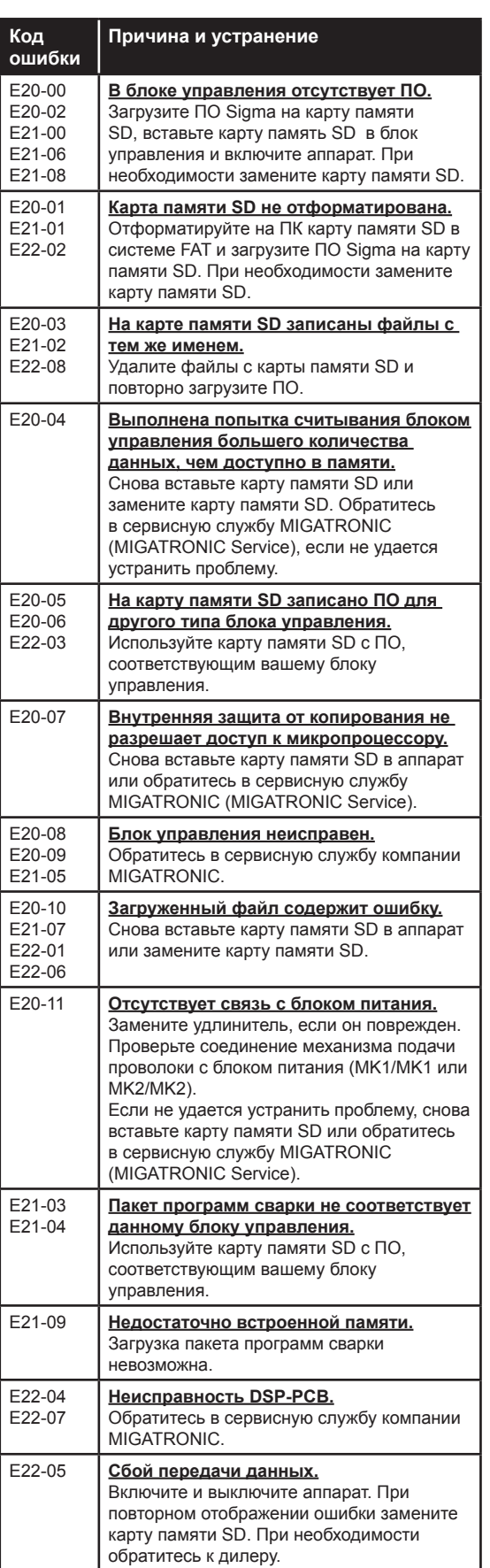

### Символы неисправности

SIGMA2 оснащена сложной встроенной системой самозащиты. При возникновении ошибки аппарат автоматически отключает подачу газа, сварочного тока и сварочной проволоки. Ошибки отображаются в виде символов и кодов ошибки.

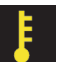

#### **Температурный сбой:**

При перегреве блока питания мигает индикатор. Оставьте аппарат включенным до ее охлаждения встроенными вентиляторами.

#### **Смешанный перенос:**

*(только для программ полуавтоматической сварки)* Включается индикатор, предупреждающий об участке со смешанным переносом, где возможно образование брызг металла.

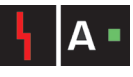

#### **Сбой подачи тока:**

Индикатор мигает, если значение пускового или сварочного тока выше значения, допустимого производительностью аппарата.

Убедитесь в правильности заданных значений скорости подачи проволоки / тока / напряжения.

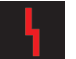

#### **Символы неисправности:**

При возникновении других ошибок начинает мигать лампочка индикации. Одновременно на дисплее отображается код

ошибки.

### Отдельные коды ошибки

**Сбой питания:** При повышении напряжения сети на дисплее

появляется код ошибки.

Подключите сварочный аппарат к сети 400 В перем. тока +/-15% 50-60 Гц.

#### **Сбой подачи проволоки:**

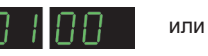

При перегрузке двигателя механизма подачи проволоки на дисплее отображается код ошибки.

Возможна неисправность двигателя или электромагнитного клапана.

#### **Другие виды ошибок**

При появлении на дисплее других символов ошибки аппарат следует отключить, а затем вновь включить для сброса символа. При повторяющемся отображении символа ошибки необходимо отремонтировать блок питания. Сообщите об этом поставщику оборудования.

При использовании механизма MultiFeeder или вспомогательного механизма MWF 41 на аппарате SIGMA2отображаются следующие коды ошибок:

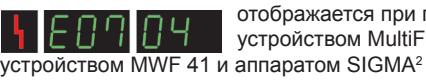

отображается при потере связи между устройством MultiFeeder или вспомогательным

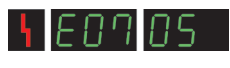

отображается при сбое управления двигателем.

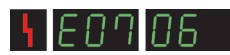

отображается при перегрузке двигателя.

## Специальные функции

 $\overline{00}$   $\overline{00}$   $\overline{0}$ 

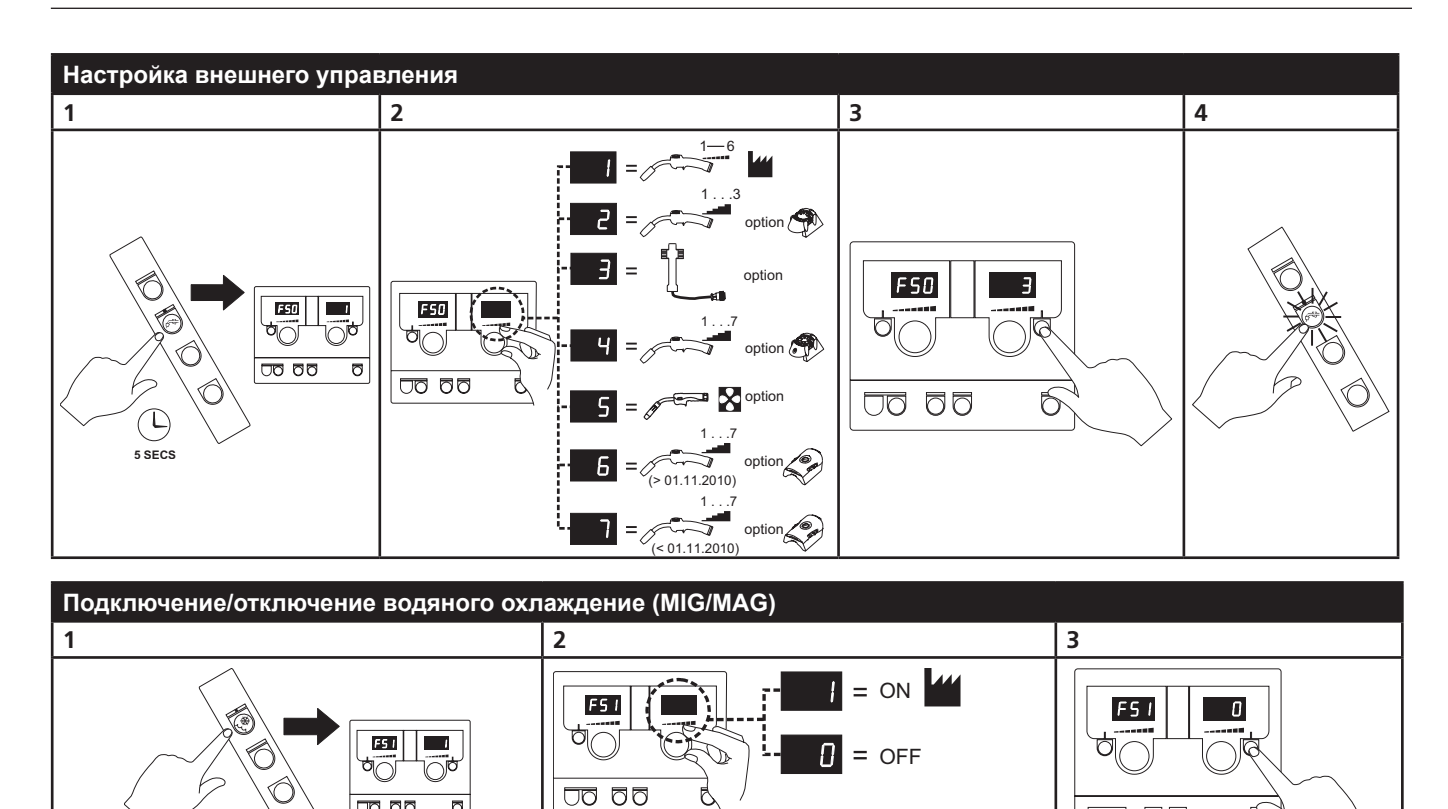

 $\delta$ 

**OQ QQ** 

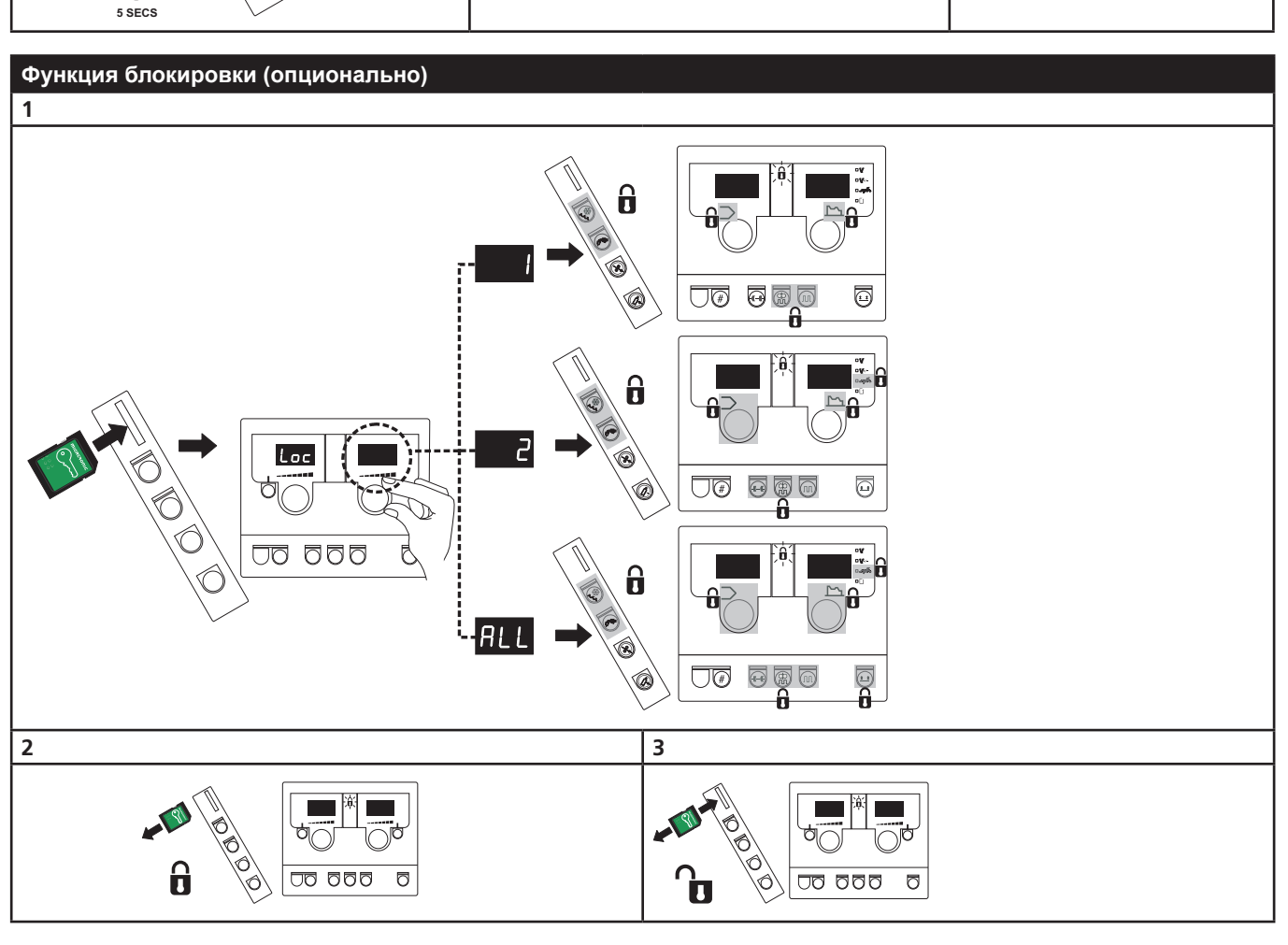
# Технические данные

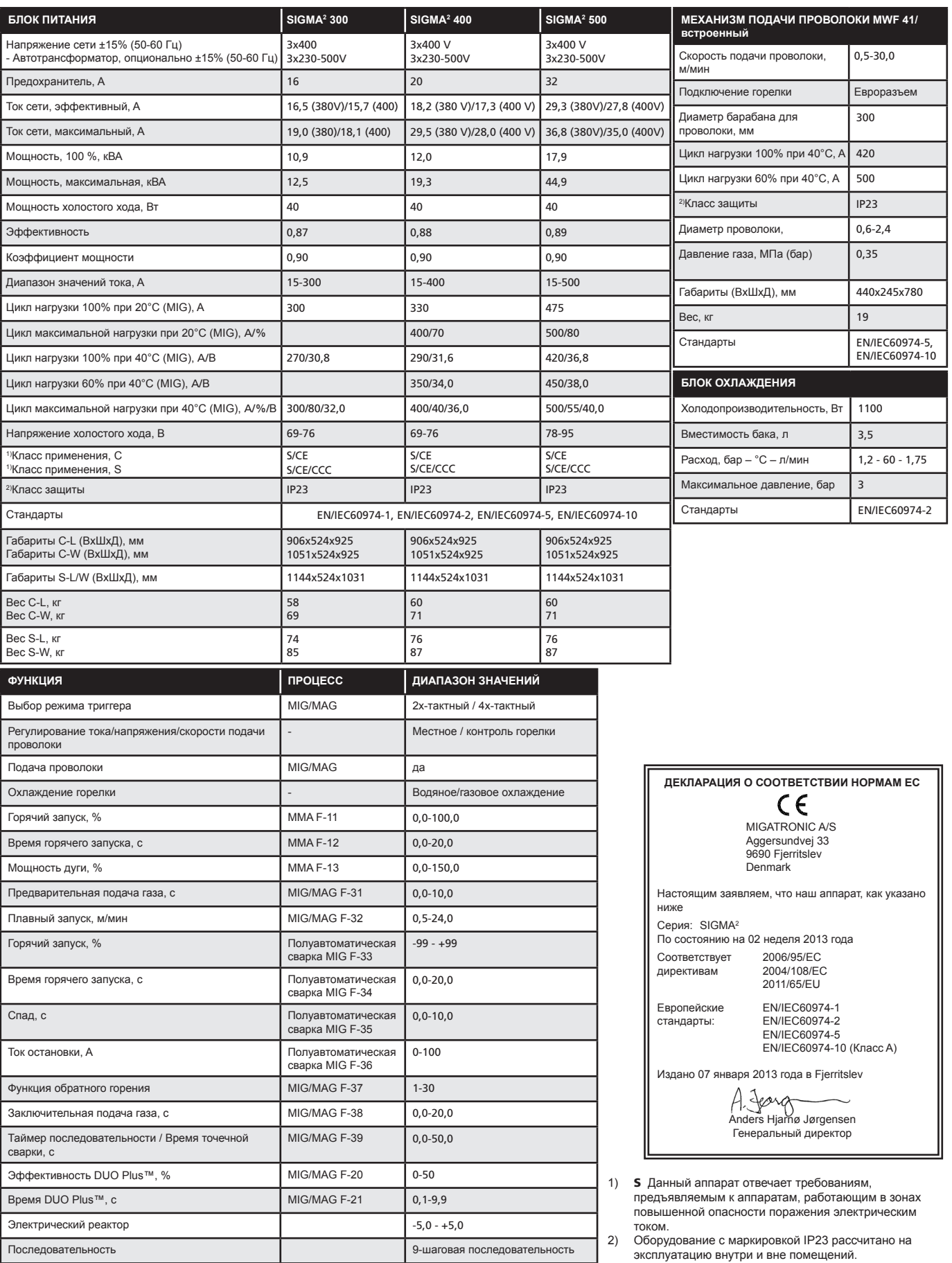

#### **DENMARK:**

**Main office: SVEJSEMASKINEFABRIKKEN MIGATRONIC A/S** Aggersundvej 33, 9690 Fjerritslev Tel. 96 500 600, www.migatronic.com

**MIGATRONIC AUTOMATION A/S** Knøsgårdvej 112, 9440 Aabybro Tel. 96 962 700, www.migatronic-automation.dk

## **MIGATRONIC EUROPE:**

#### **England**

**MIGATRONIC WELDING EQUIPMENT LTD.** 21 Jubilee Drive, Belton Park, Loughborough Leicestershire LE11 5XS, England Tel. (+44) 01509 267499, www.migatronic.co.uk

#### **France**

**MIGATRONIC EQUIPEMENT DE SOUDURE S.A.R.L.** Parc Avenir II, 313 Rue Marcel Merieux 69530 Brignais, France Tel. (+33) 04 78 50 65 11, www.migatronic.fr

#### **Italia**

**MIGATRONIC s.r.l. IMPIANTI PER SALDATURA** Via Dei Quadri 40, 20871 Vimercate (MB), Italia Tel. (+39) 039 9278093, www.migatronic.it

#### **Norway**

**MIGATRONIC NORGE AS** Industriveien 1, 3300 Hokksund, Norway Tel. (+47) 32 25 69 00, www.migatronic.no

#### **Czech Republic**

**MIGATRONIC CZ a.s.** Tolstého 451, 415 03 Teplice 3, Czech Republic Tel. (+42) 0417 570 660, www.migatronic.cz

#### **Hungary**

**MIGATRONIC KERESKEDELMI KFT.** Szent Miklós u. 17/a, 6000 Kecskemét, Hungary Tel./fax:+36/76/505-969;481-412;493-243, www.migatronic.hu

### **MIGATRONIC ASIA:**

**China SUZHOU MIGATRONIC WELDING TECHNOLOGY CO. LTD.** #4 FengHe Road, Industrial Park, SuZhou, China Tel.. 0512-87179800, www.migatronic.cn

## **Finland MIGATRONIC OY** Koulutie 13 As. 6,25130 Muurla, Finland Tel. (+358) 0102 176 500, www.migatronic.fi

## **The Netherlands**

**MIGATRONIC NEDERLAND B.V.** Hallenweg 34, 5683 CT Best, Holland Tel. (+31) 499 375 000, www.migatronic.nl

#### **Sweden**

**MIGATRONIC SVETSMASKINER AB** Nääs Fabriker, Box 5015,44 850 Tollered, Sweden Tel. (+46) 031 44 00 45, www.migatronic.se

#### **Germany**

**MIGATRONIC SCHWEISSMASCHINEN GMBH** Sandusweg 12, 35435 Wettenberg, Germany Tel. (+49) 641 982840, www.migatronic.de

**India MIGATRONIC INDIA PRIVATE LTD.** No.22 & 39/20H Sowri Street, Alandur 600 016 Chennai, India Tel. (+91) 223 00074 www.migatronic.com

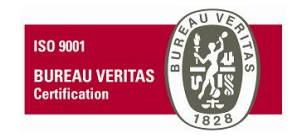

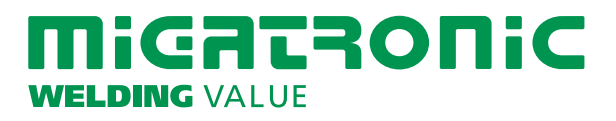